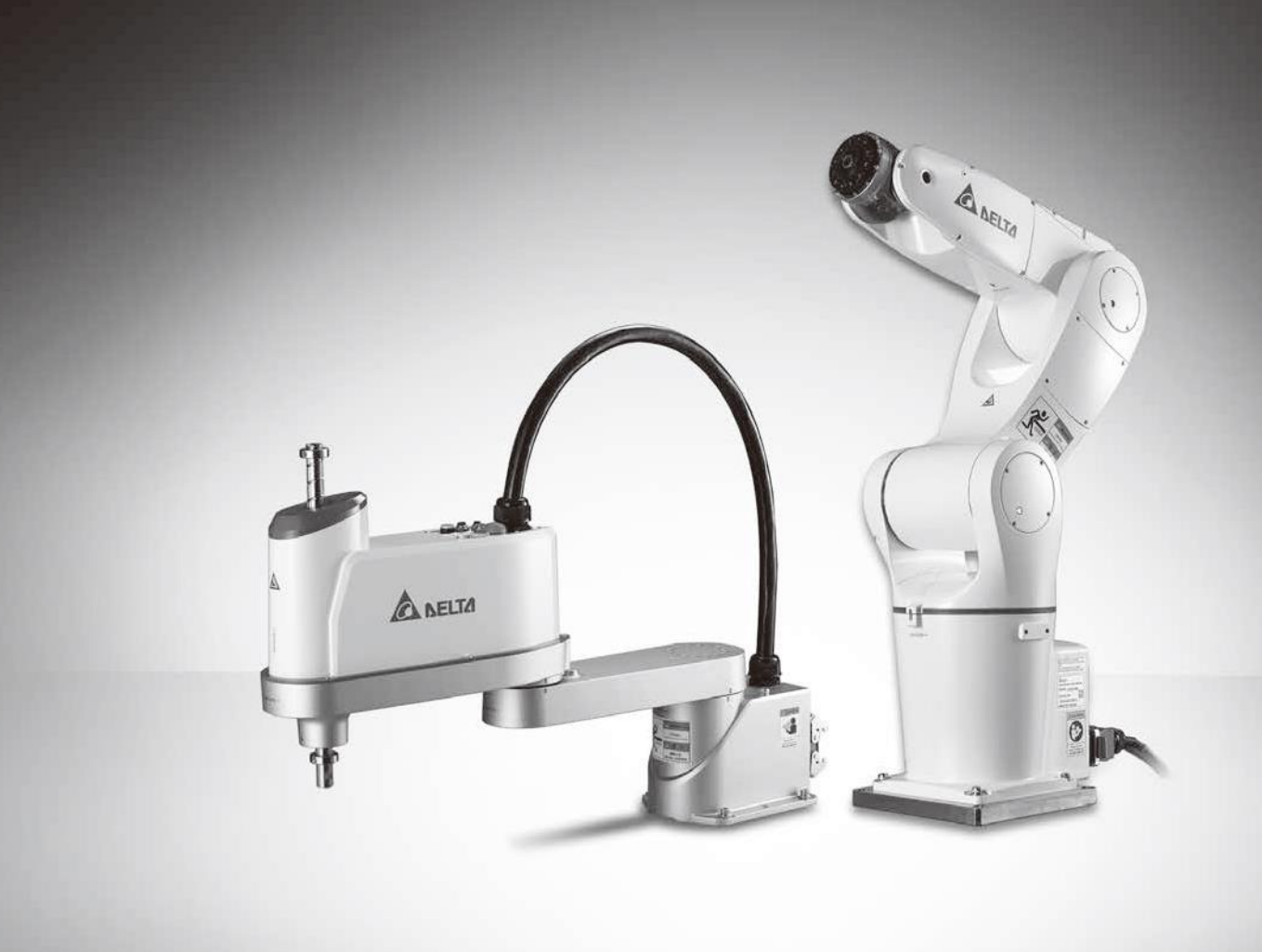

# Robot Language **User Manual**

www.deltaww.com

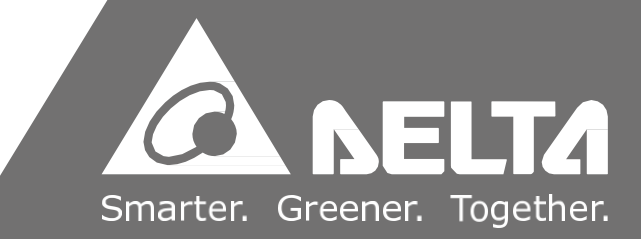

## **Robot Language Manual**

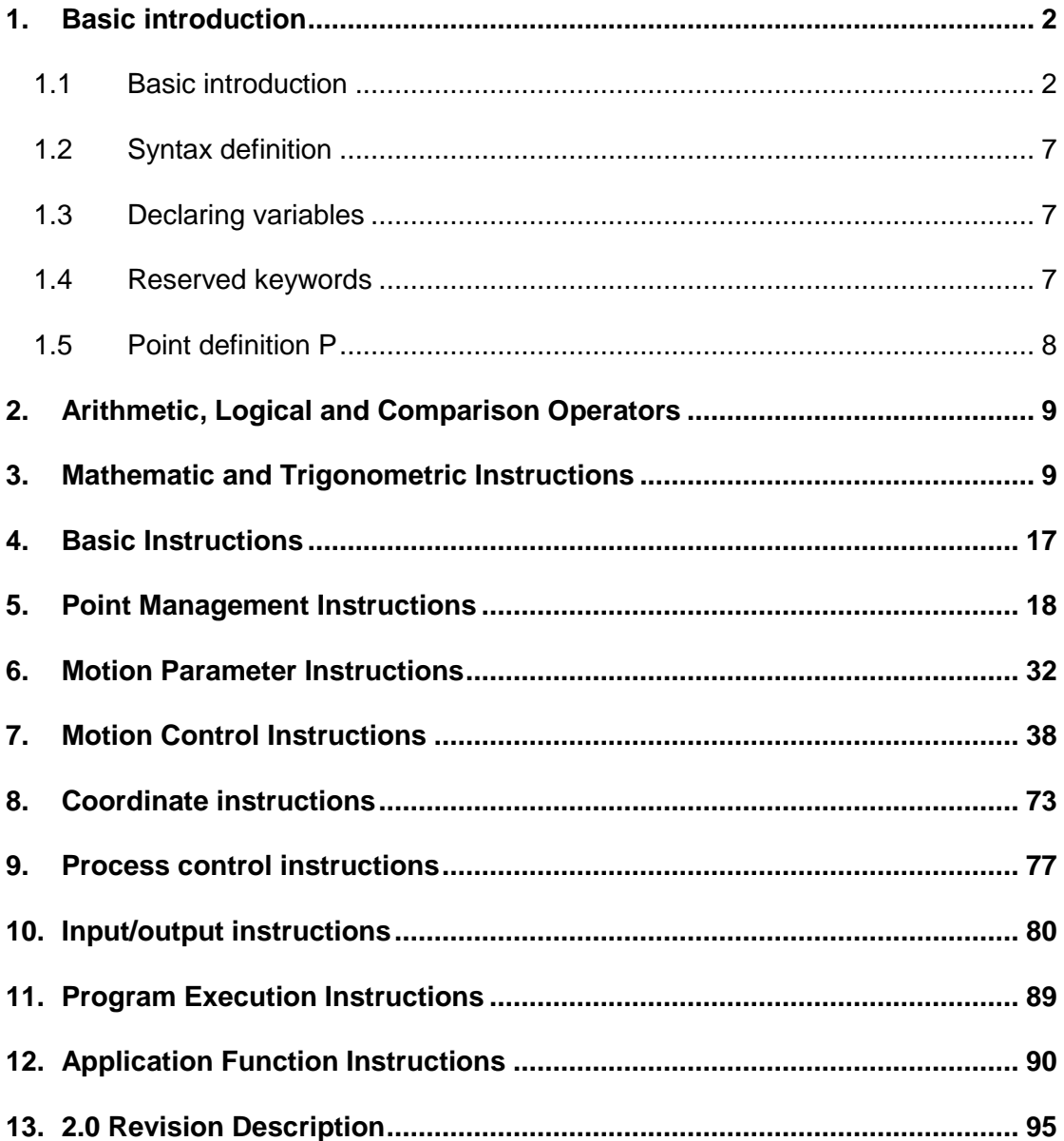

## <span id="page-2-0"></span>**1. Basic introduction**

#### <span id="page-2-1"></span>**1.1 Basic introduction**

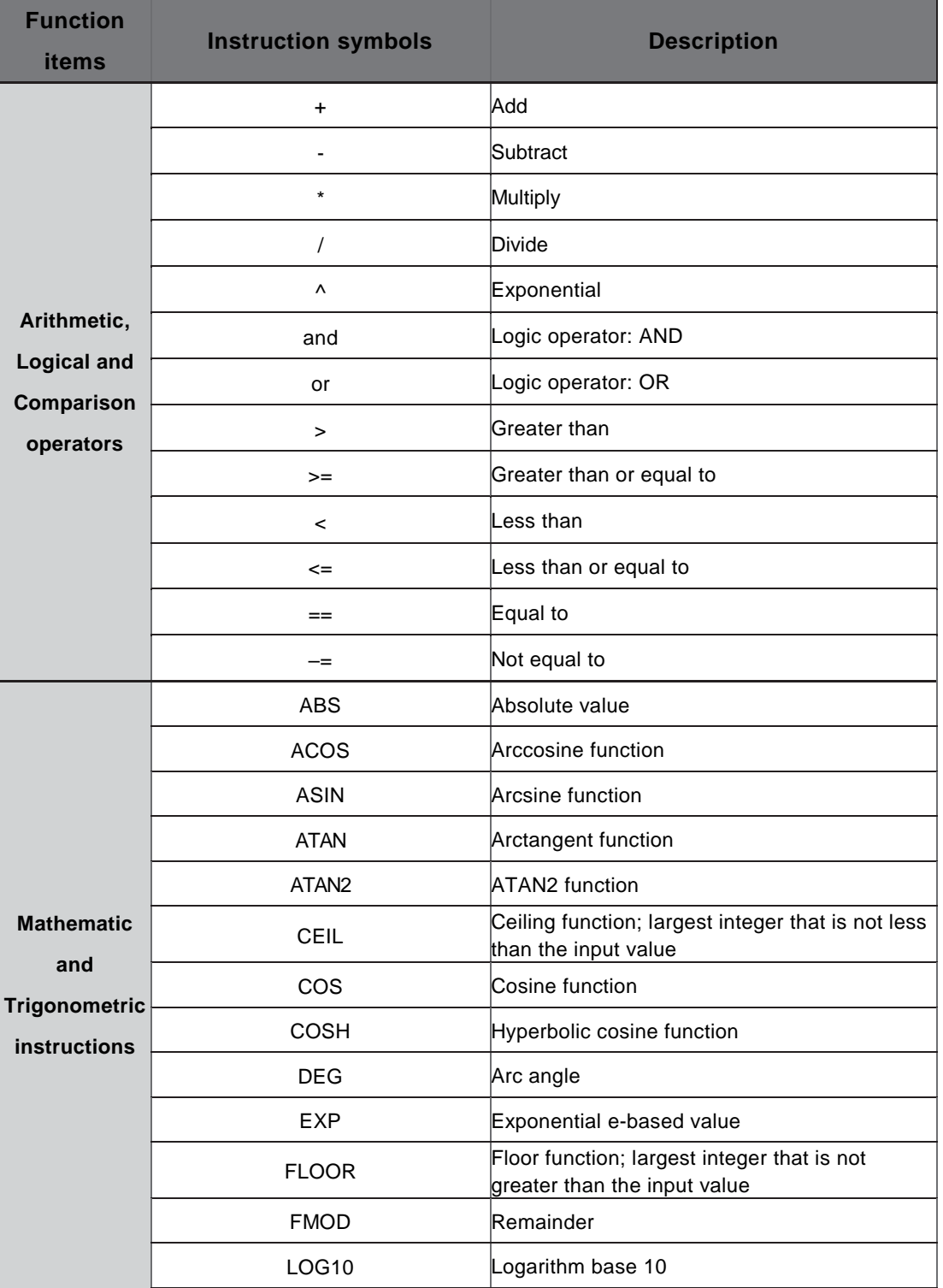

#### **Table 1-1 Robot language overview**

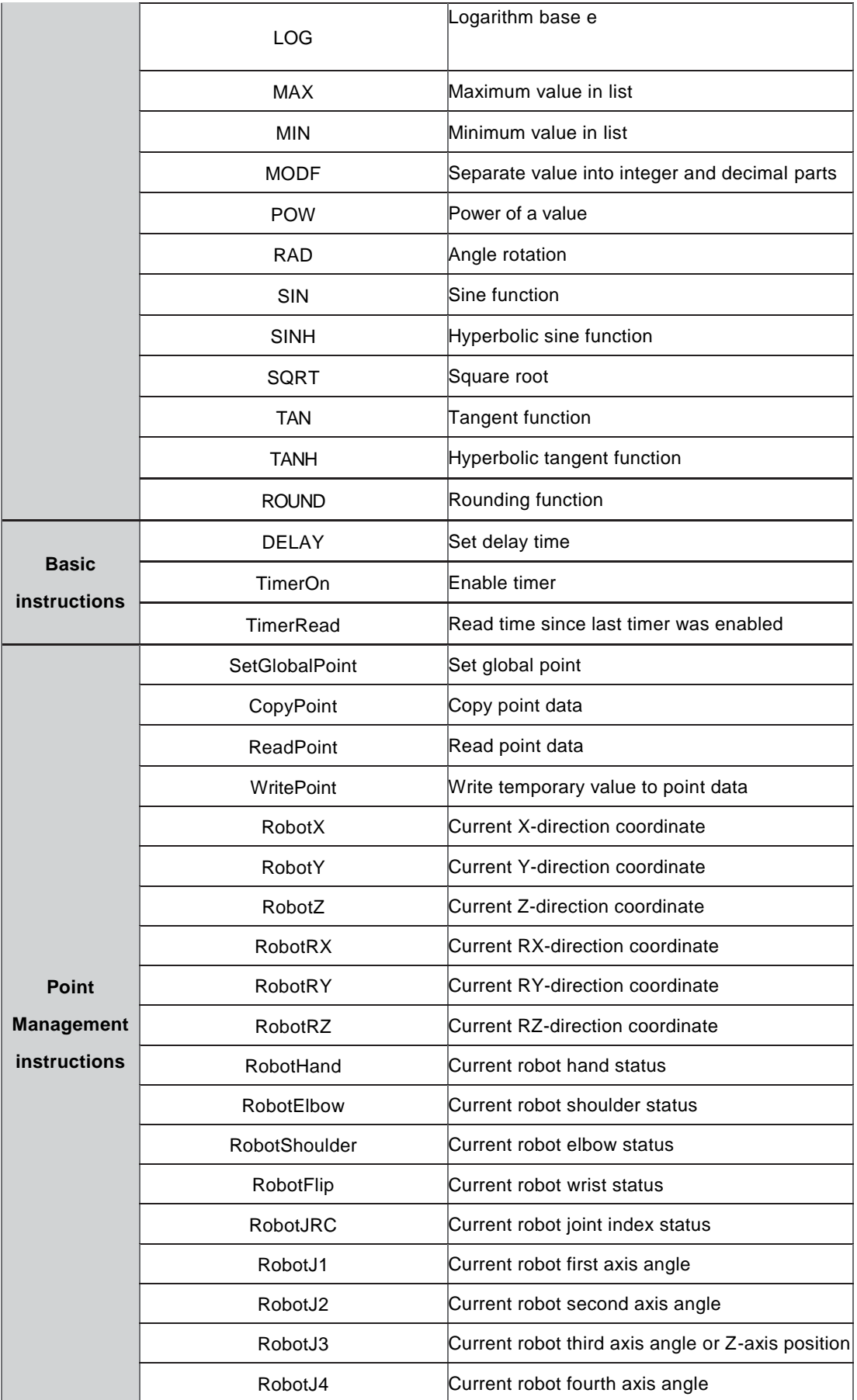

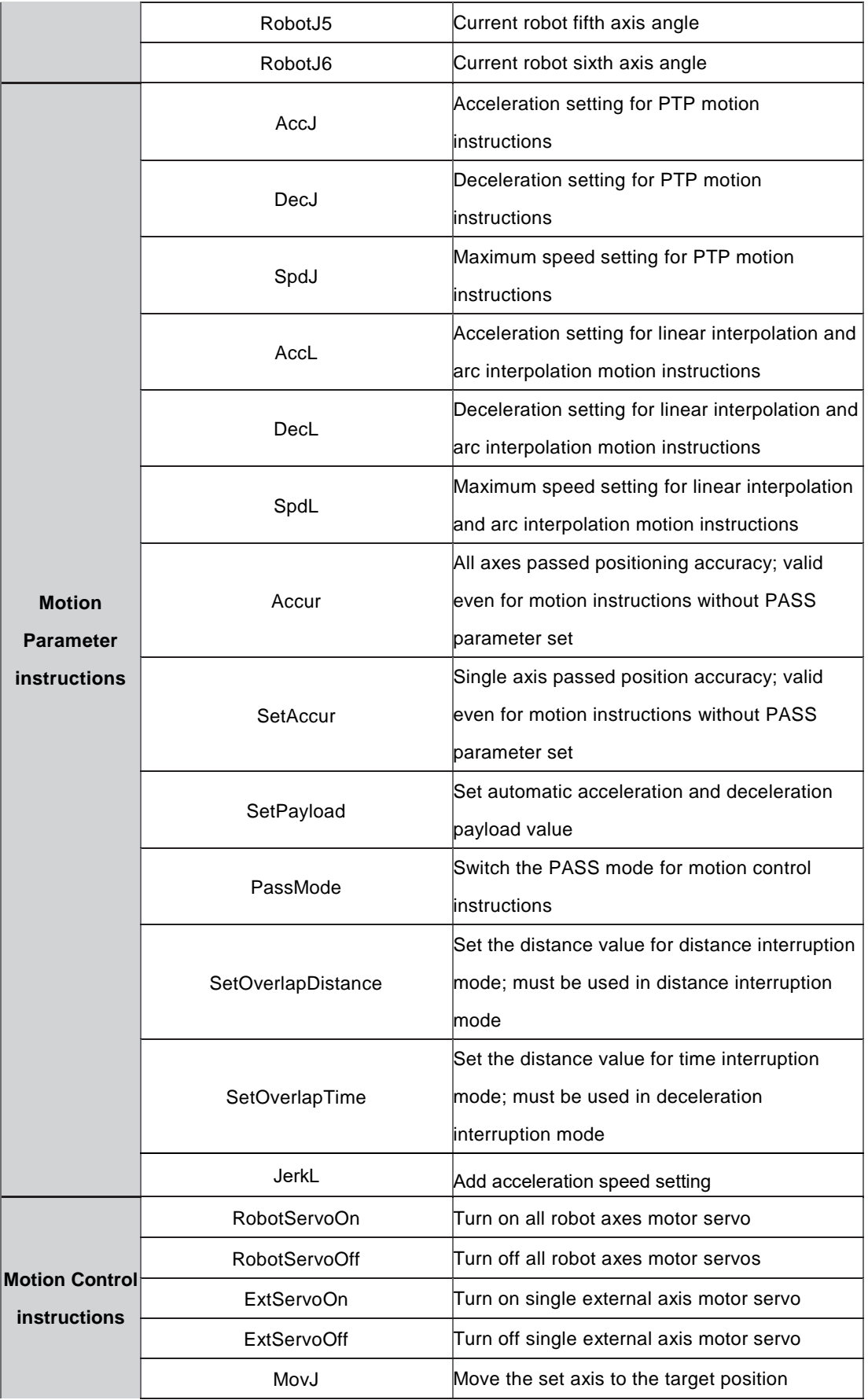

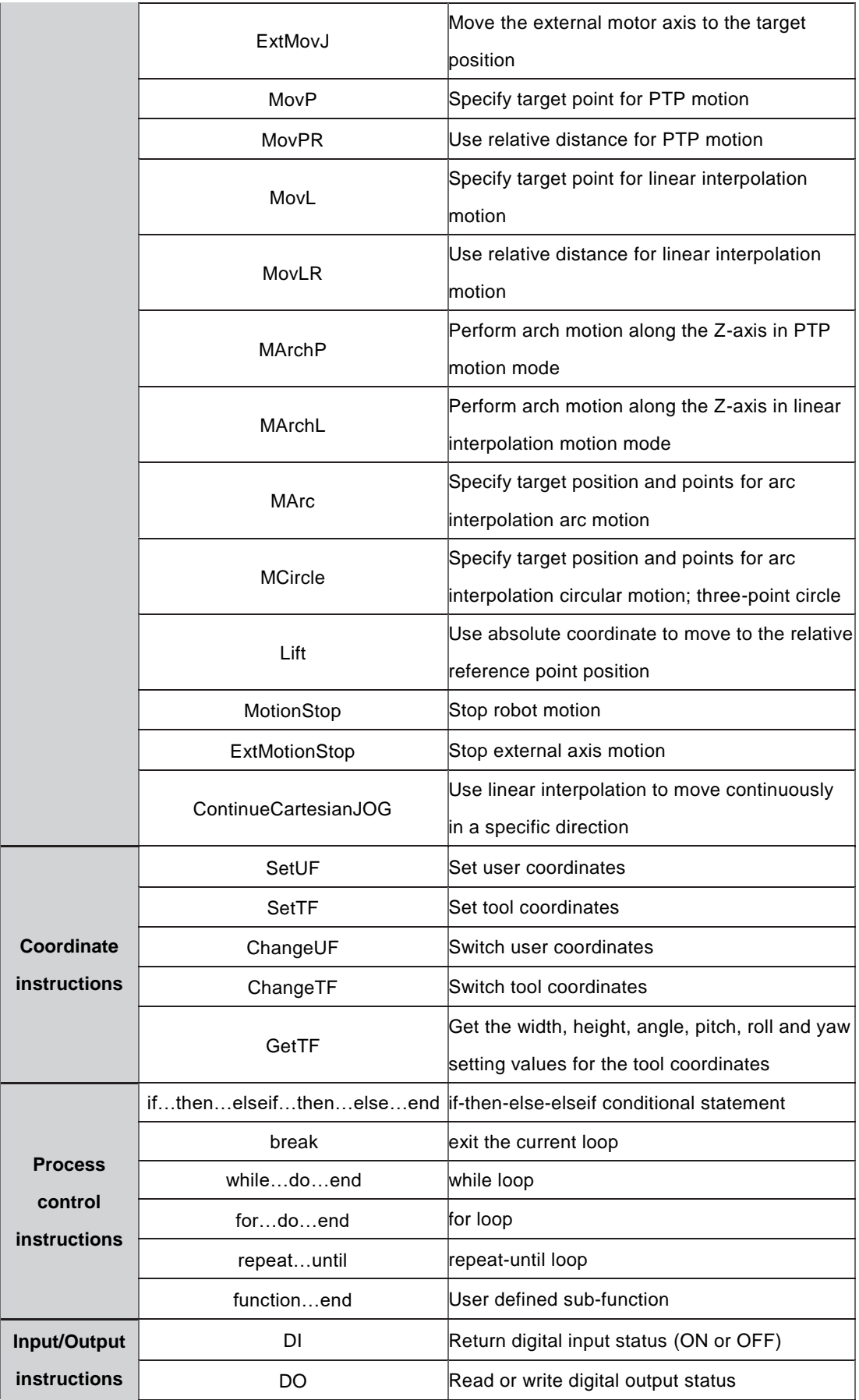

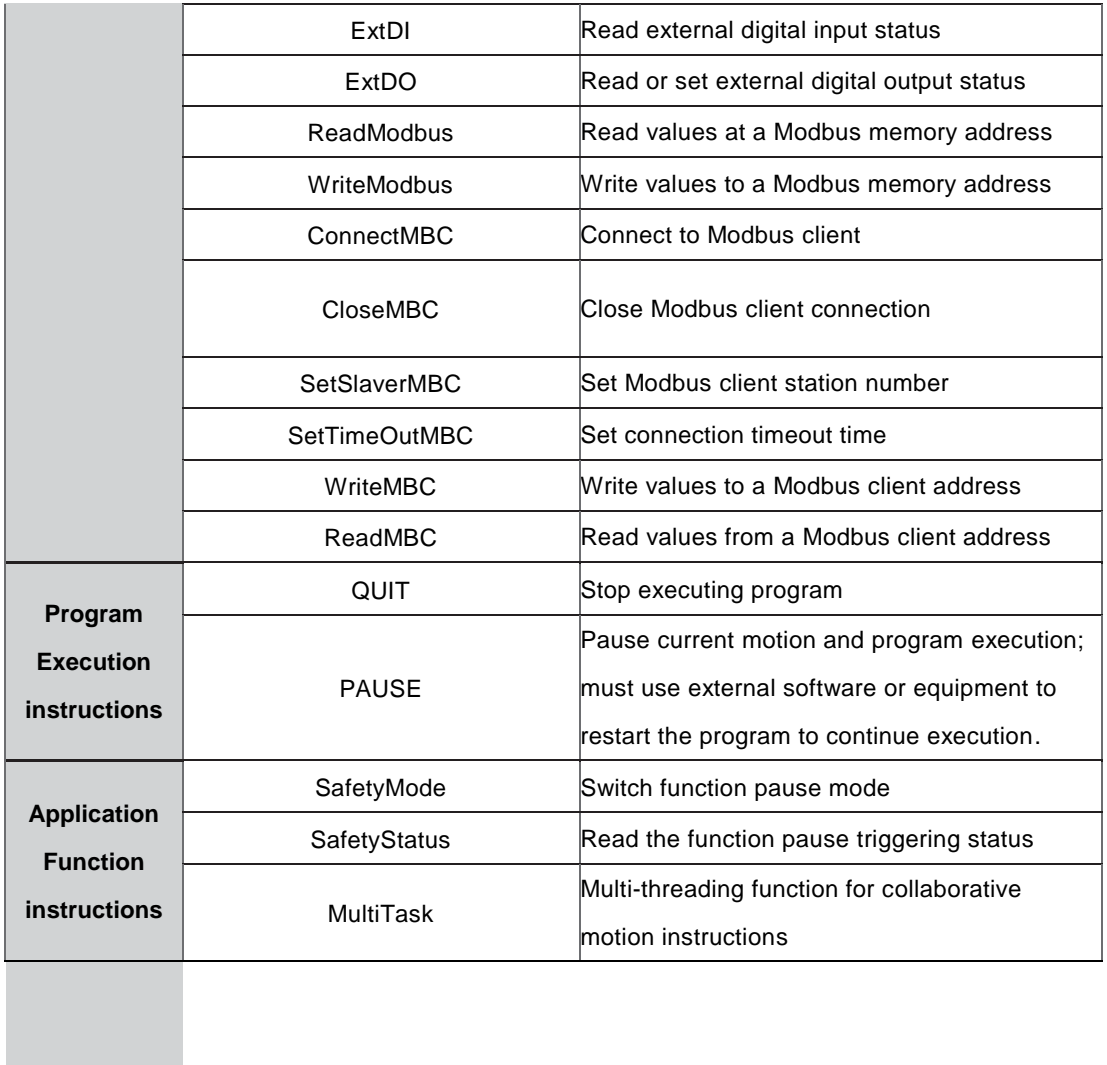

#### <span id="page-7-0"></span>**1.2 Syntax definition**

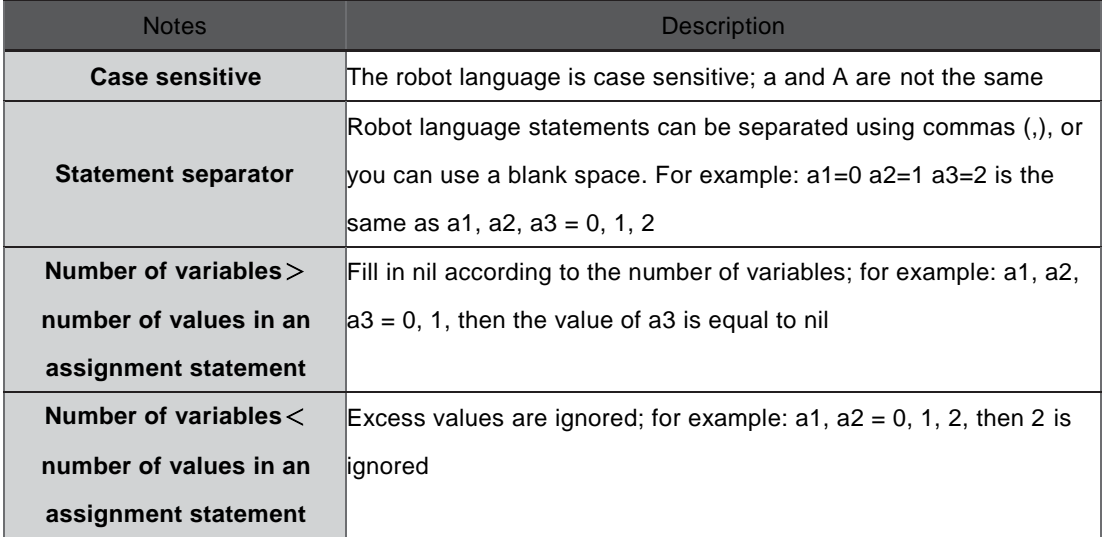

#### **Table 1-2 Syntax definitions**

#### <span id="page-7-1"></span>**1.3 Declaring variables**

In the robot language, all variables are global unless you add the keyword "local" to declare a local variable. The following table lists examples of global and local variables.

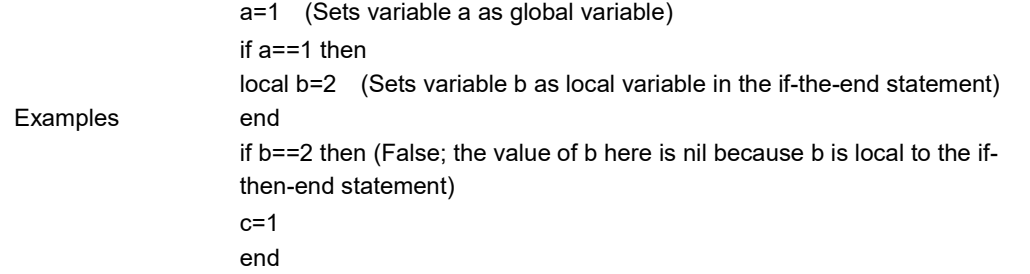

#### <span id="page-7-2"></span>**1.4 Reserved keywords**

(1) Do not use keywords as variable names. Be careful when naming variables.

(2) The robot language keywords are case sensitive: and, And, AND are not the same.

(3) Do not use the following reserved words as variable names: and, break, do, else, elseif, end, false, for, function, if, in, local, global, nil, not, or, repeat, return, then, true, until, while, P, p, table, boolean, number, string, thread, goto, in, ON, OFF.

#### <span id="page-8-0"></span>**1.5 Point definition P**

Points are represented in two ways in the robot language:

- (1) Use text inside double quotes for point names; example: MovP ("FirstPoint").
- (2) Use point number representation; example: MovP (1).

### <span id="page-9-0"></span>**2. Arithmetic, Logical and Comparison Operators**

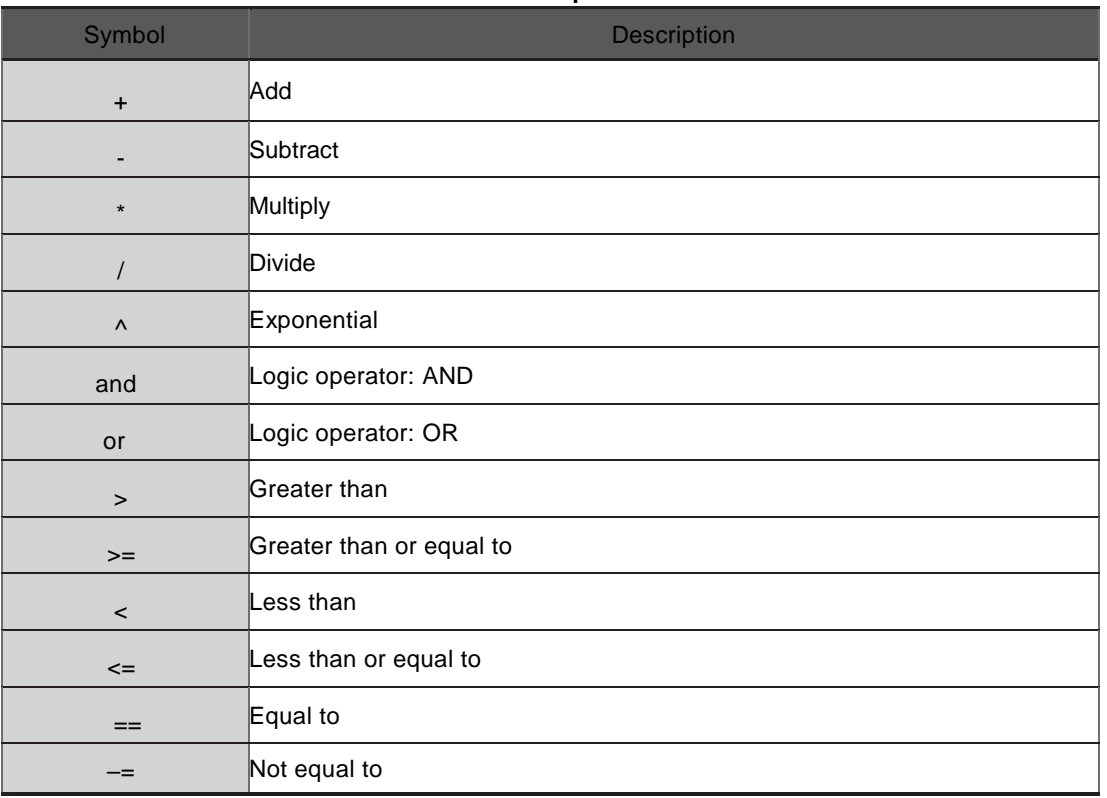

#### **Table 2-1 Operators**

## <span id="page-9-1"></span>**3. Mathematic and Trigonometric Instructions**

Instructions for tri-axis robot: Tri-axis Instructions for four-axis robot: Four-axis Instructions for five-axis robot: Five-axis Instructions for six-axis robot: Six-axis Instructions for all robots: All

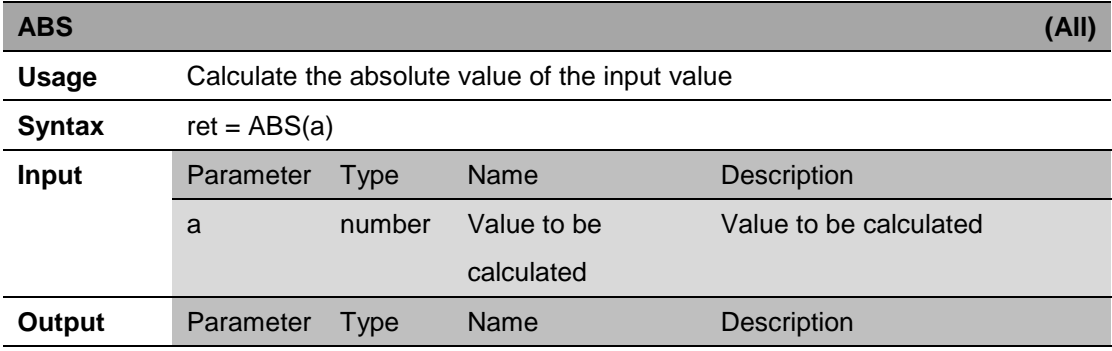

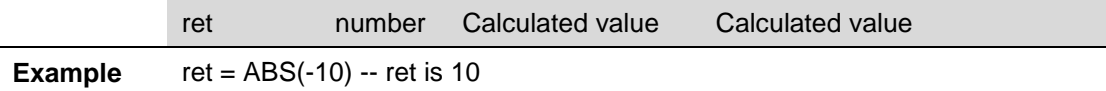

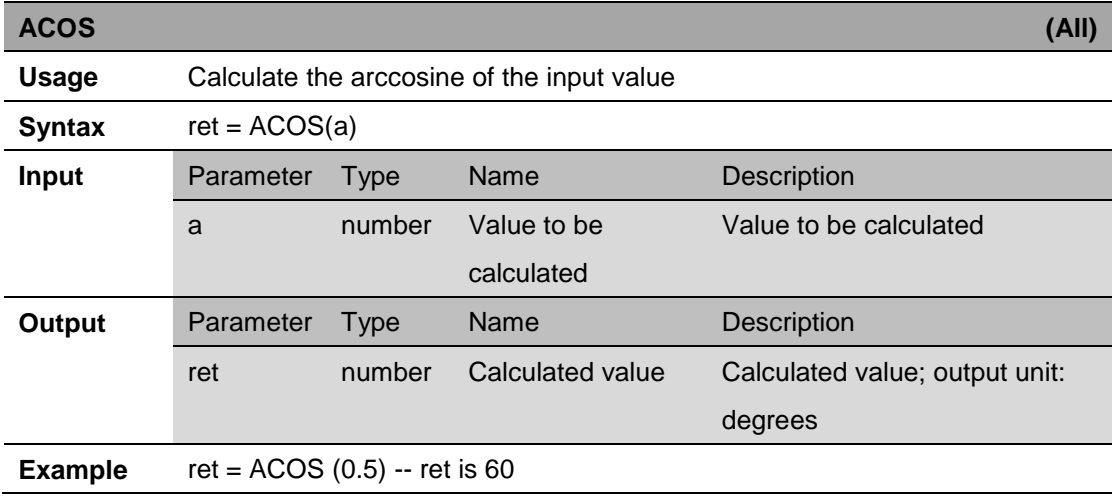

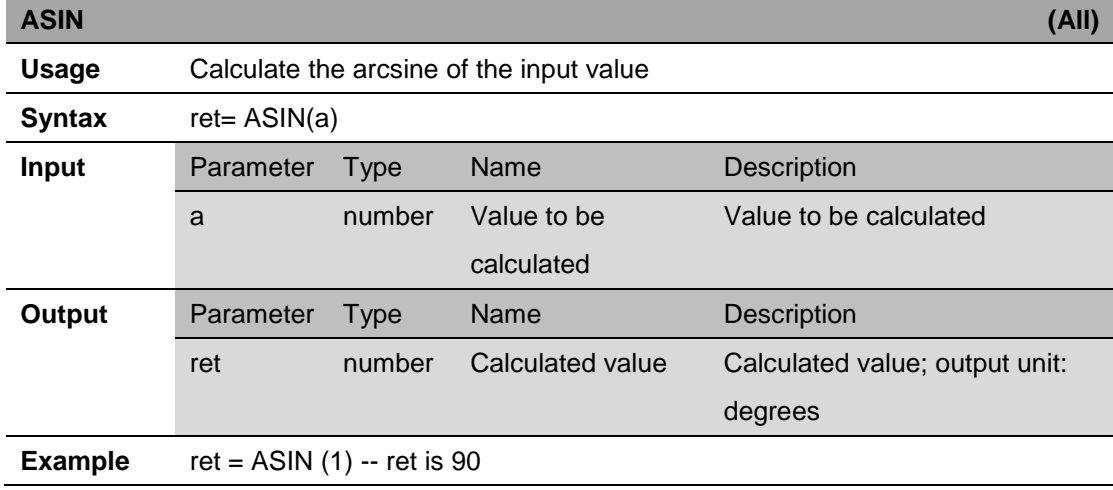

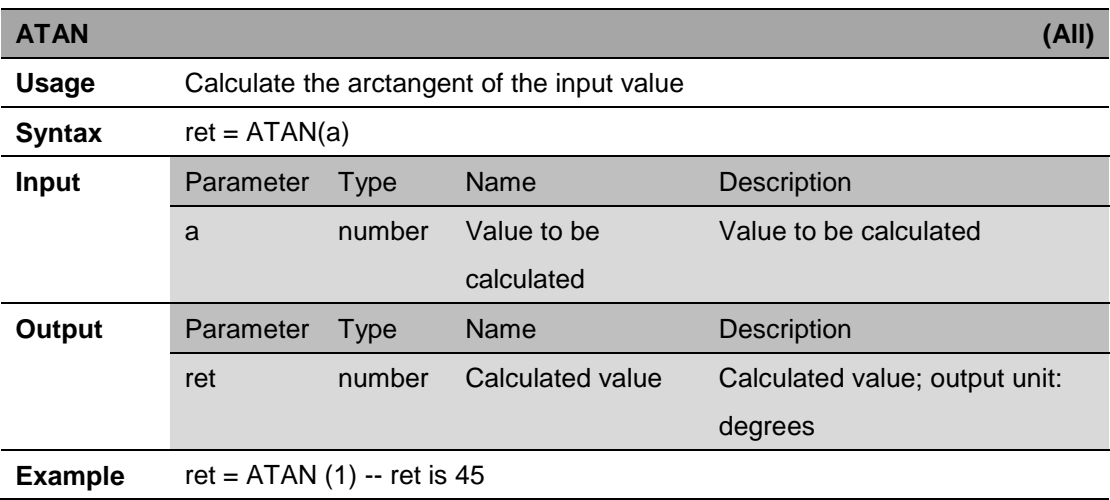

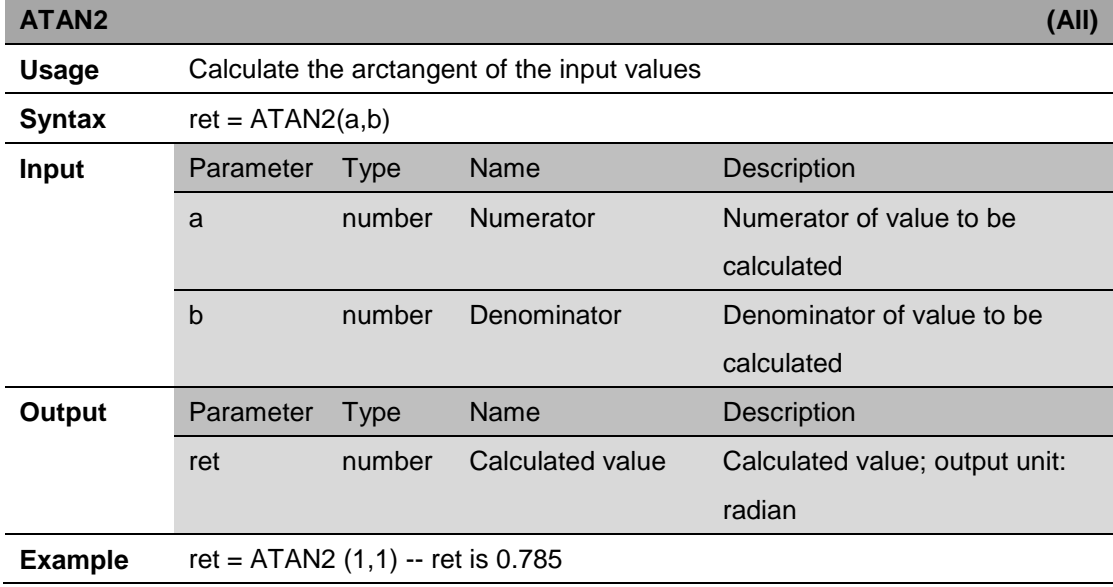

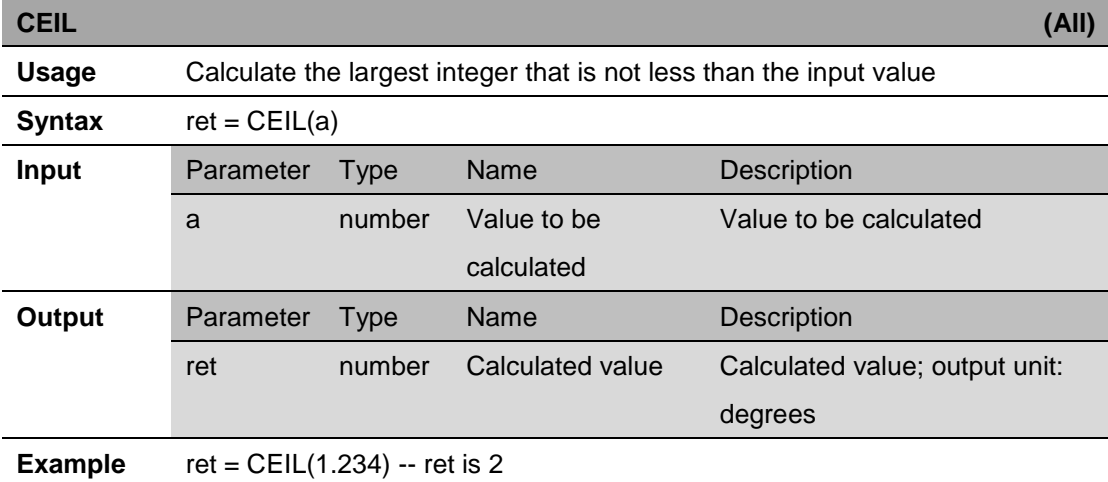

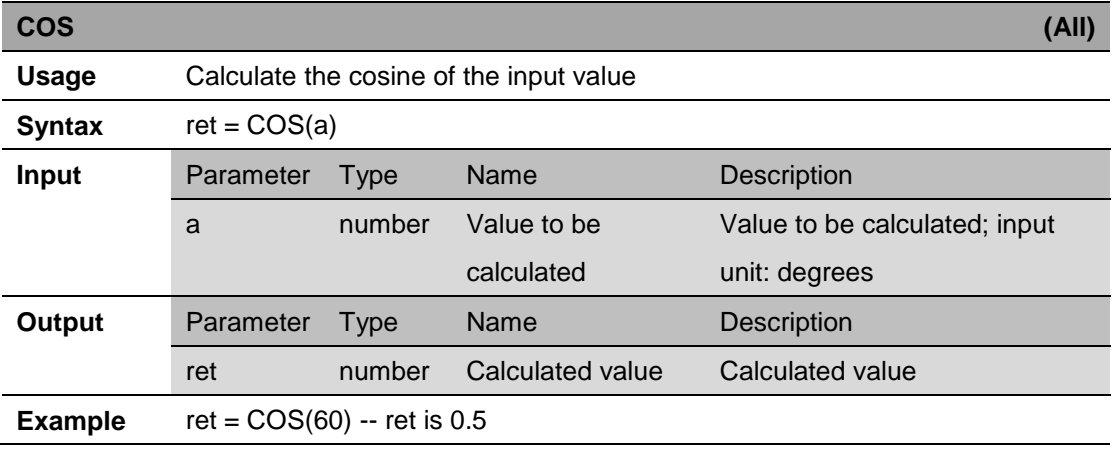

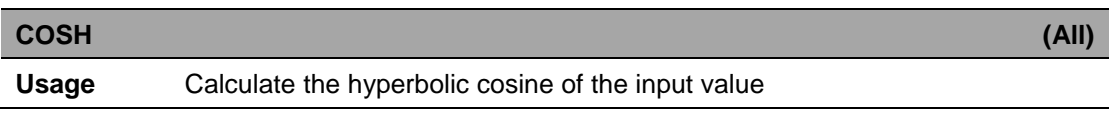

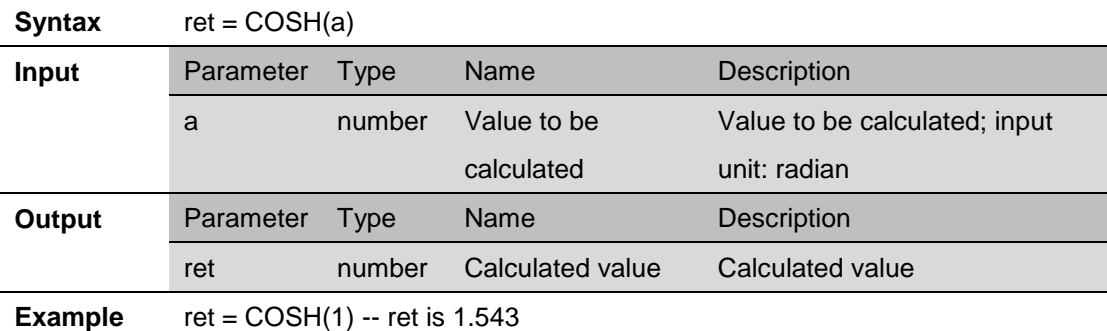

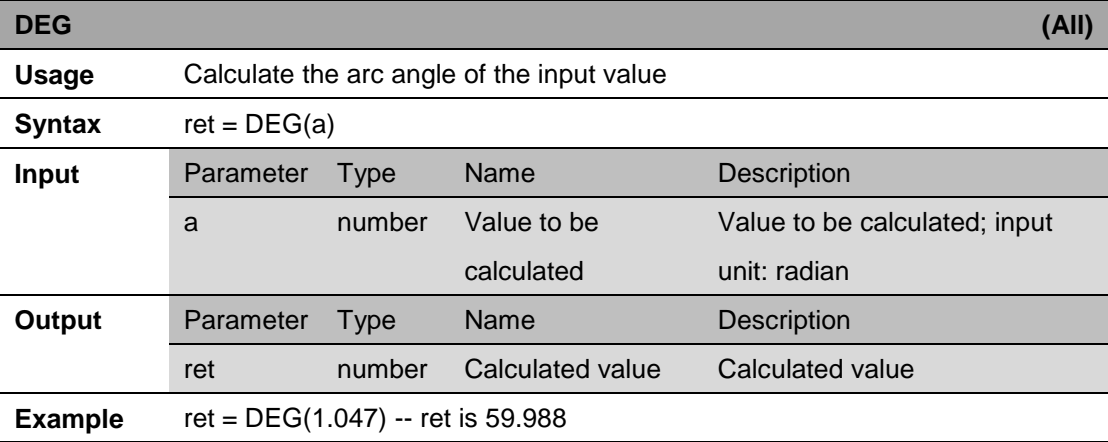

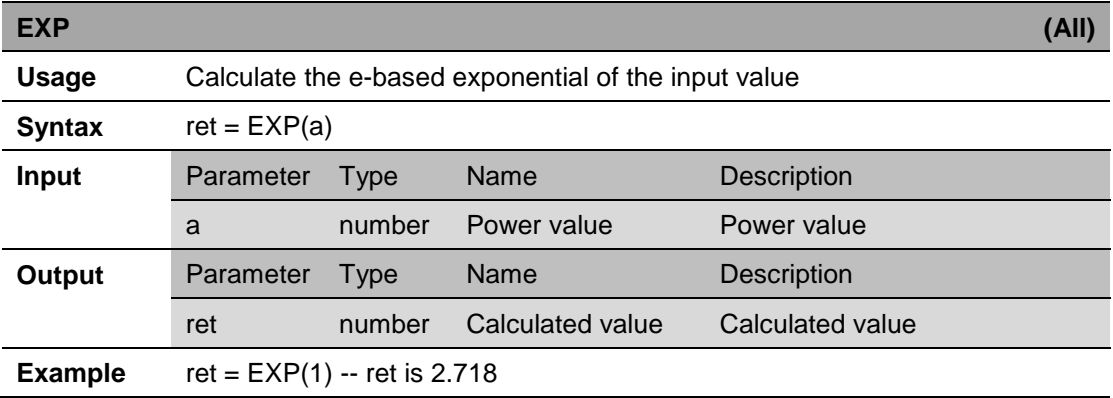

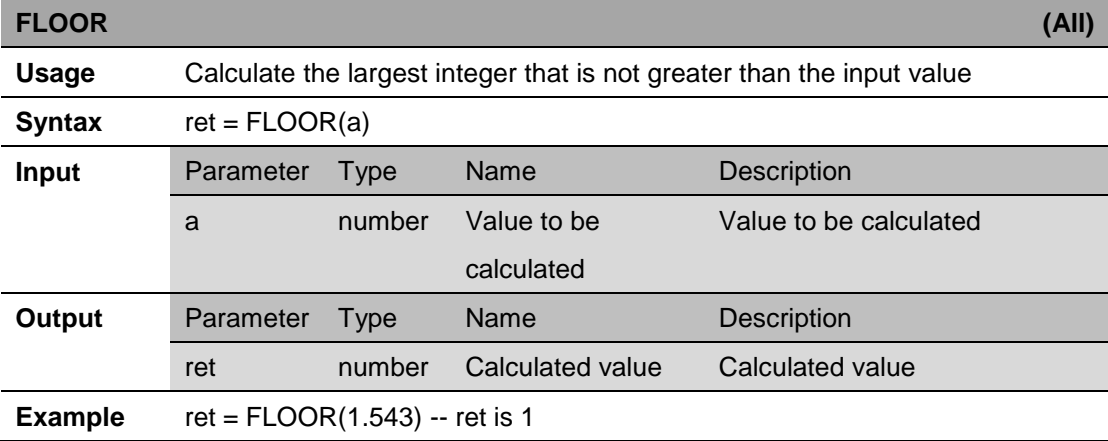

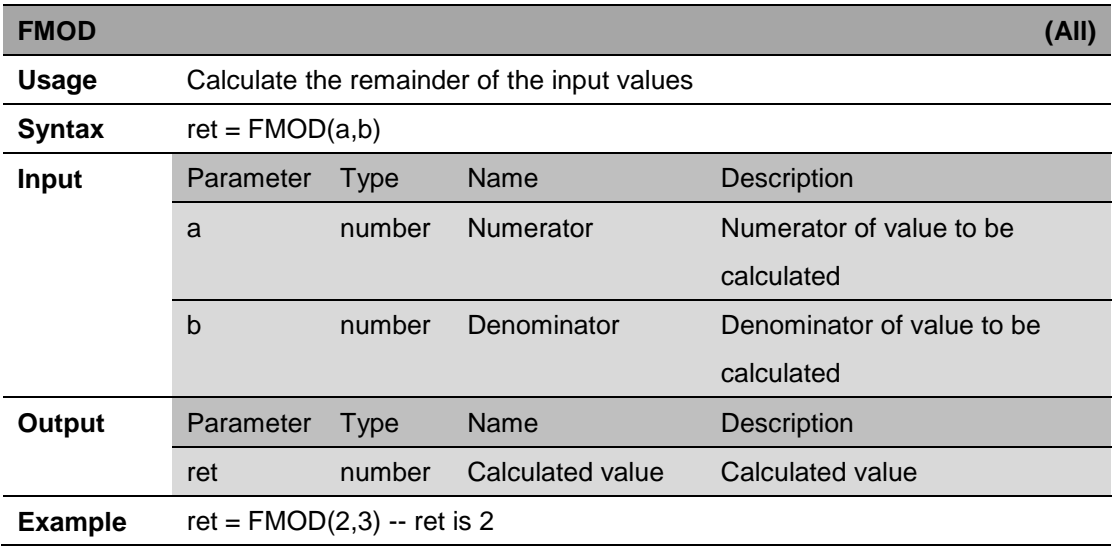

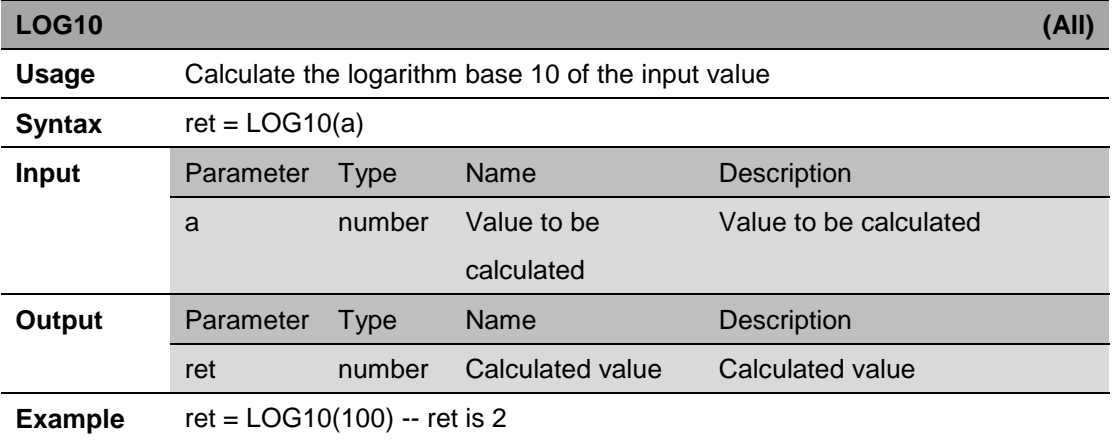

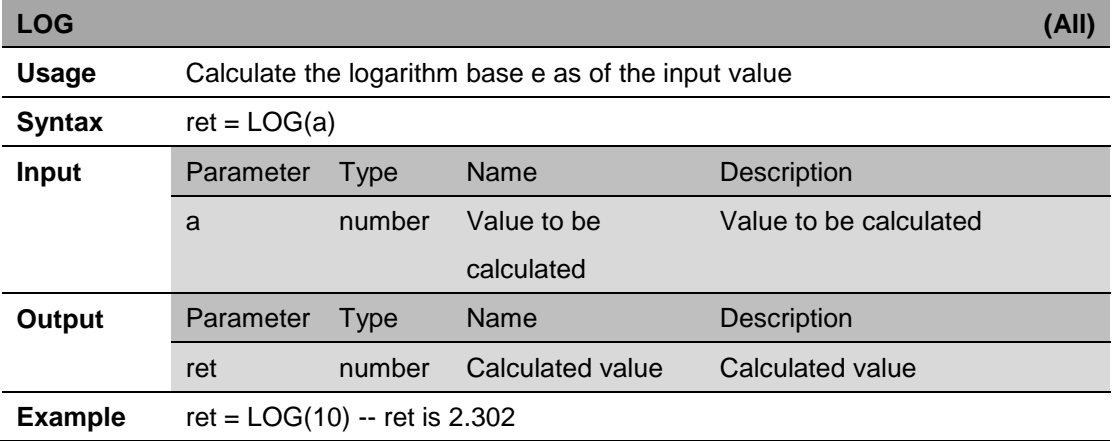

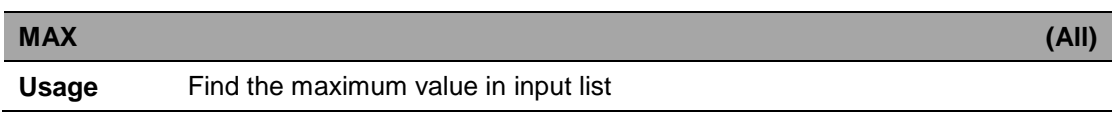

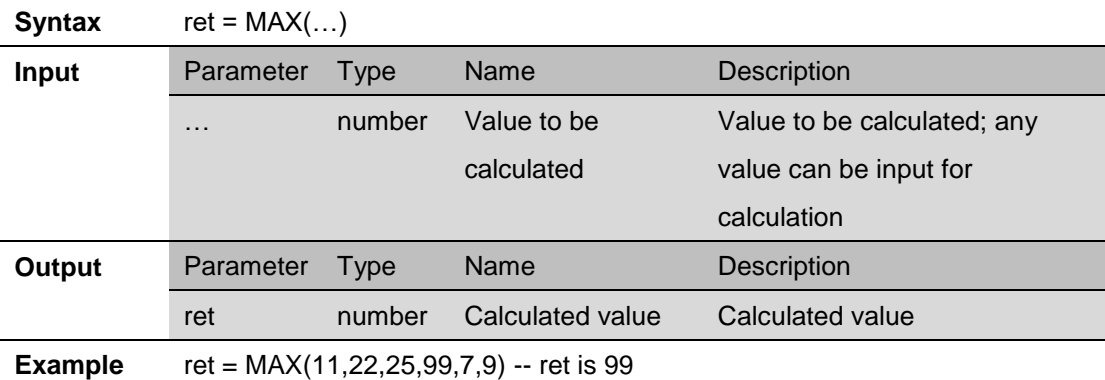

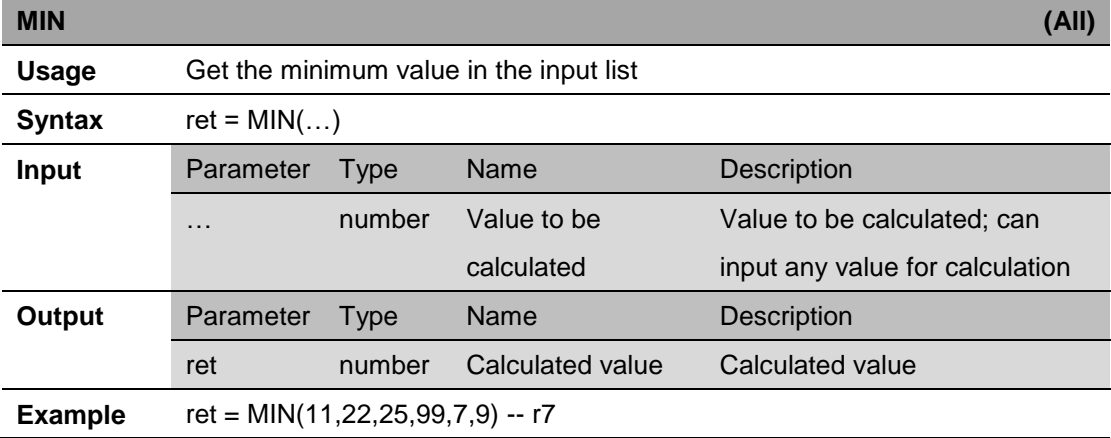

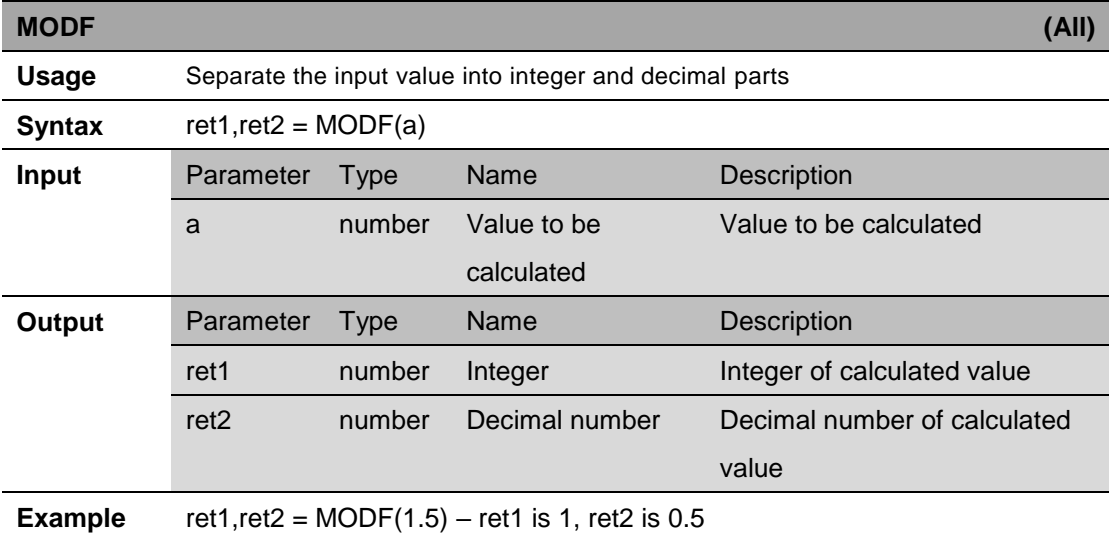

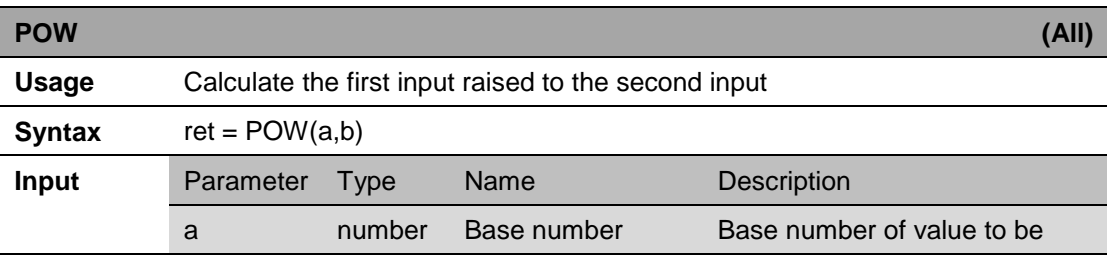

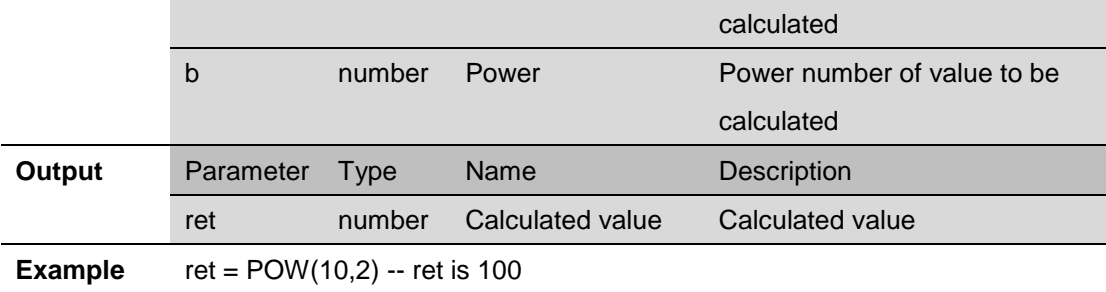

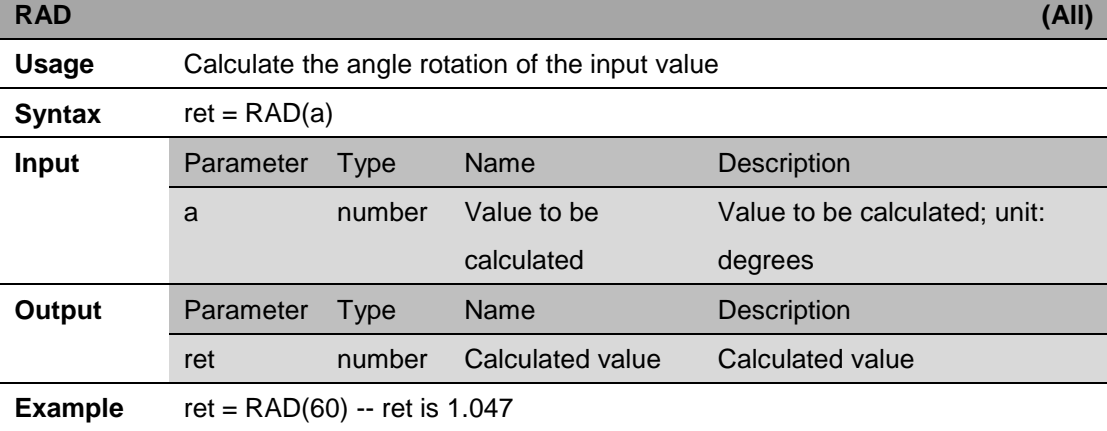

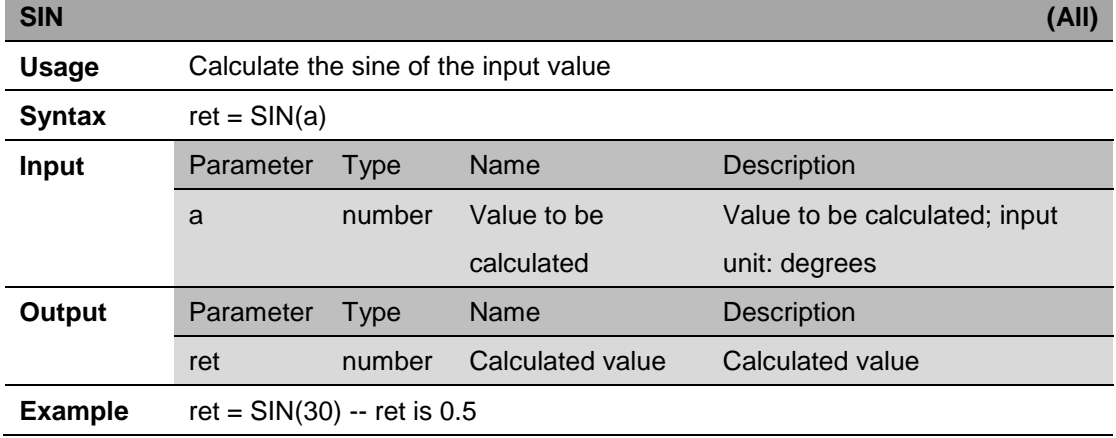

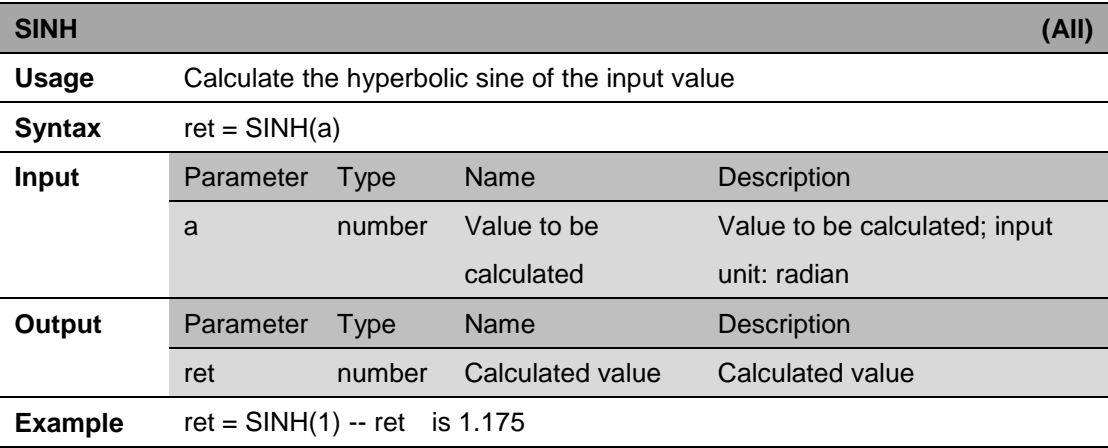

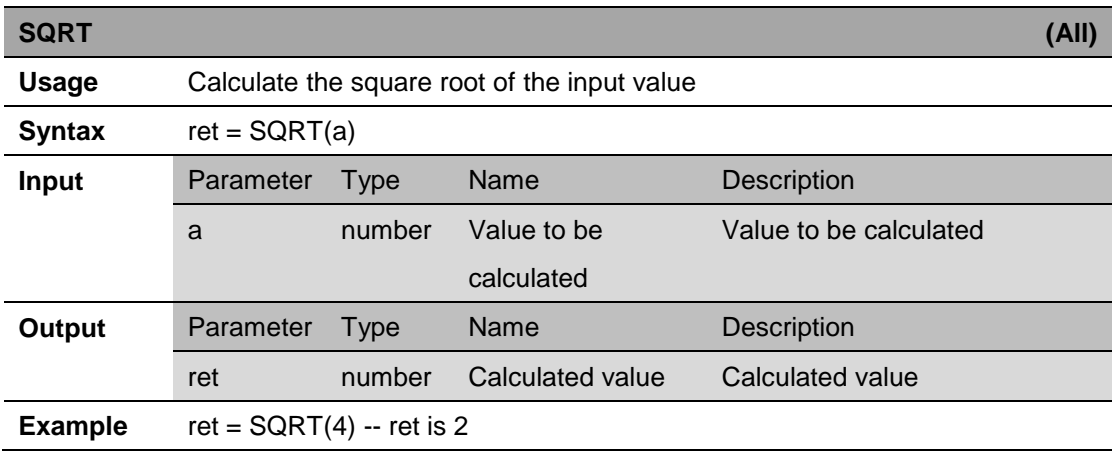

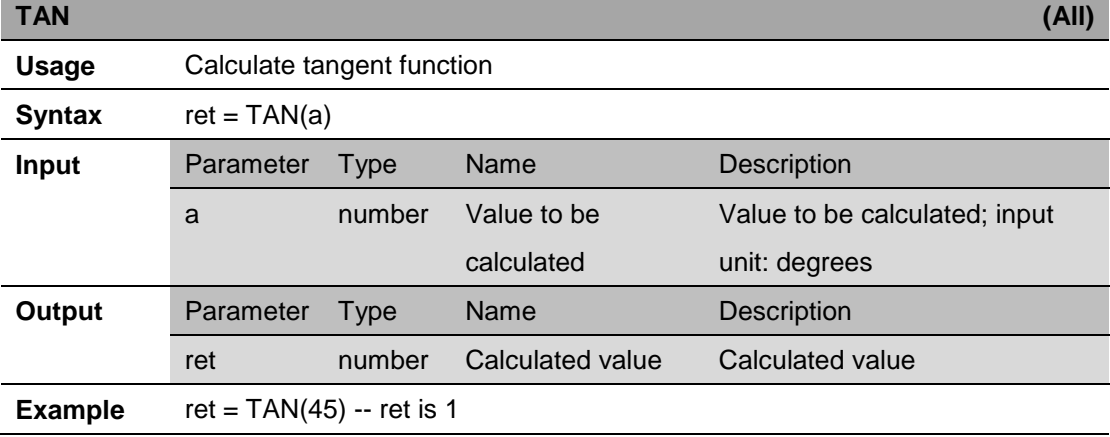

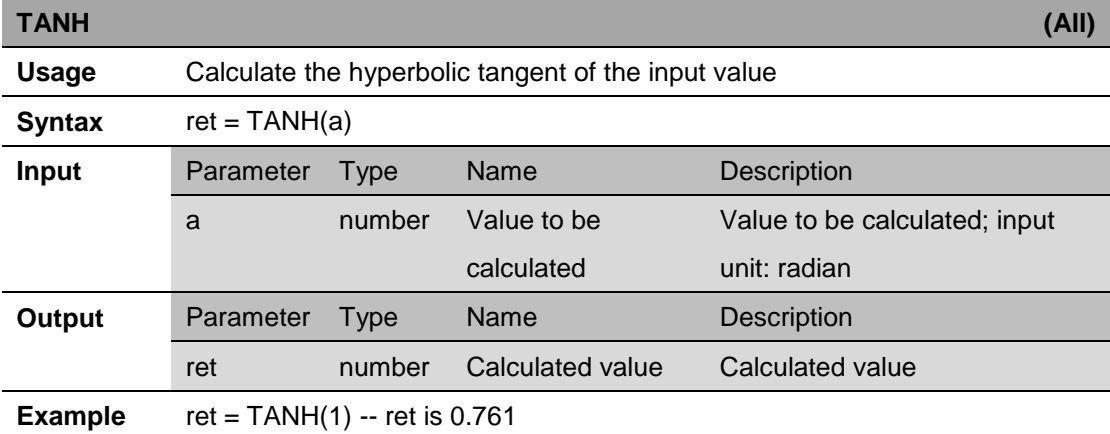

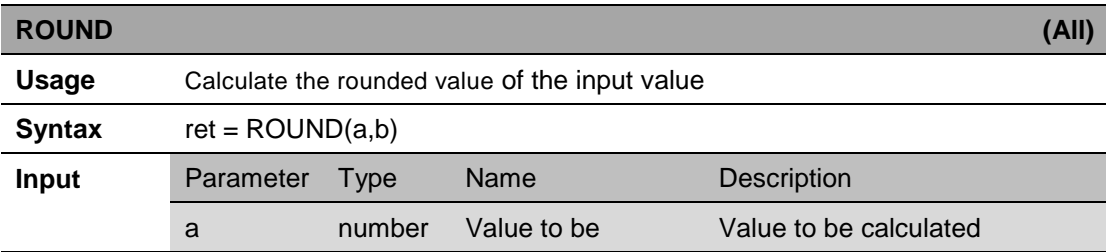

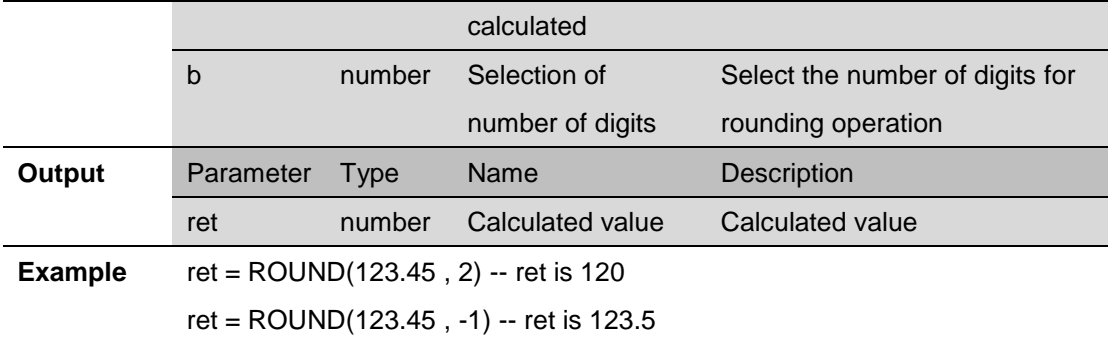

## <span id="page-17-0"></span>**4. Basic Instructions**

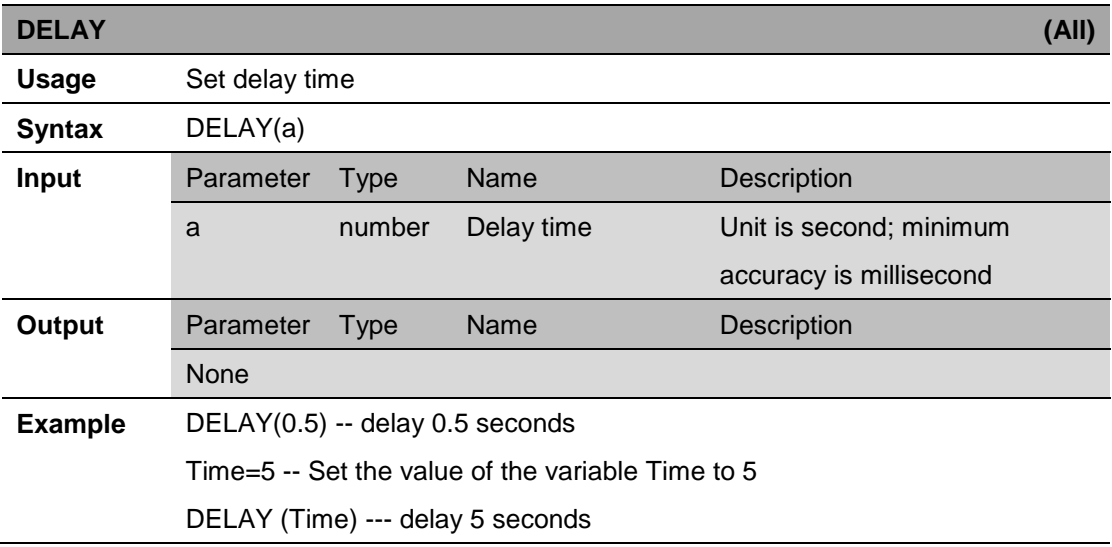

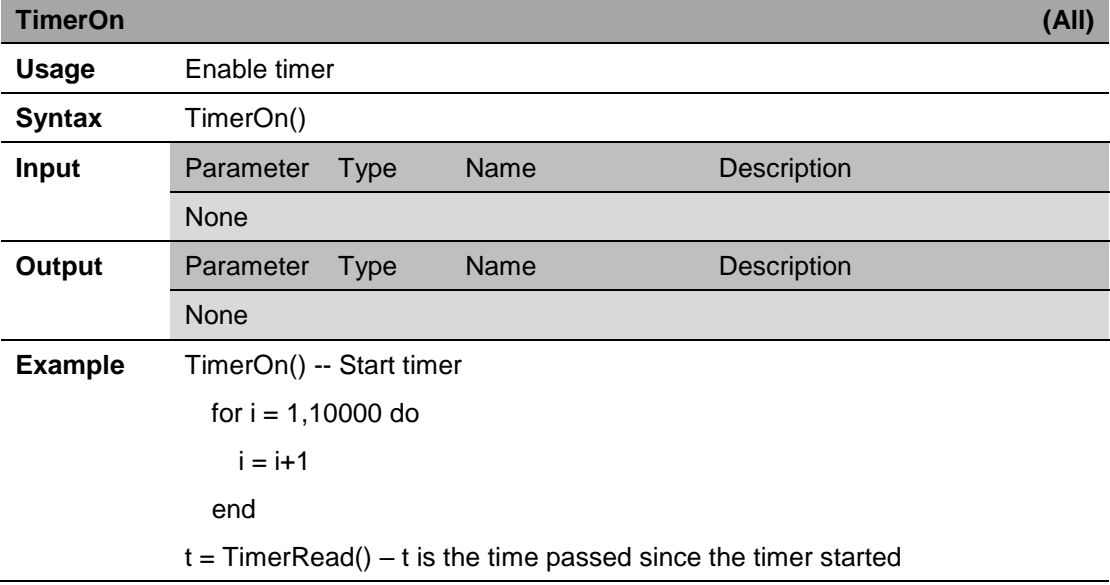

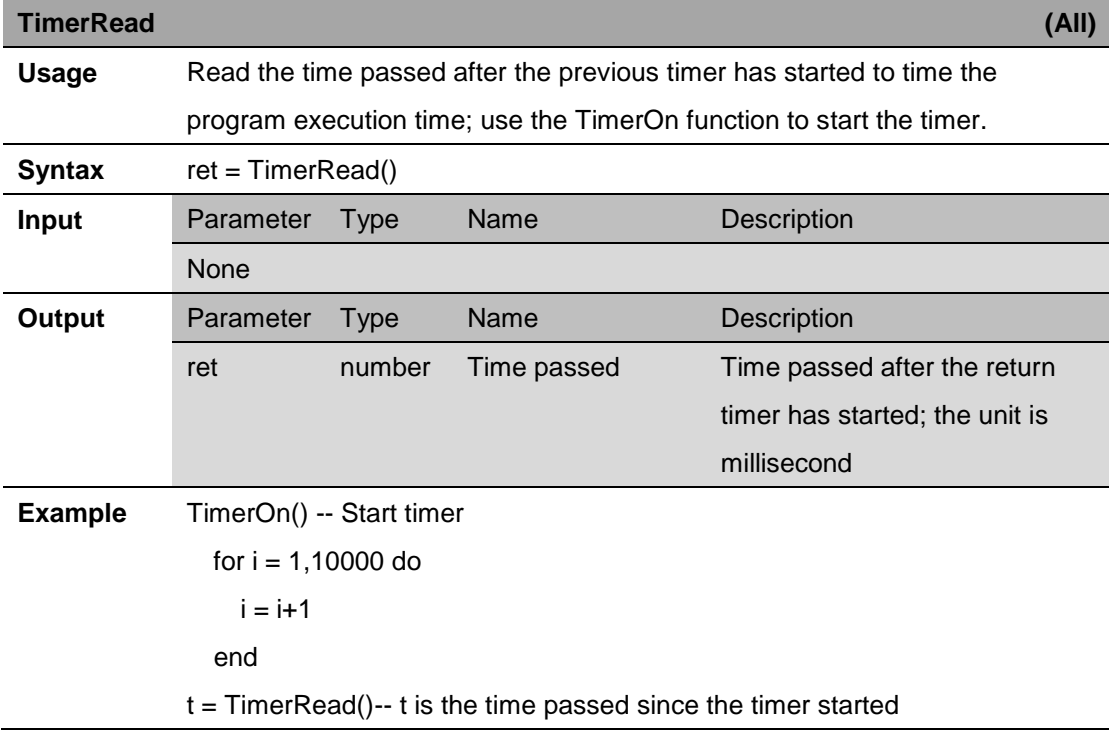

## <span id="page-18-0"></span>**5. Point Management Instructions**

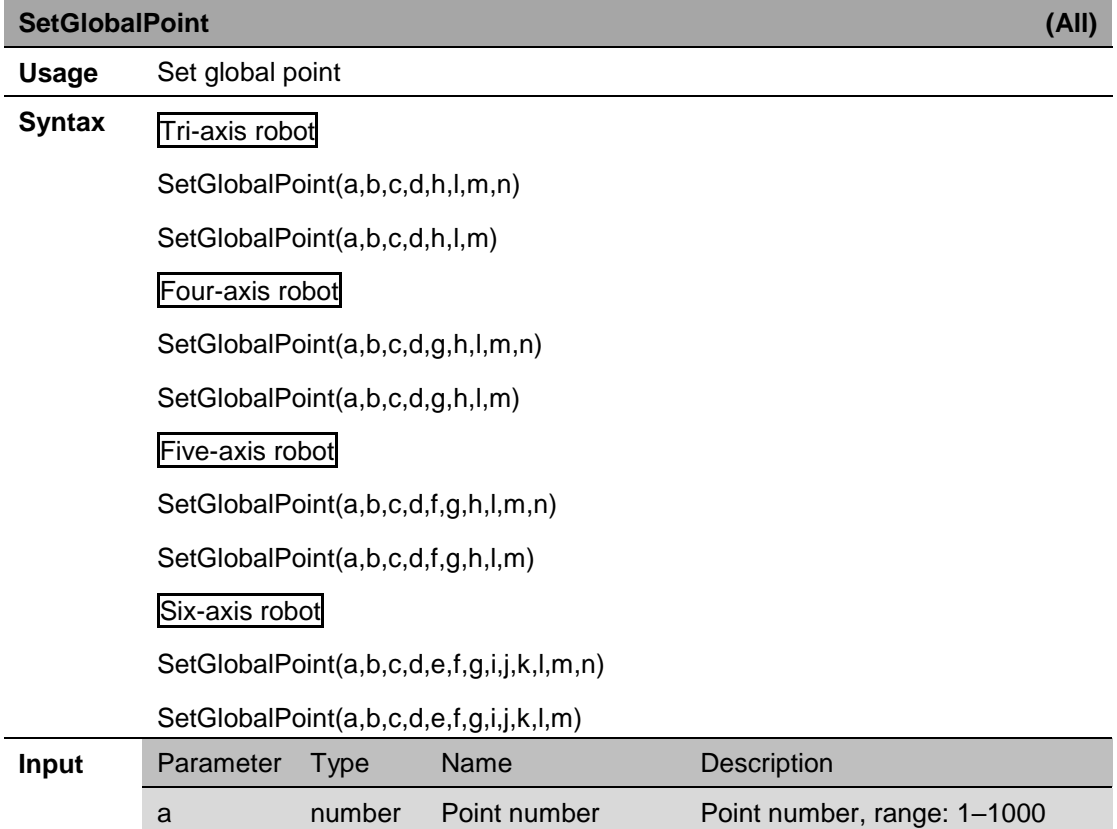

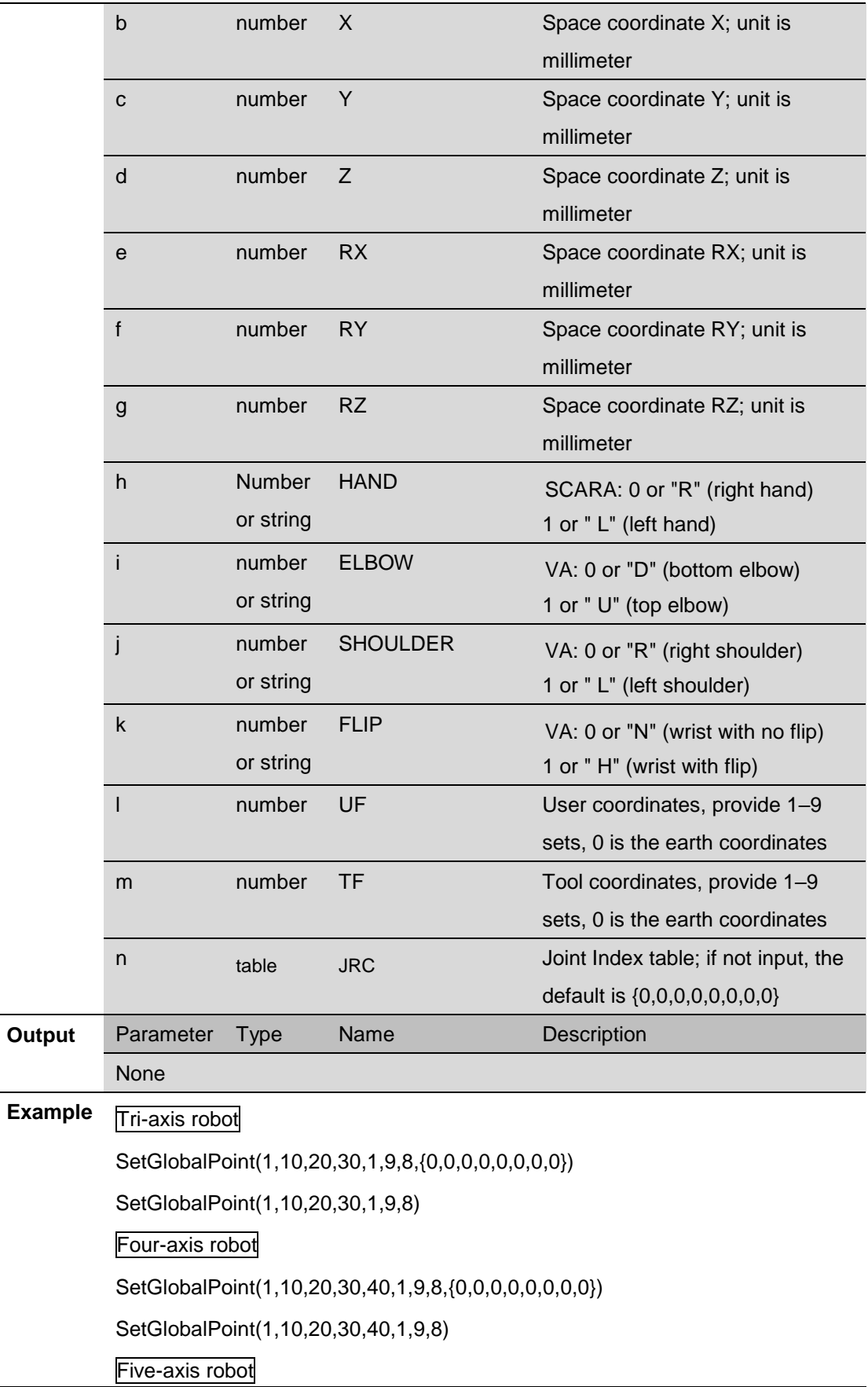

SetGlobalPoint(1,10,20,30,40,50,1,9,8,{0,0,0,0,0,0,0,0}) SetGlobalPoint(1,10,20,30,40,50,1,9,8) Six-axis robot SetGlobalPoint(1,10,20,30,40,50,60,1,1,1,9,8,{0,0,0,0,0,0,0,0}) SetGlobalPoint(1,10,20,30,40,50,60,"U","L","H",9,8)

#### **CopyPoint (All)**

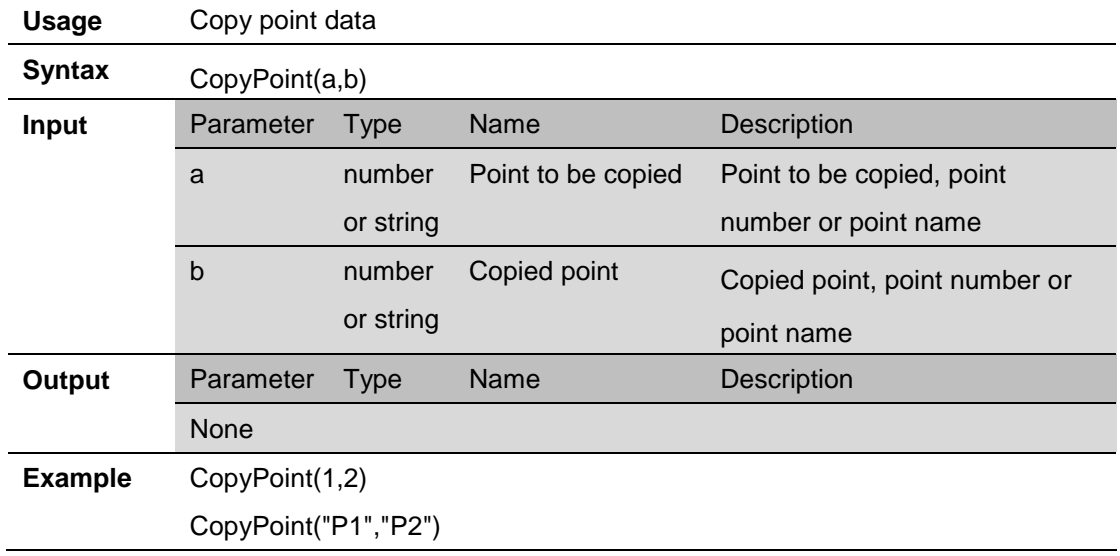

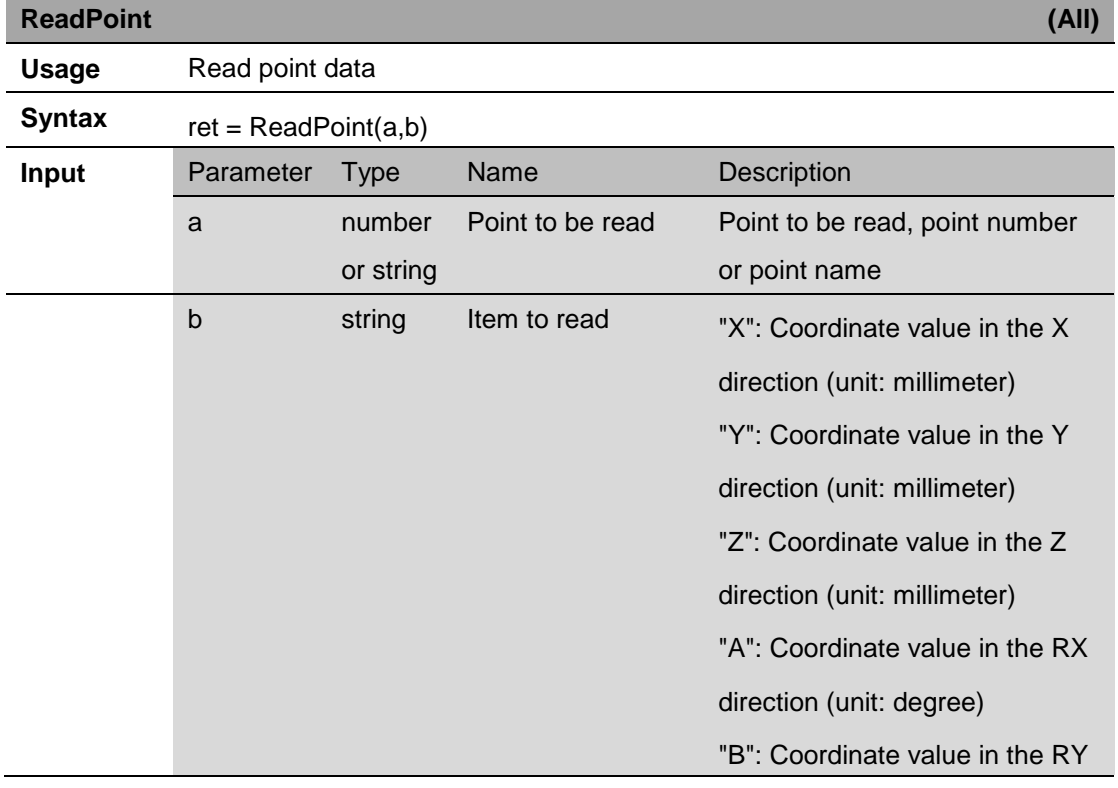

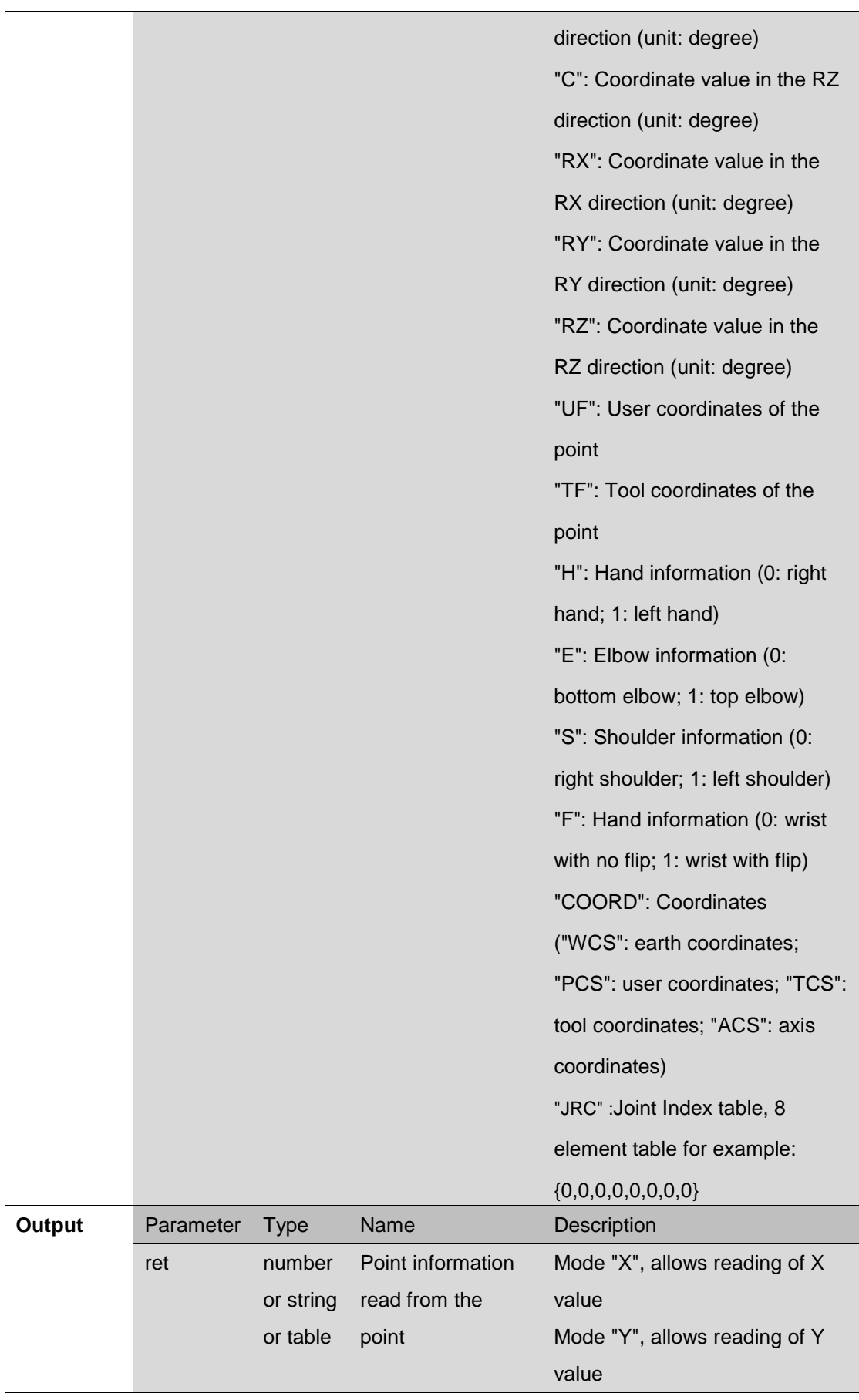

Mode "Z", allows reading of Z value Mode "A", allows reading of A value Mode "B", allows reading of B value Mode "C", allows reading of C value Mode "RX", allows reading of RX value Mode "RY", allows reading of RY value Mode "RZ", allows reading of RZ value Mode "H": hand information (read 0 or "R": right hand; read 1 or "L": left hand) Mode "E": elbow information (read 0 or "D": bottom elbow; read 1 or "U": top elbow) Mode "S": shoulder information (read 0 or "R": right shoulder; read 1 or "L": left shoulder) Mode "F": wrist information (read 0 or "N": wrist with no flip; read 1 or "H": wrist with flip) Mode "UF": user coordinates; allows reading of range 1–9 Mode "TF": tool coordinates; allows reading of range 1–9 Mode "COORD": Coordinates (read "WCS": earth coordinates; read "PCS": user coordinates; read "TCS": tool coordinates; read "ACS": axis coordinates) Mode "JRC" :Joint Index table, 8 element table for example:

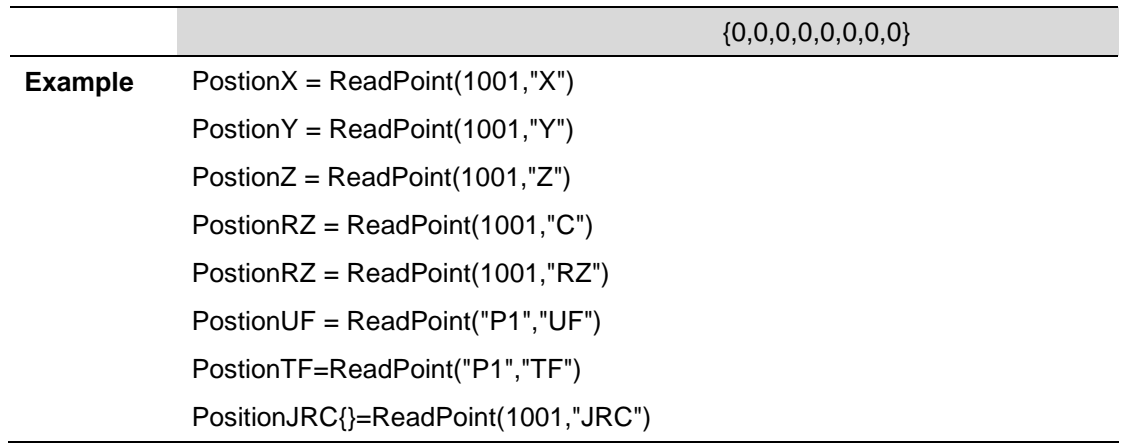

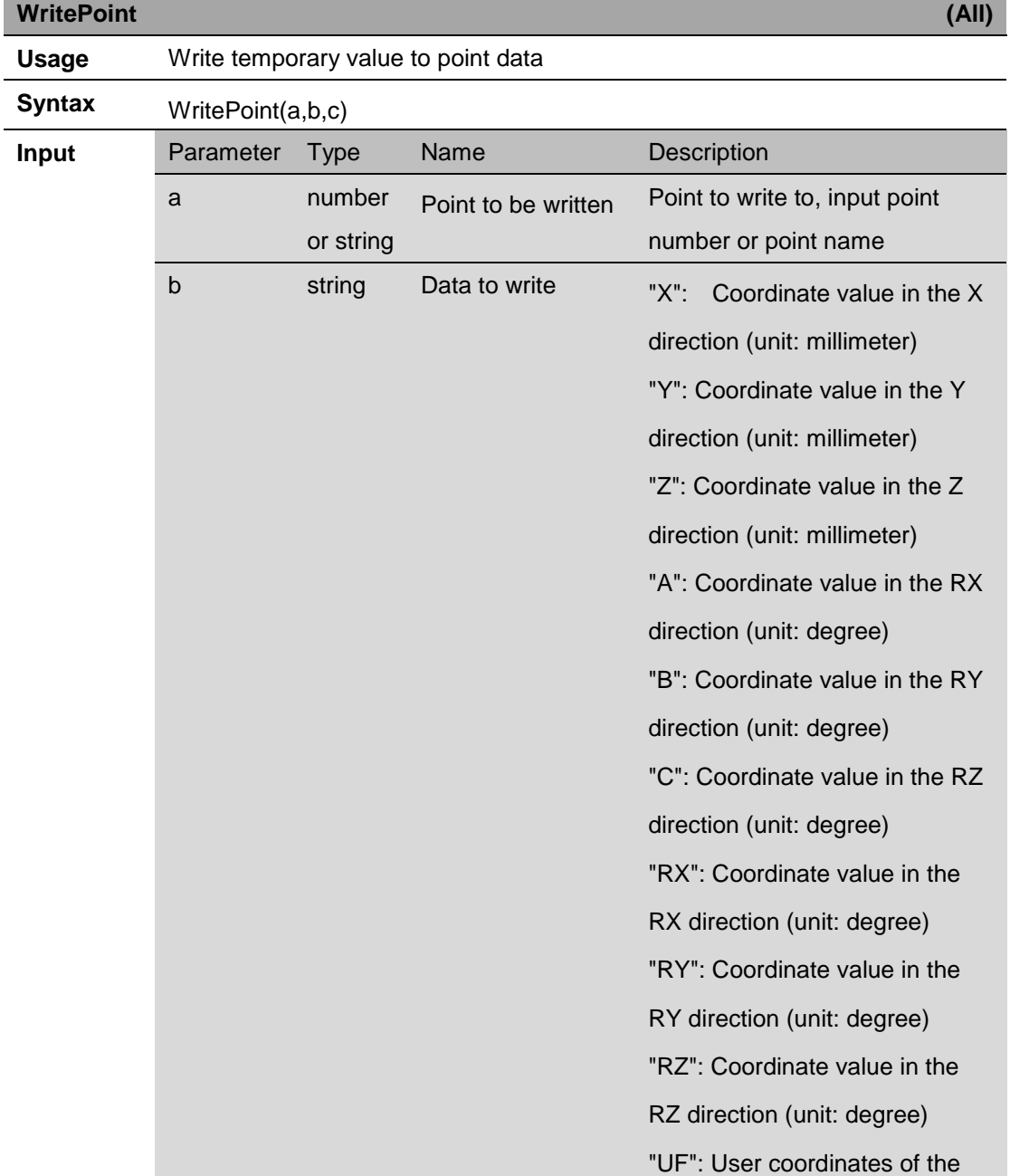

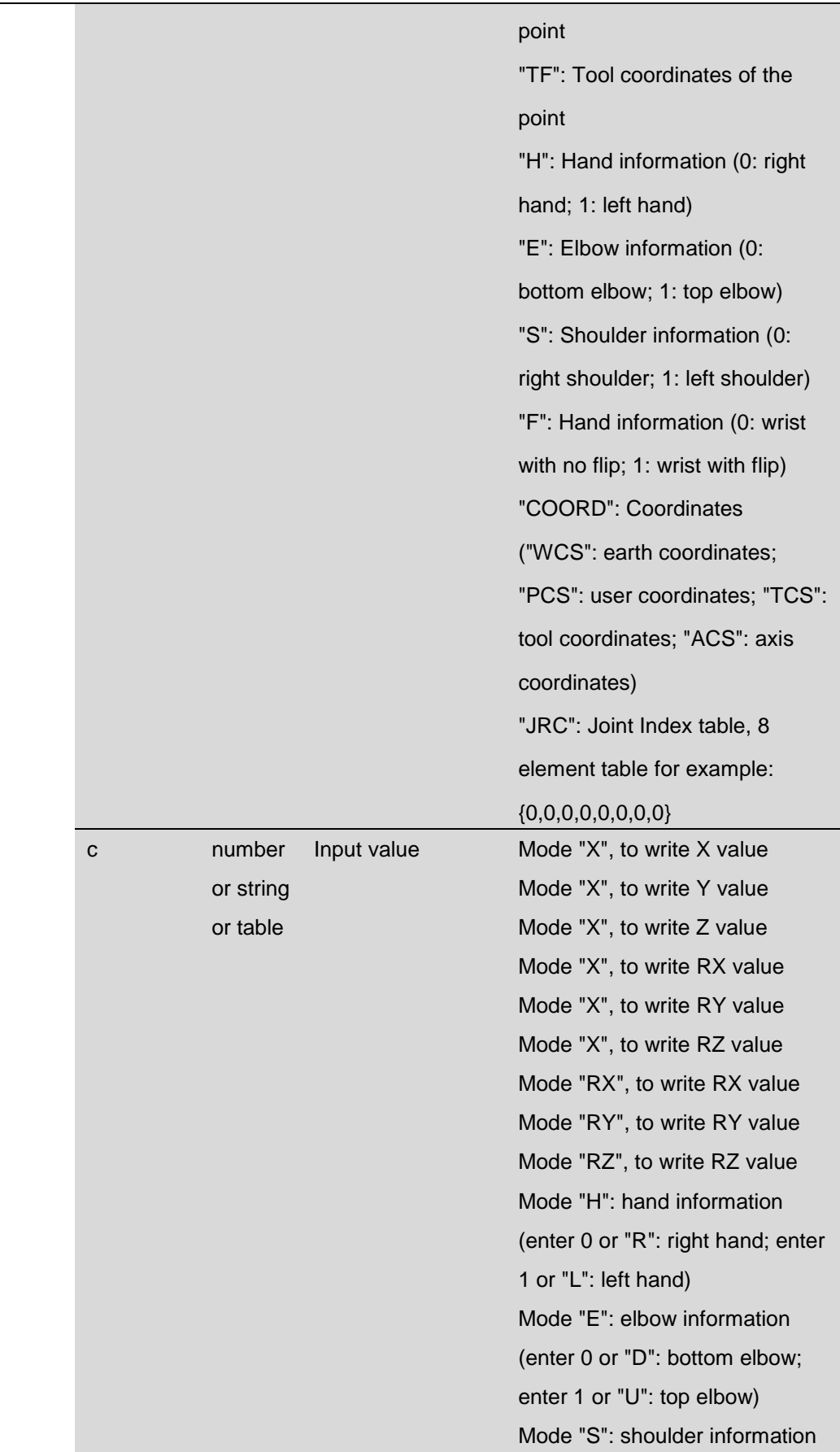

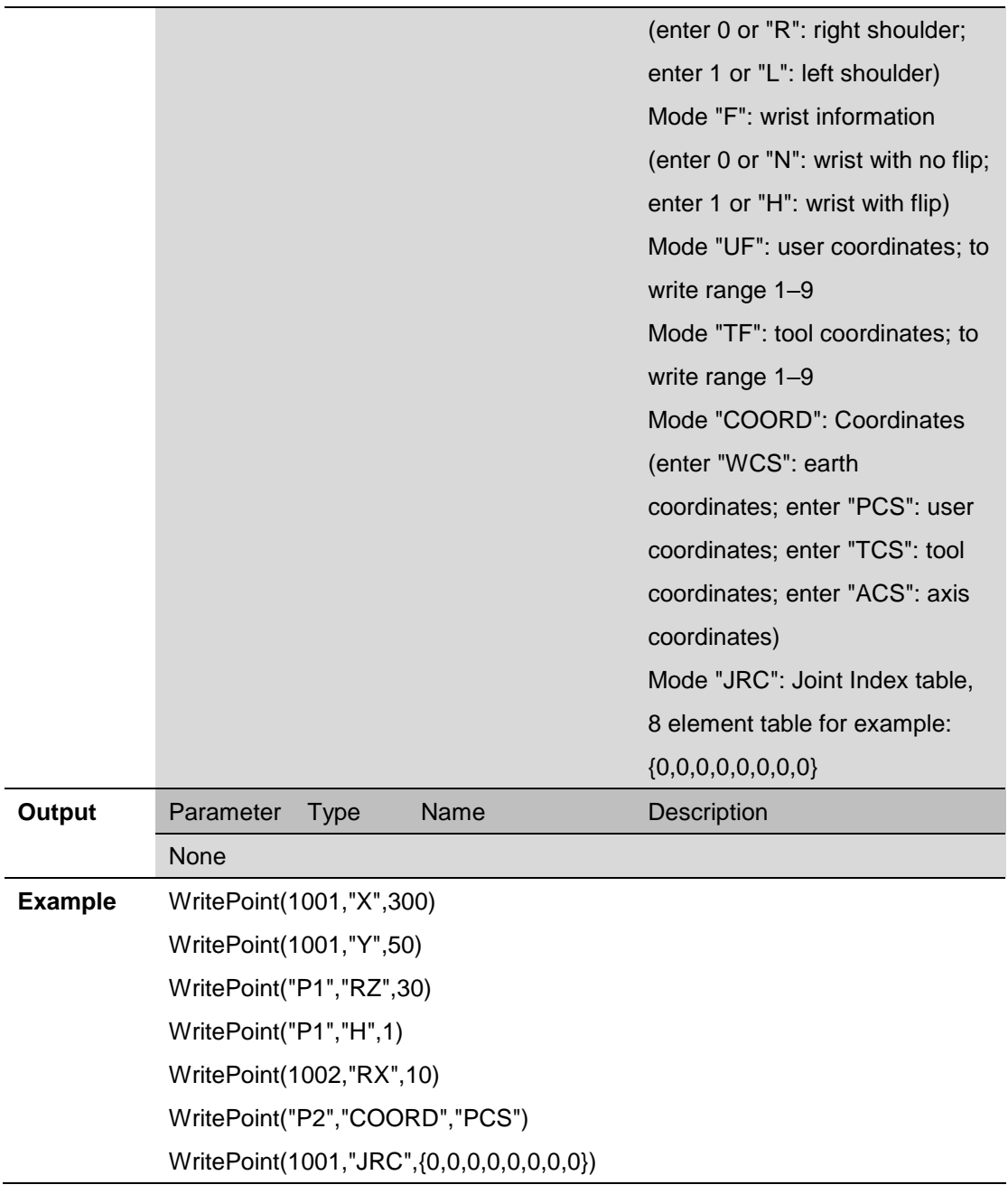

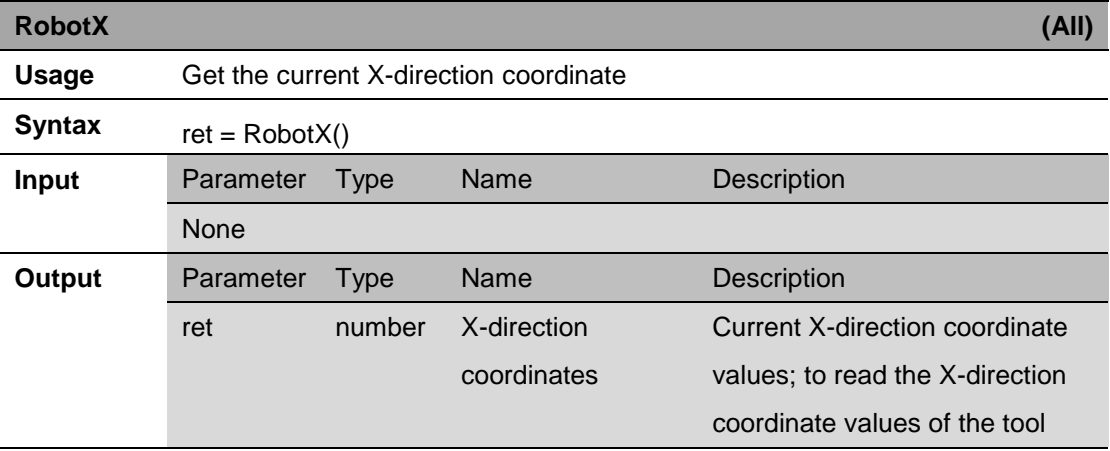

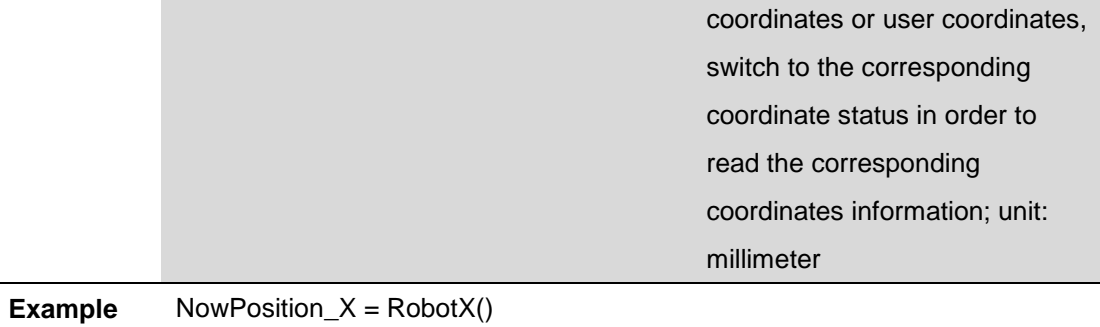

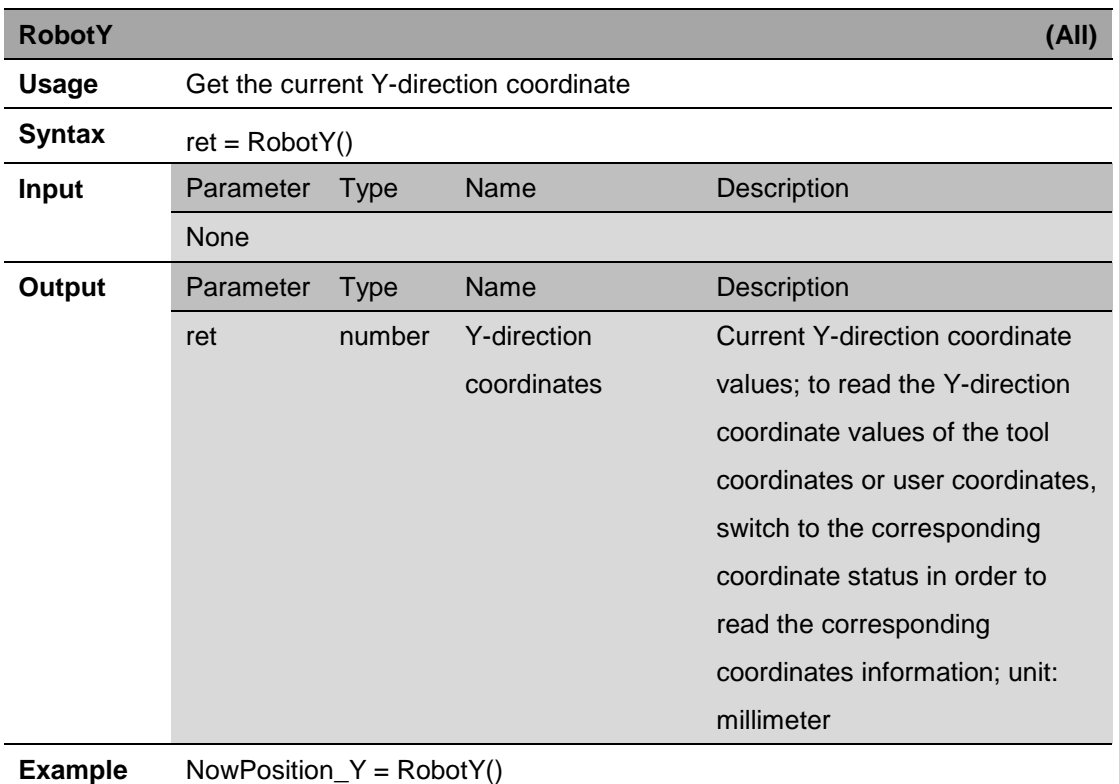

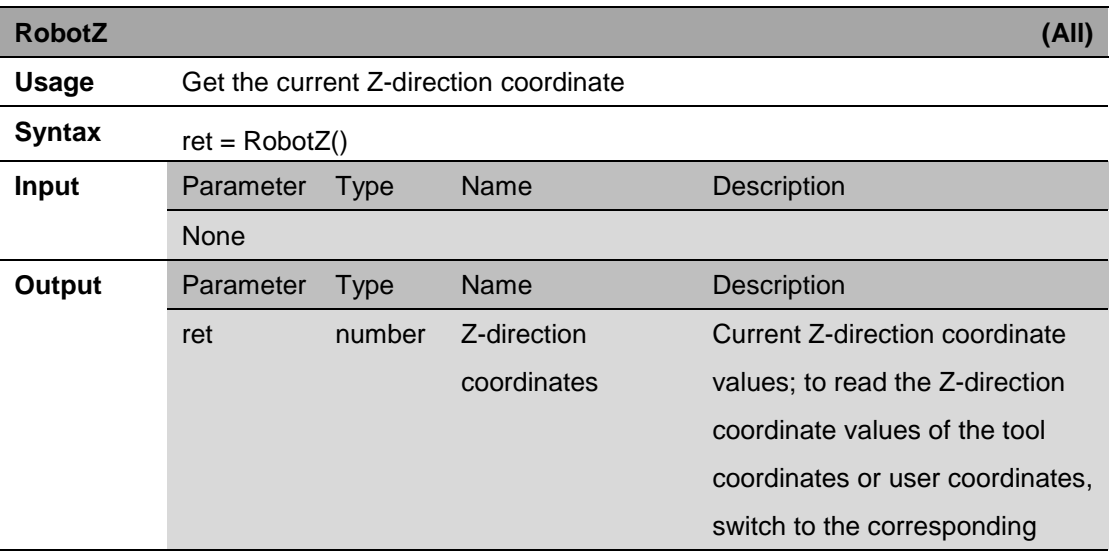

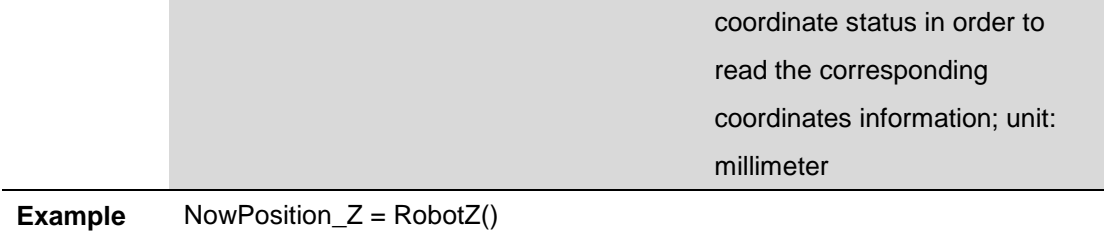

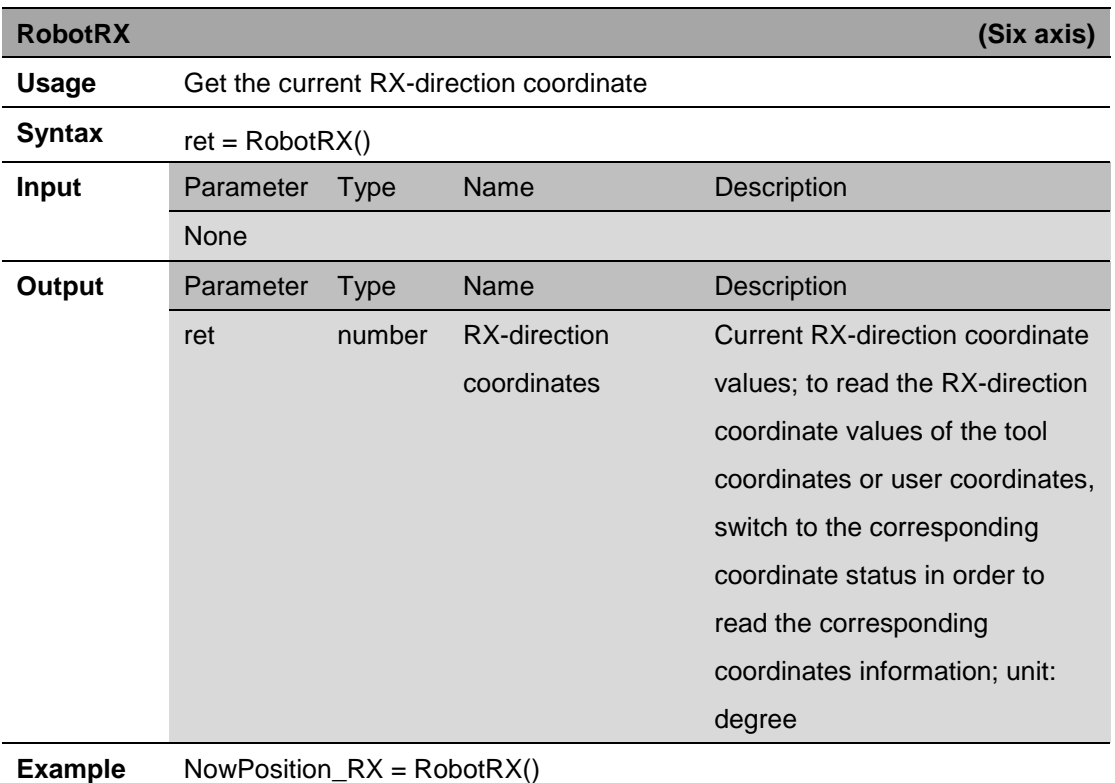

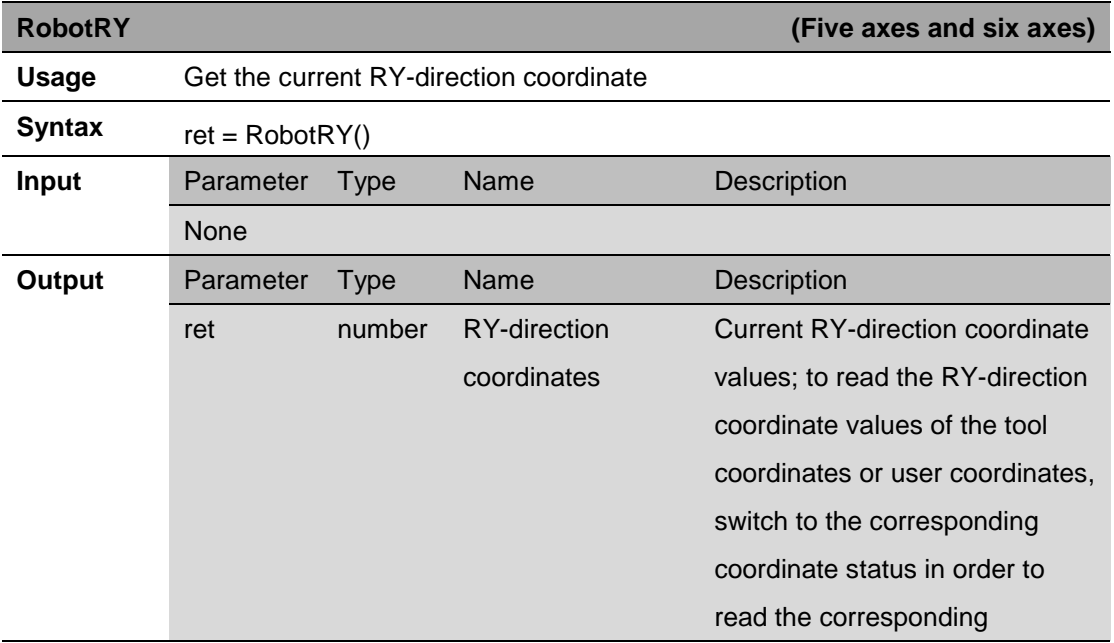

coordinates information; unit:

degree

**Example** NowPosition\_RY = RobotRY()

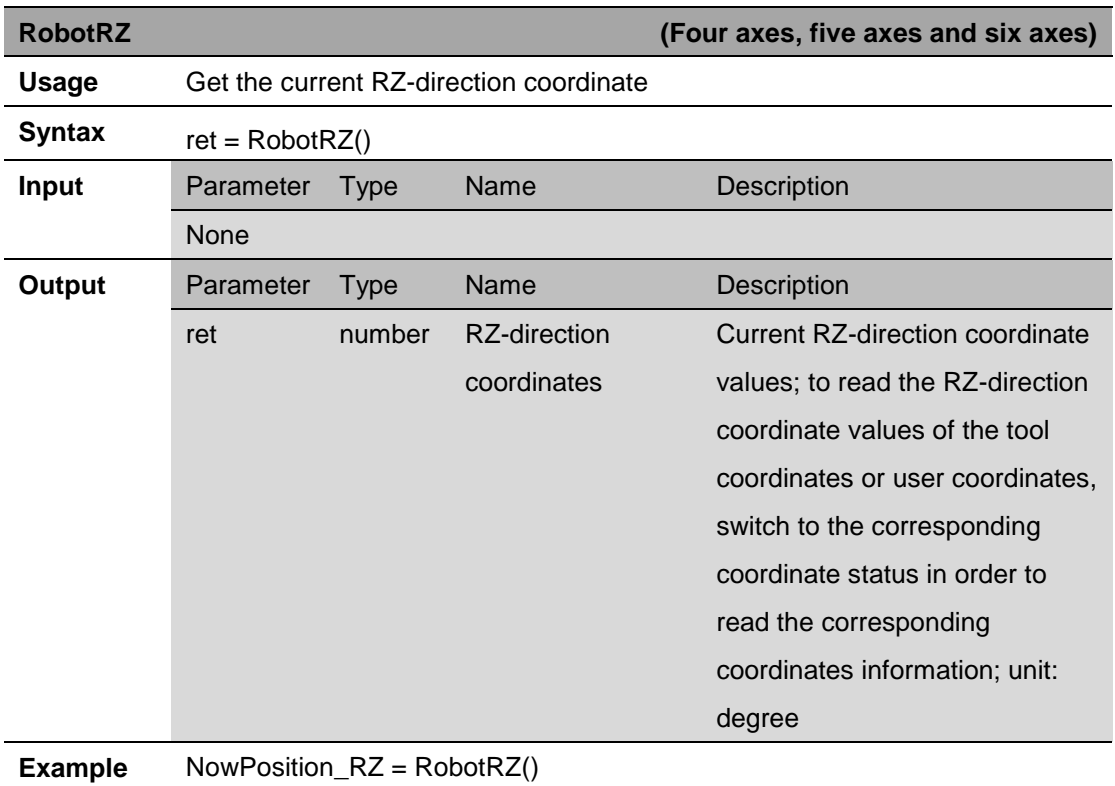

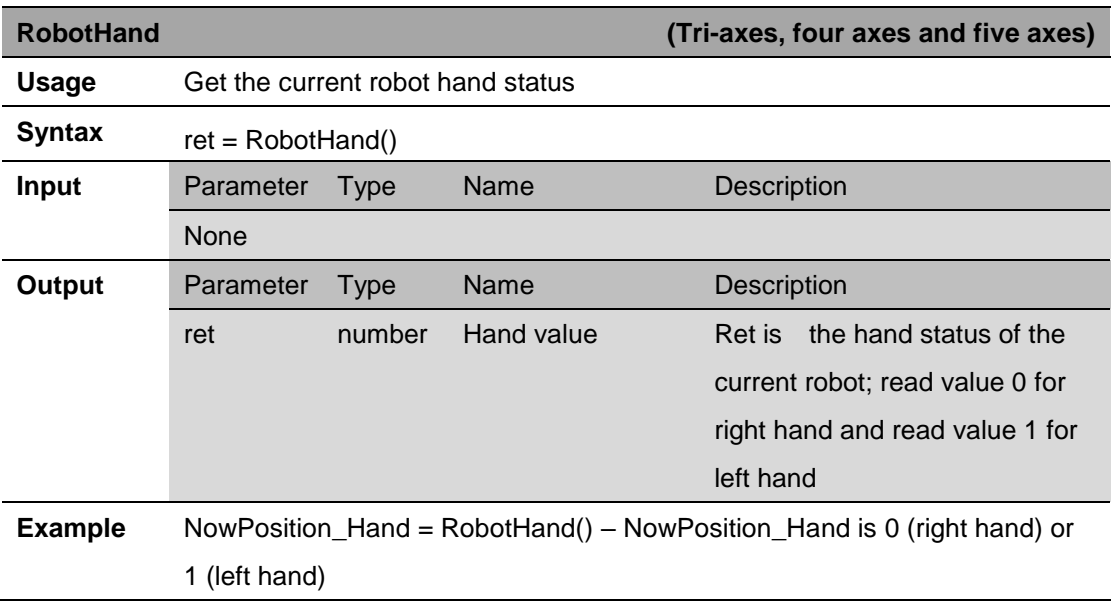

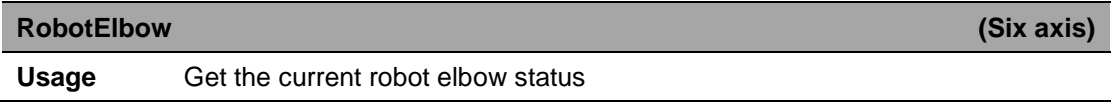

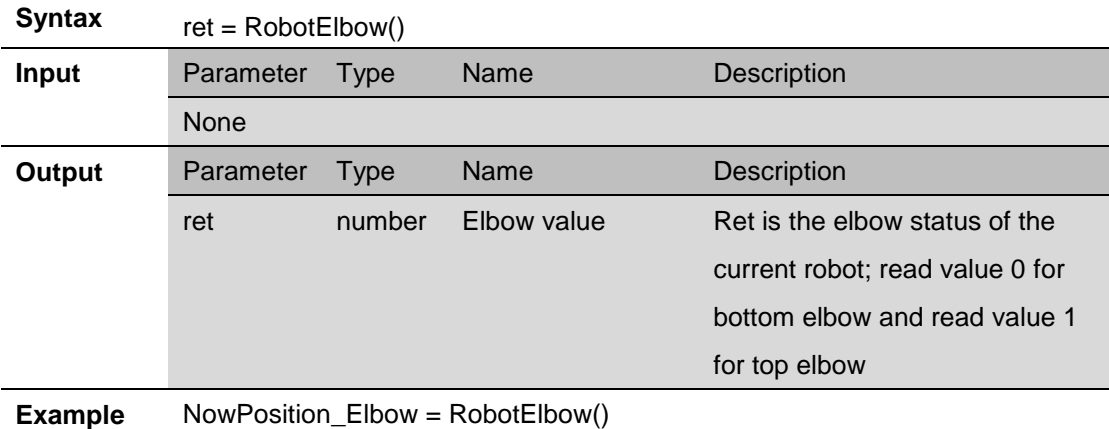

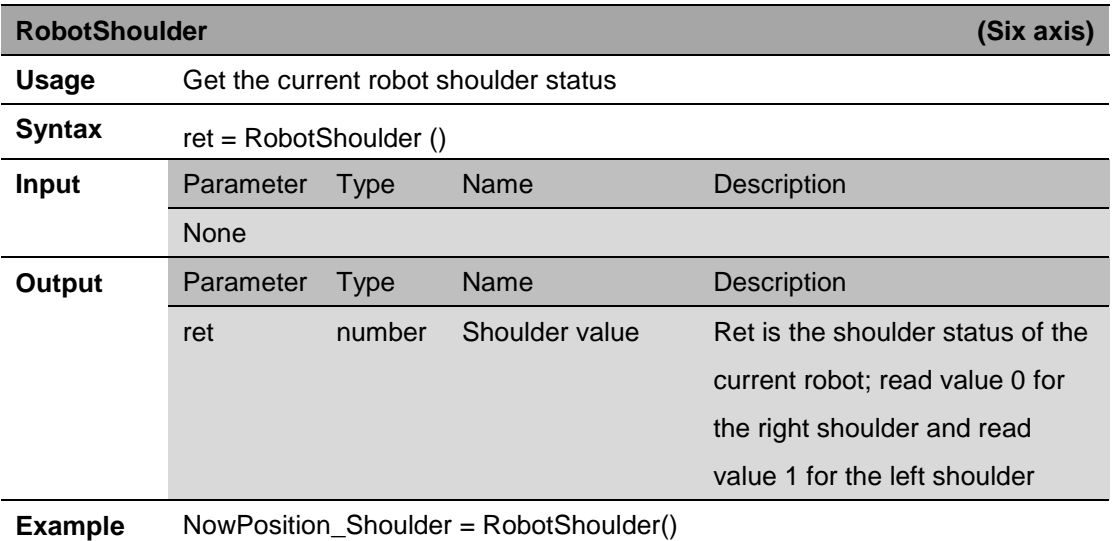

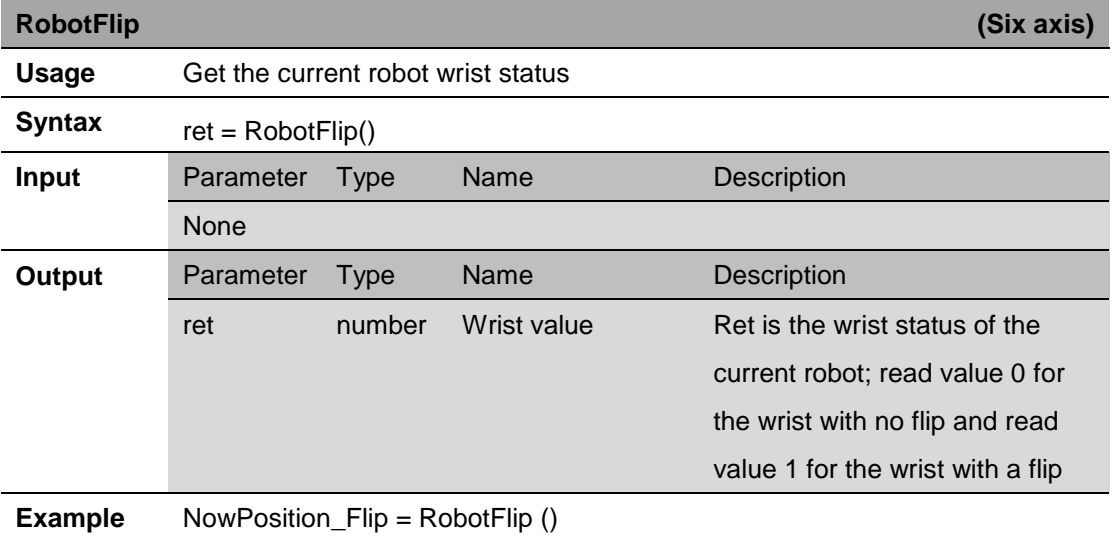

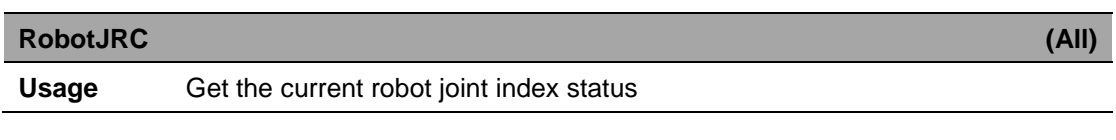

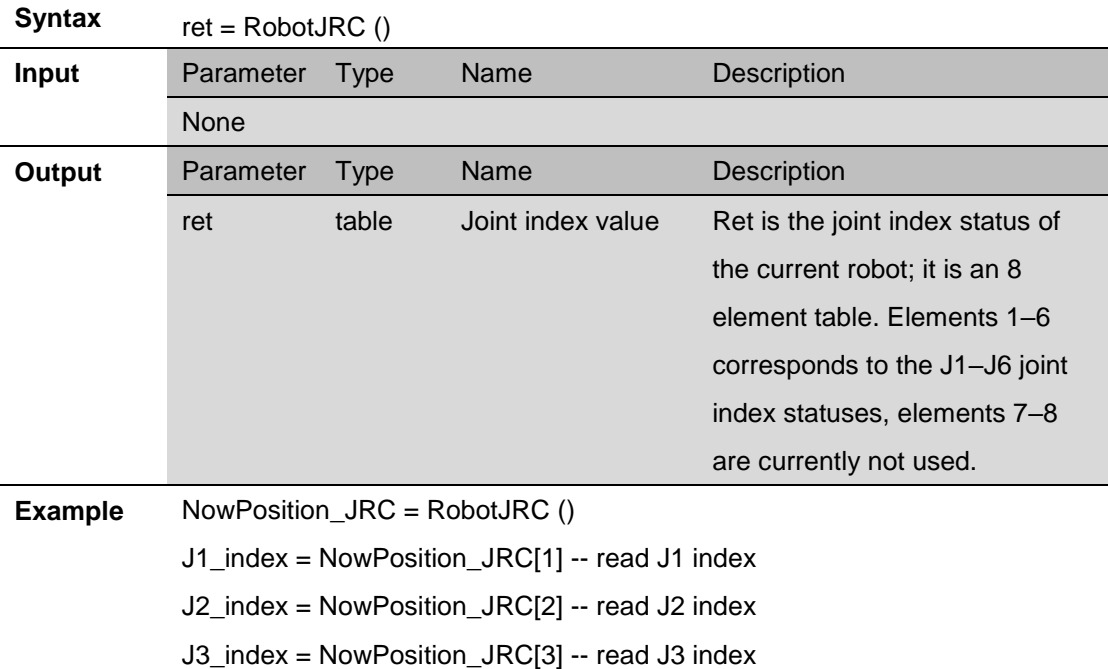

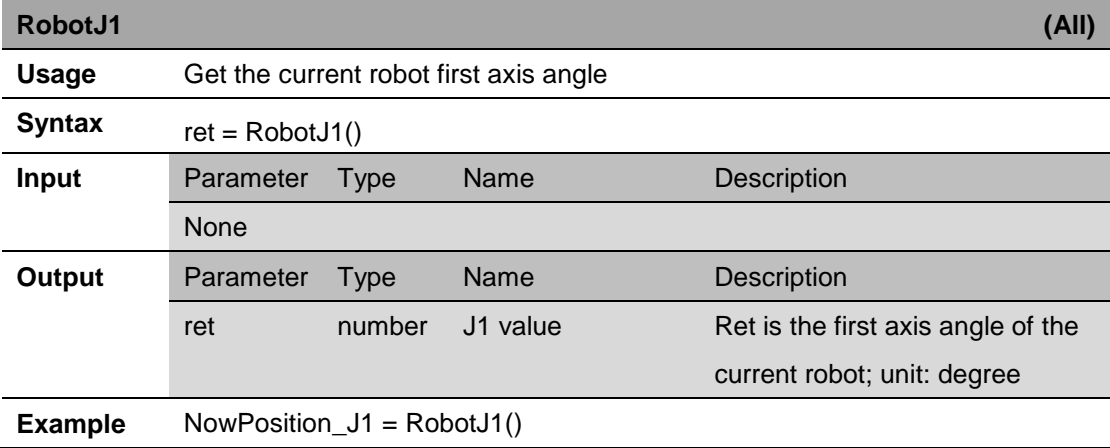

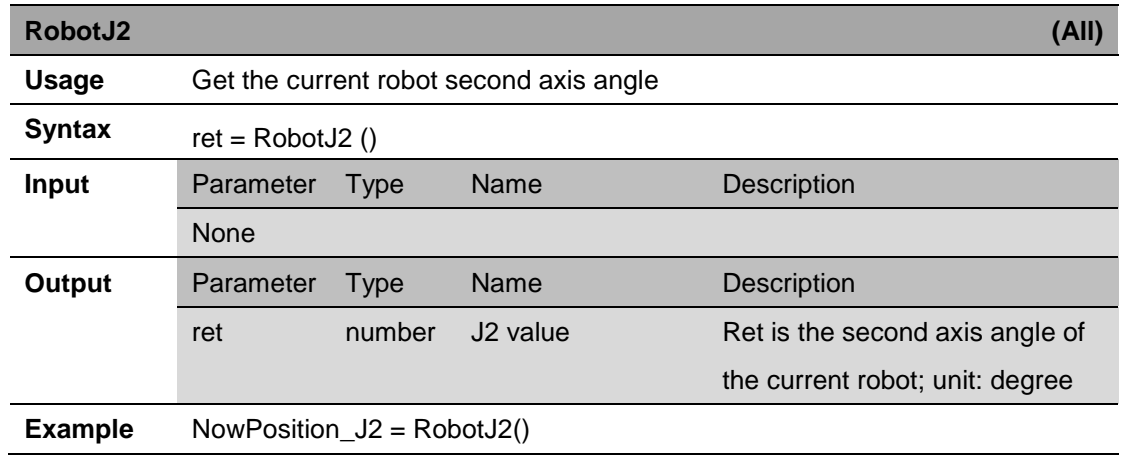

**RobotJ3 (All)**

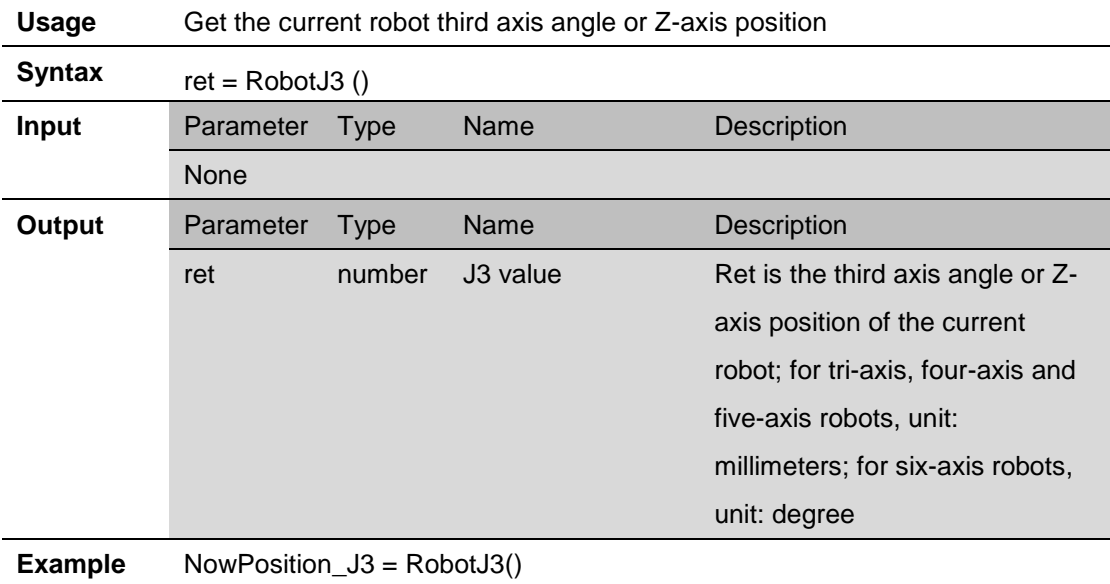

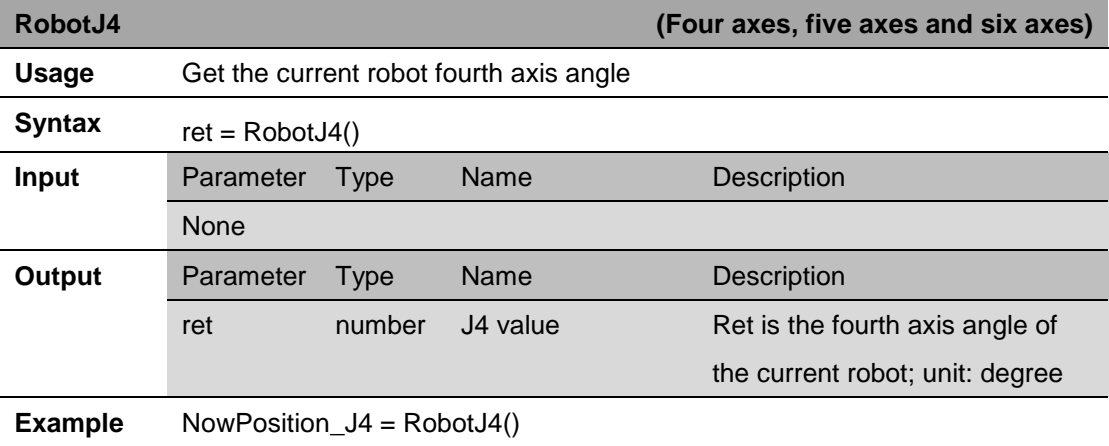

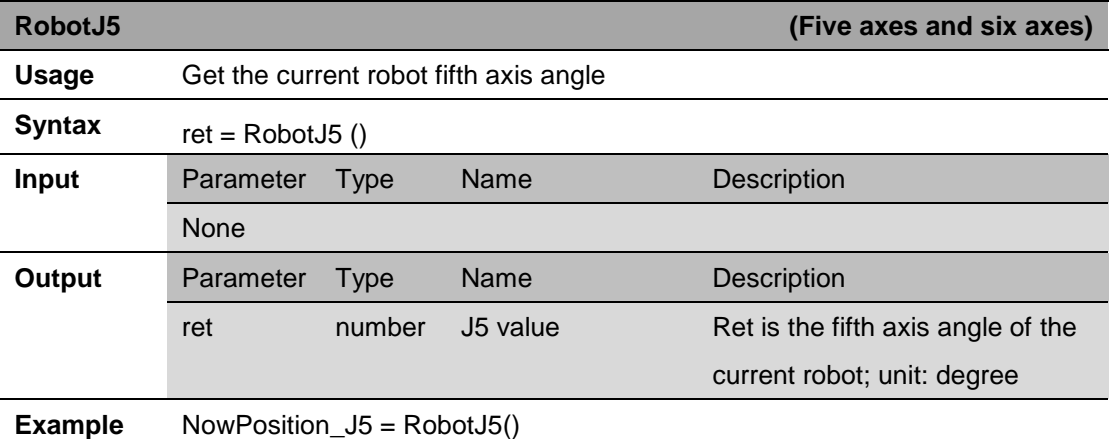

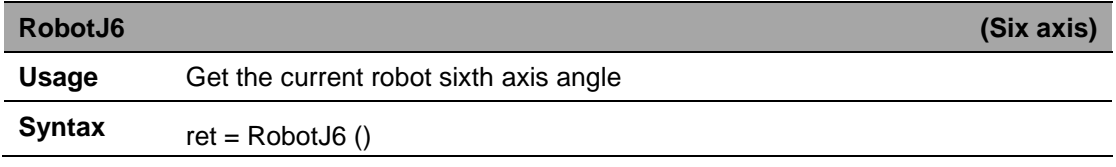

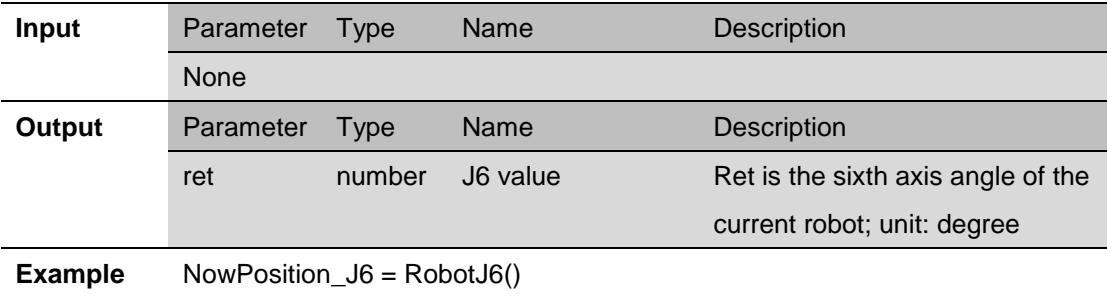

## <span id="page-32-0"></span>**6. Motion Parameter Instructions**

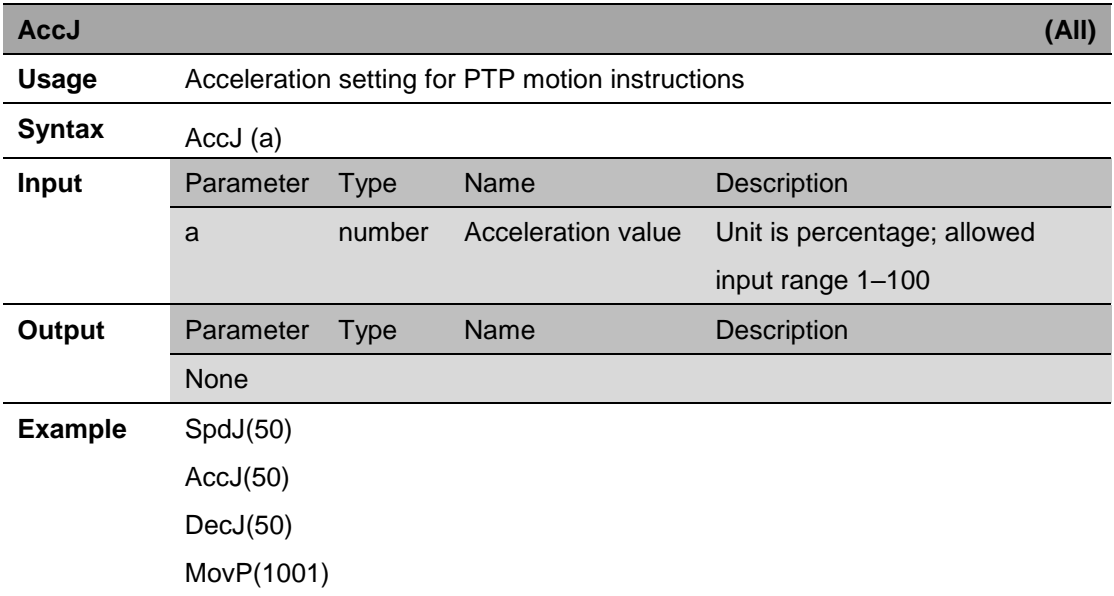

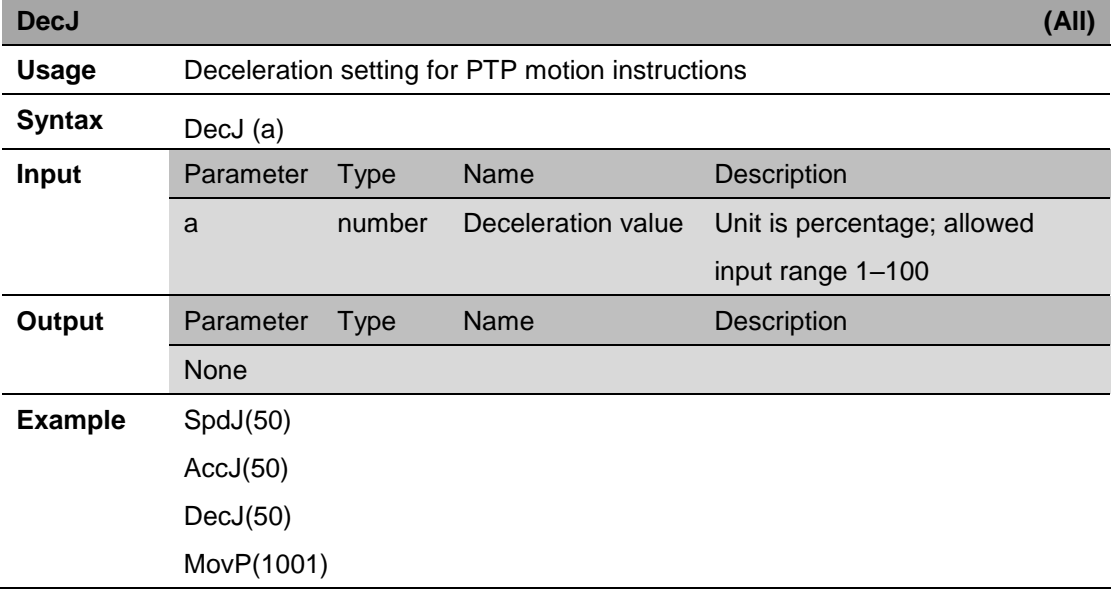

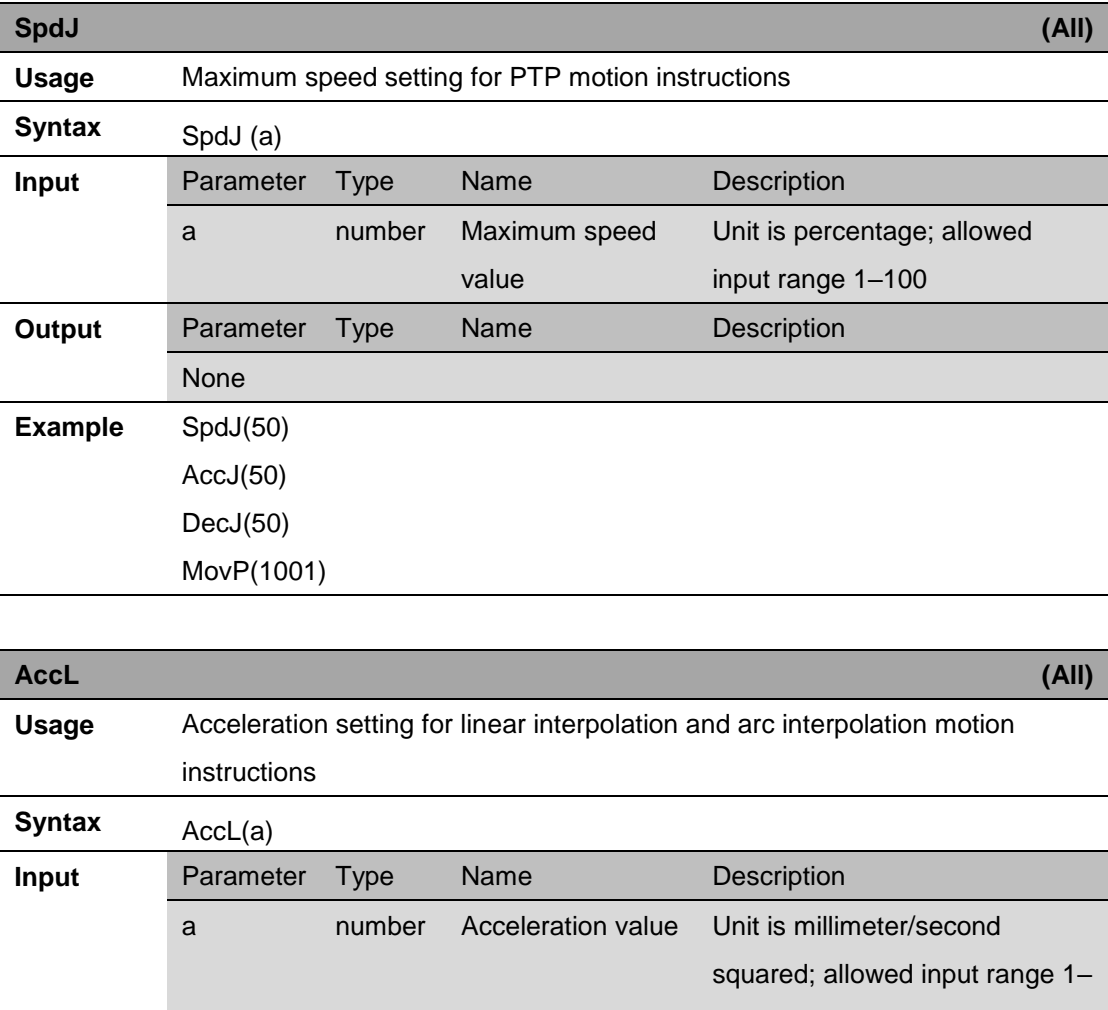

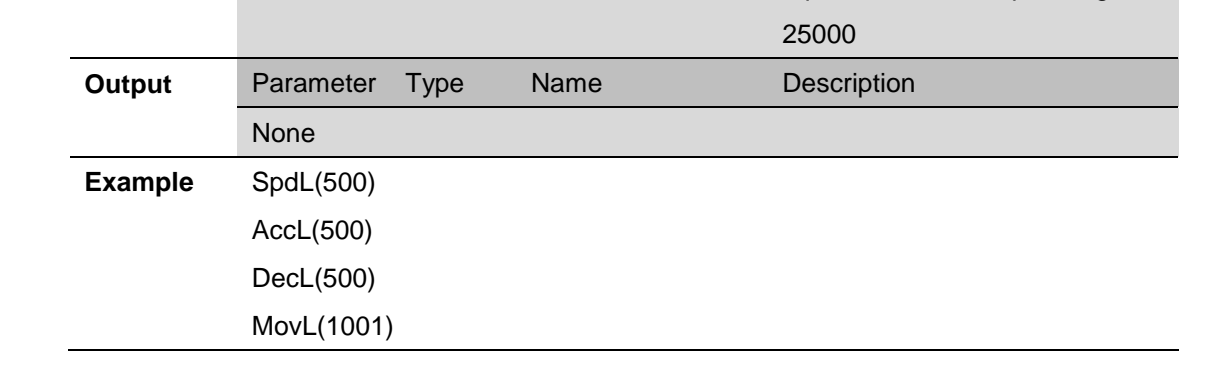

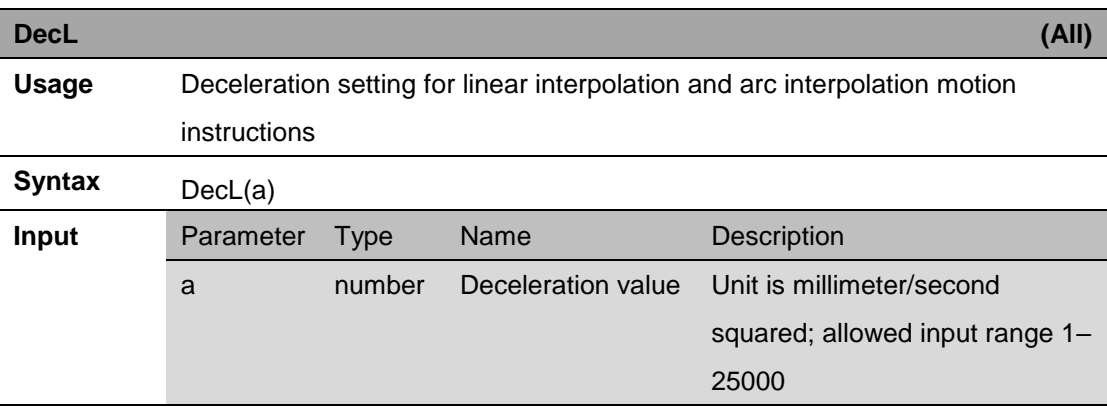

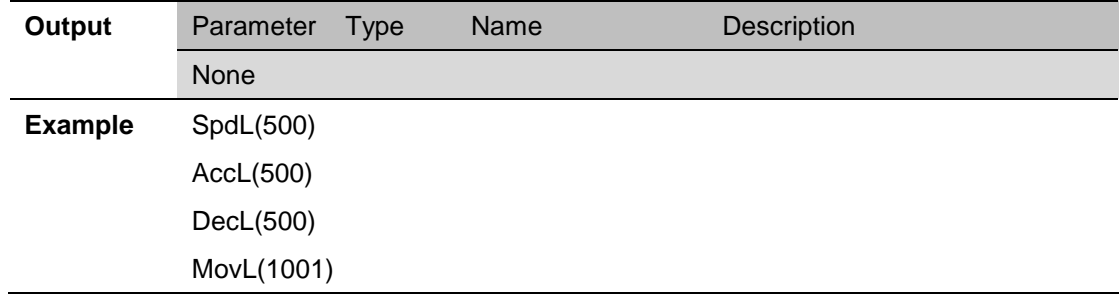

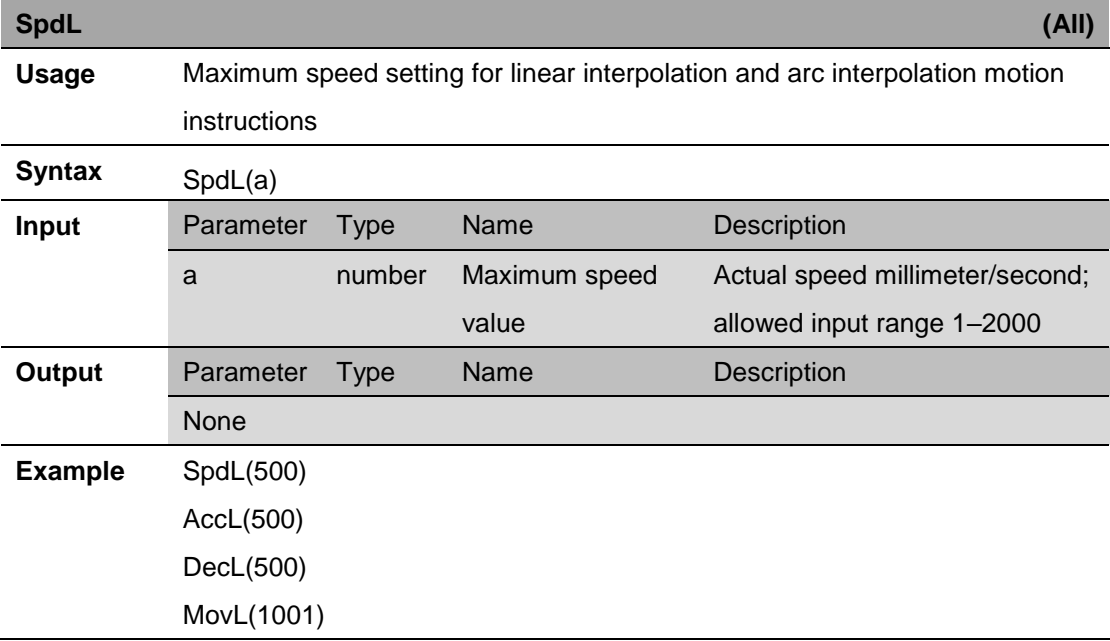

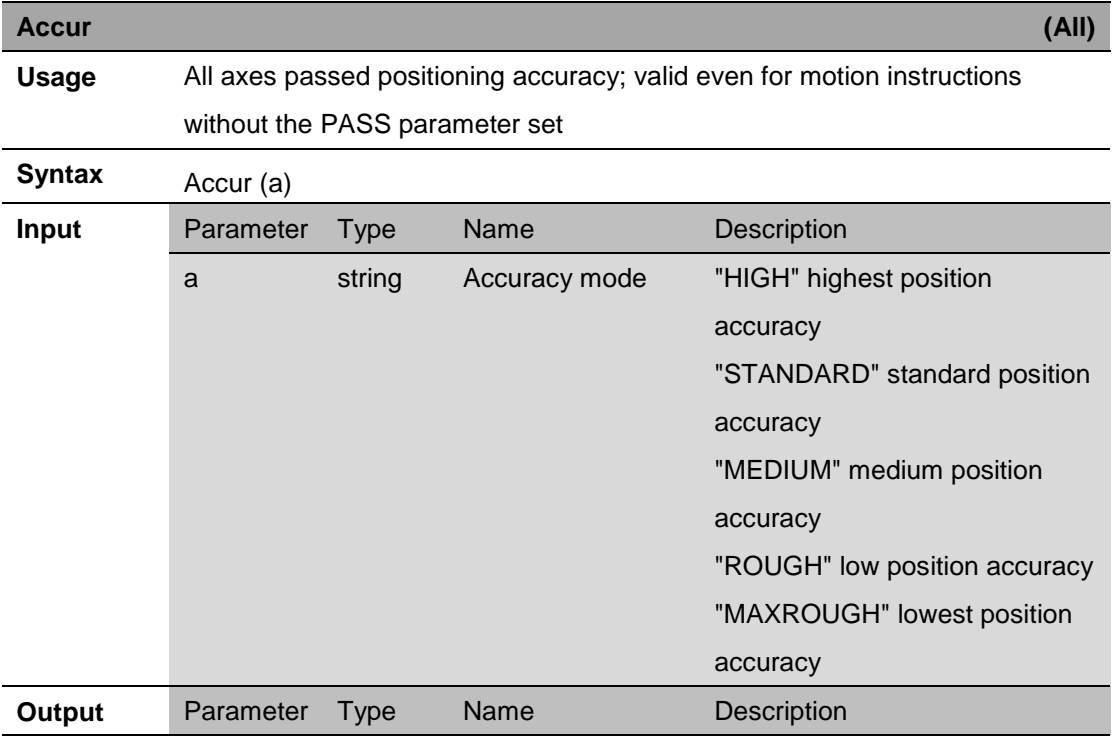

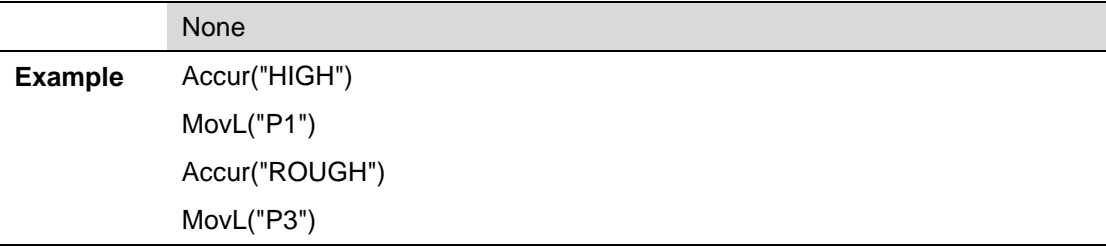

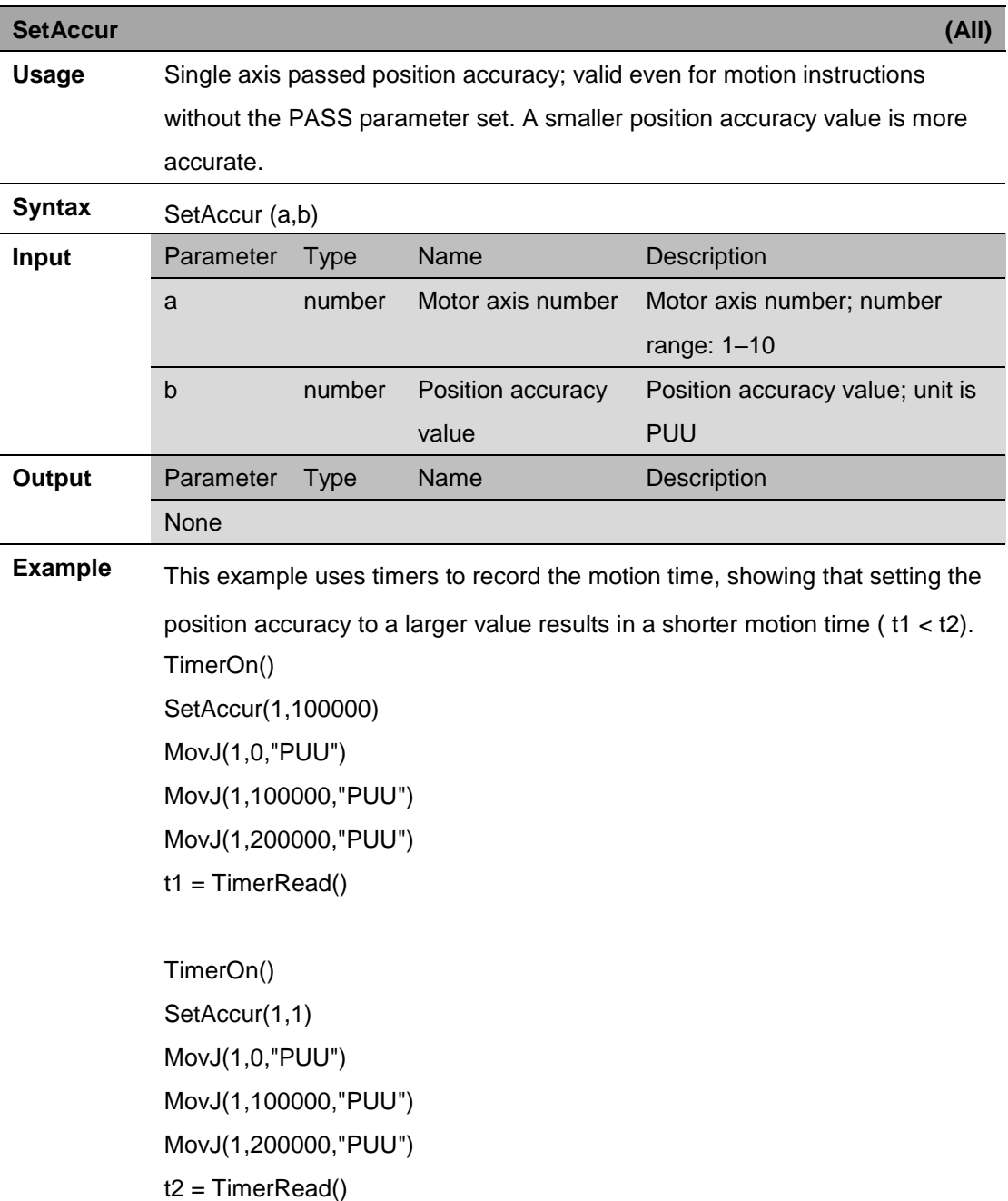

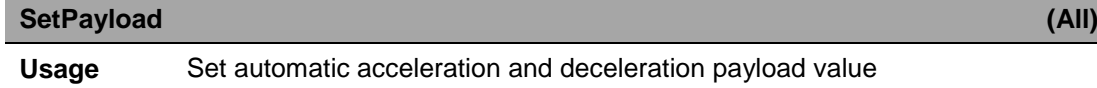
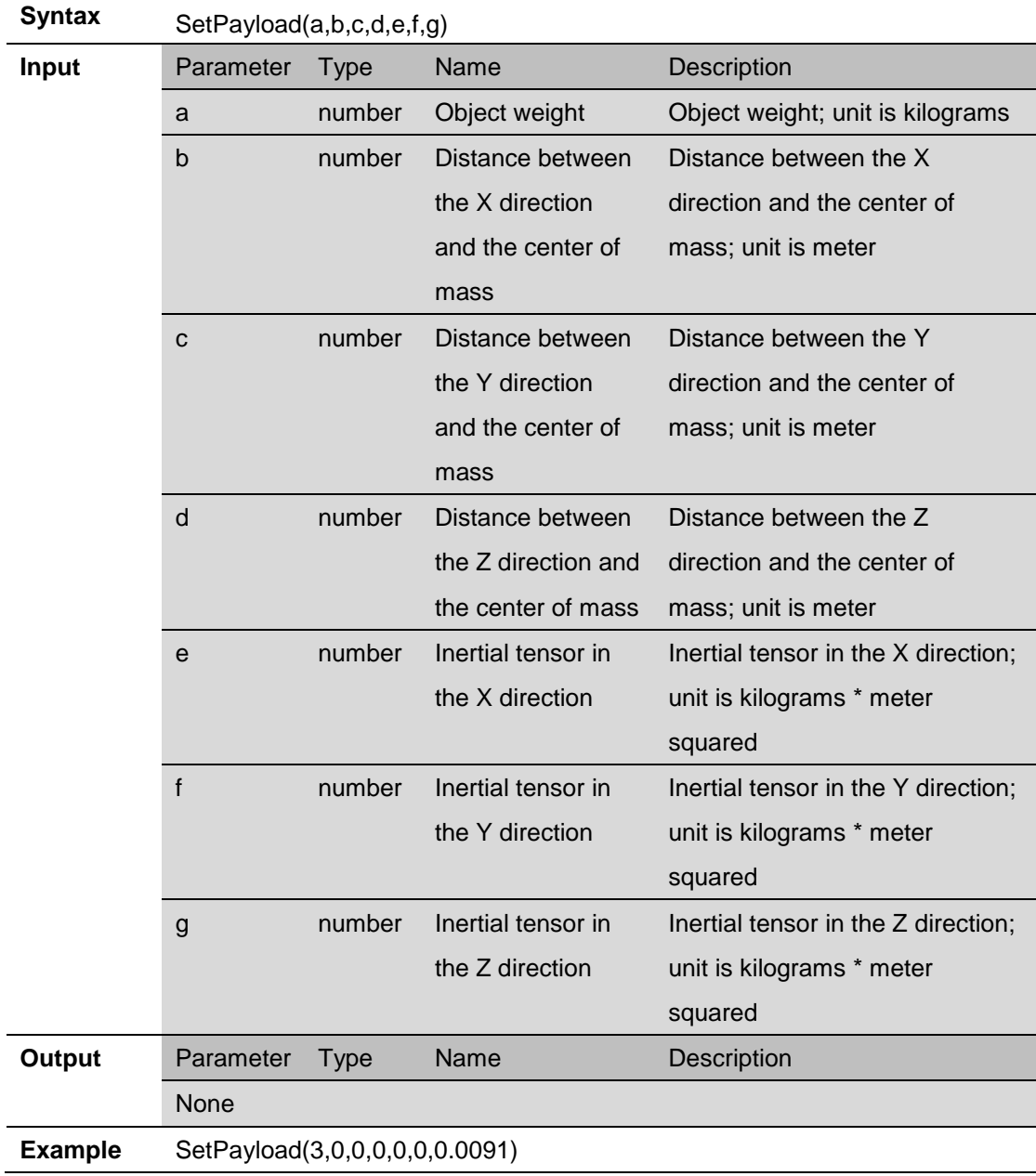

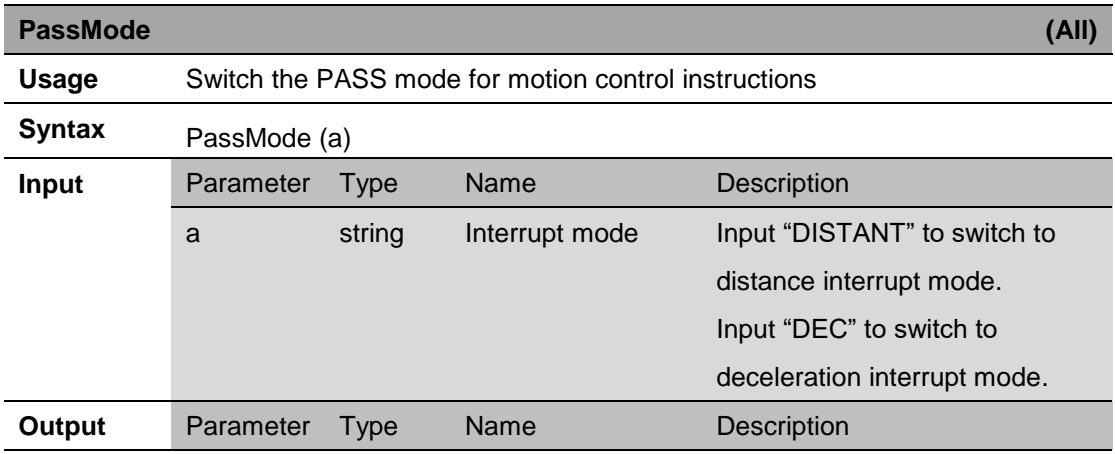

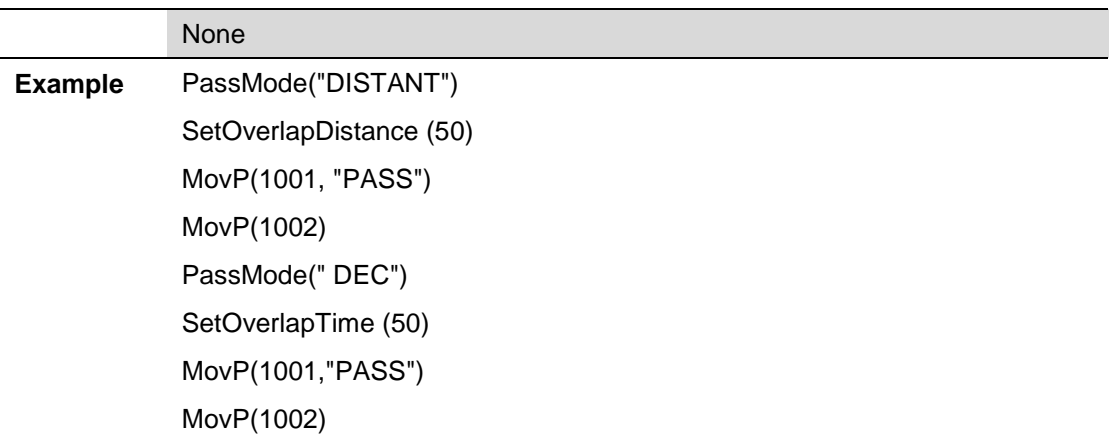

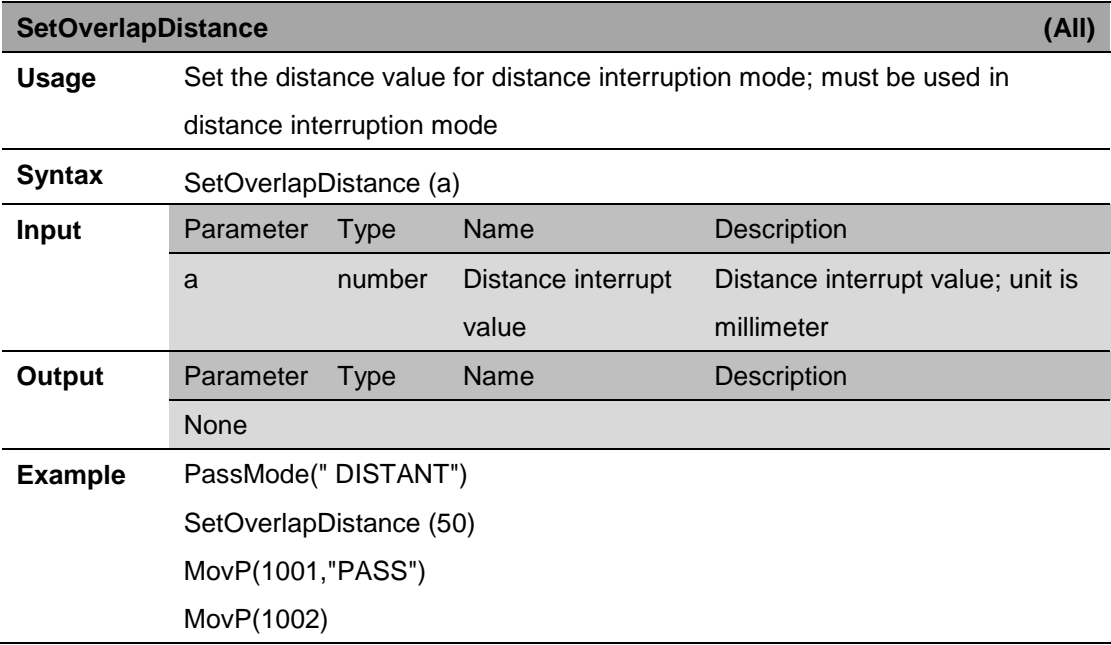

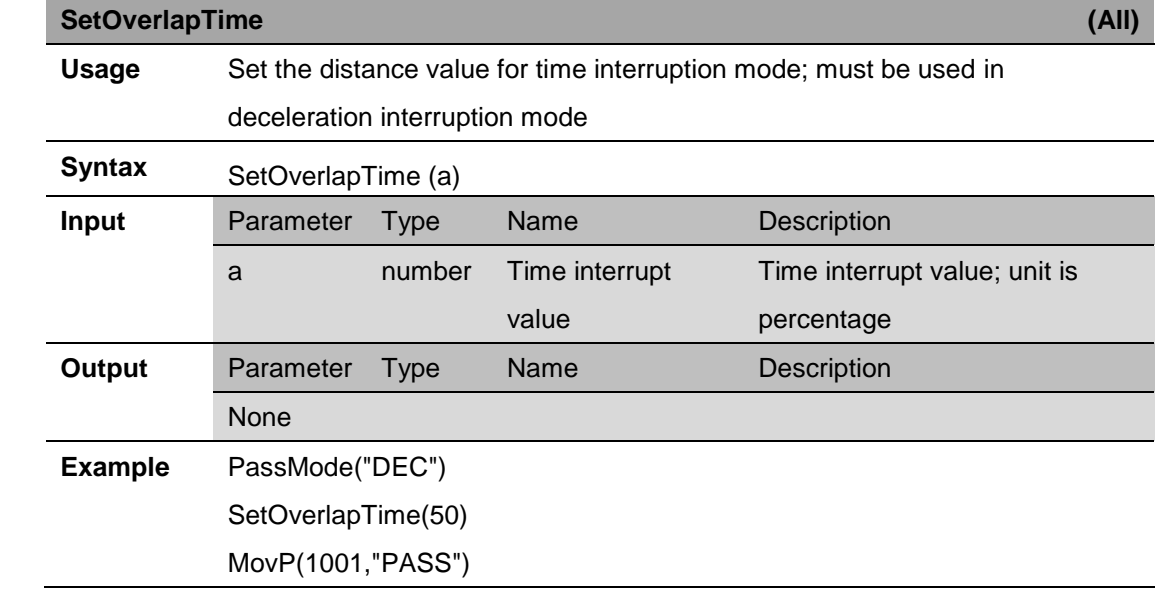

MovP(1002)

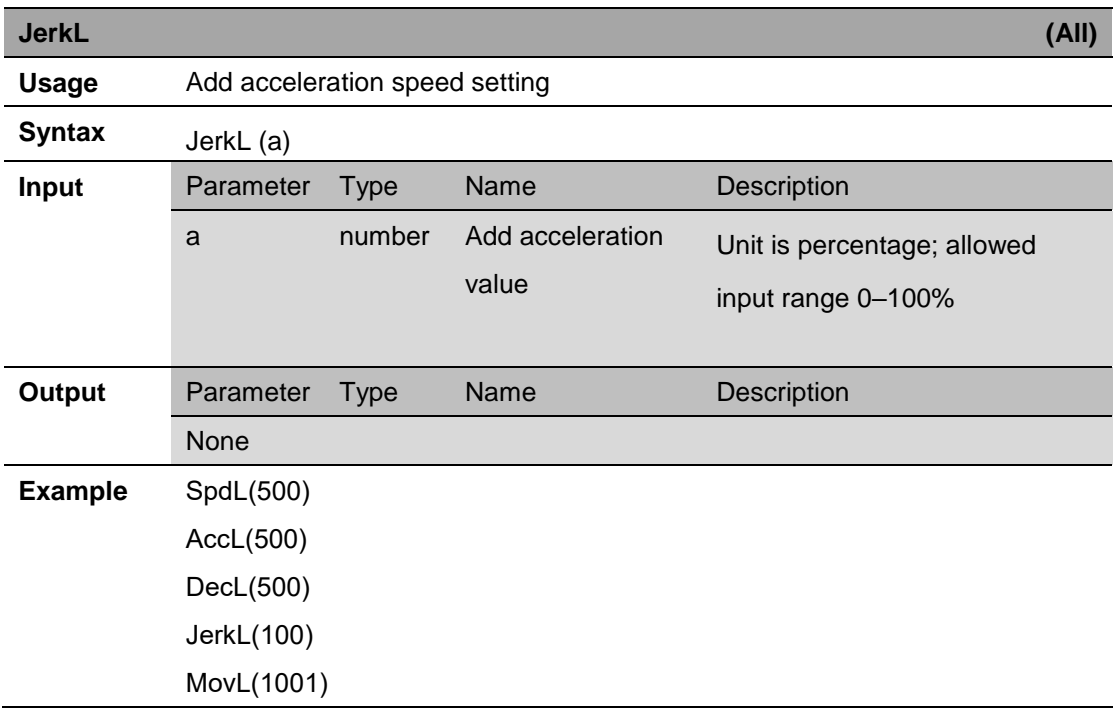

## **7. Motion Control Instructions**

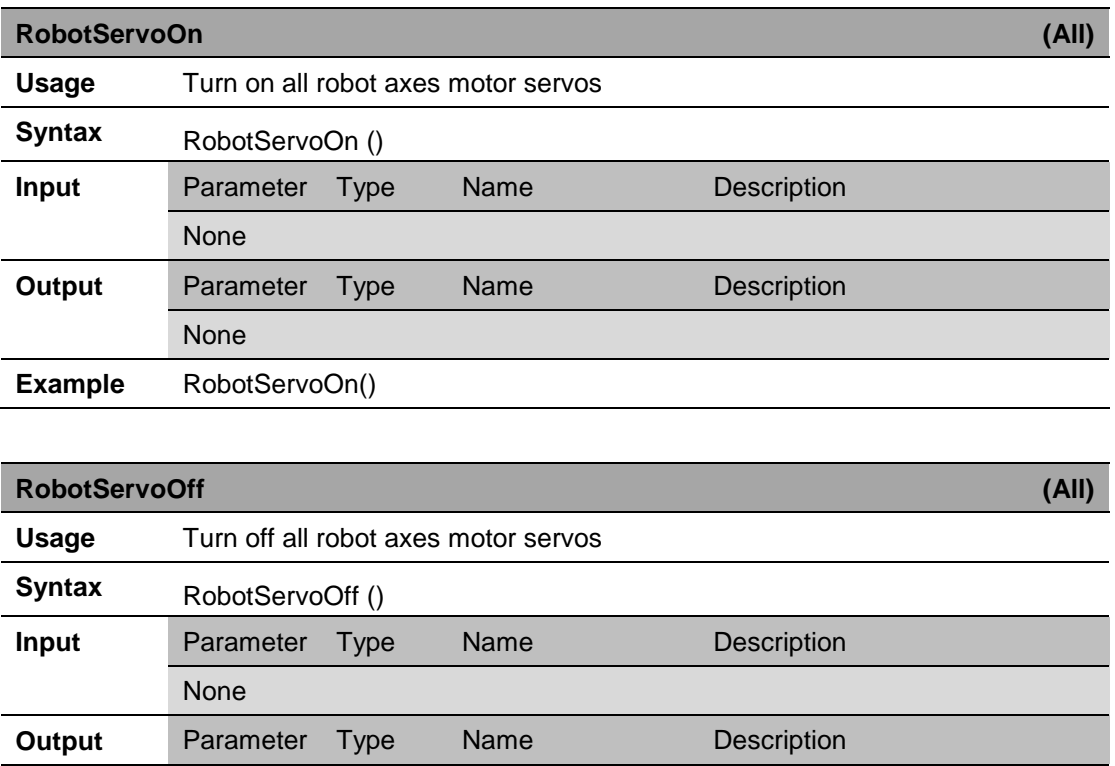

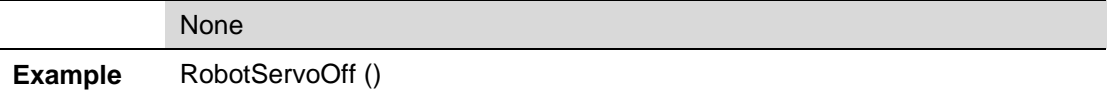

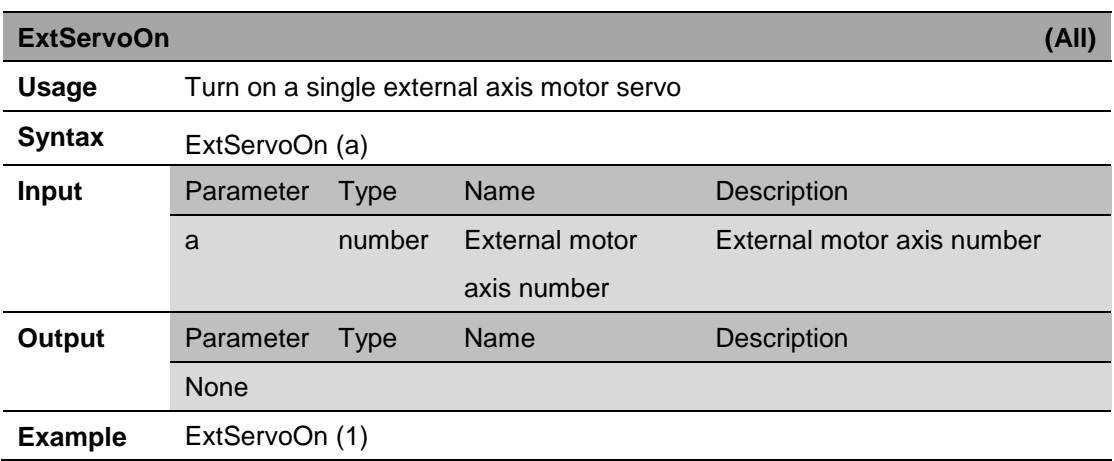

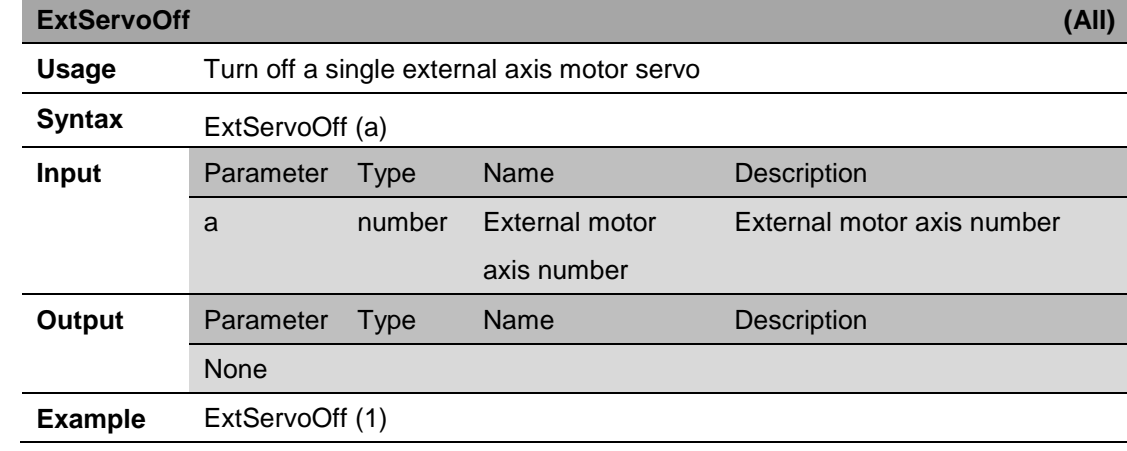

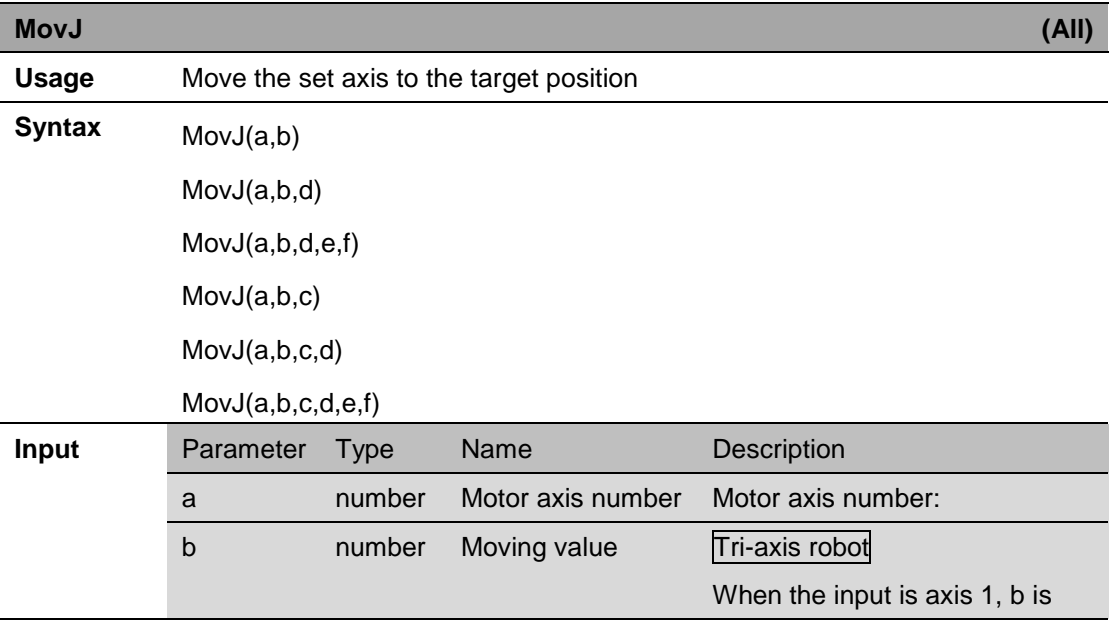

the absolute position angle; unit is degree. When the input is axis 2, b is the absolute position angle; unit is degree. When the input is axis 3, b is the absolute position; unit is millimeter. Four-axis robot When the input is axis 1, b is the absolute position angle; unit is degree. When the input is axis 2, b is the absolute position angle; unit is degree. When the input is axis 3, b is the absolute position; unit is millimeter When the input is axis 4, b is the absolute position angle; unit is degree. Five-axis robot When the input is axis 1, b is the absolute position angle; unit is degree. When the input is axis 2, b is the absolute position angle; unit is degree. When the input is axis 3, b is the absolute position; unit is millimeter When the input is axis 4, b is the absolute position angle; unit is degree. When the input is axis 5, b is the absolute position angle; unit is degree.

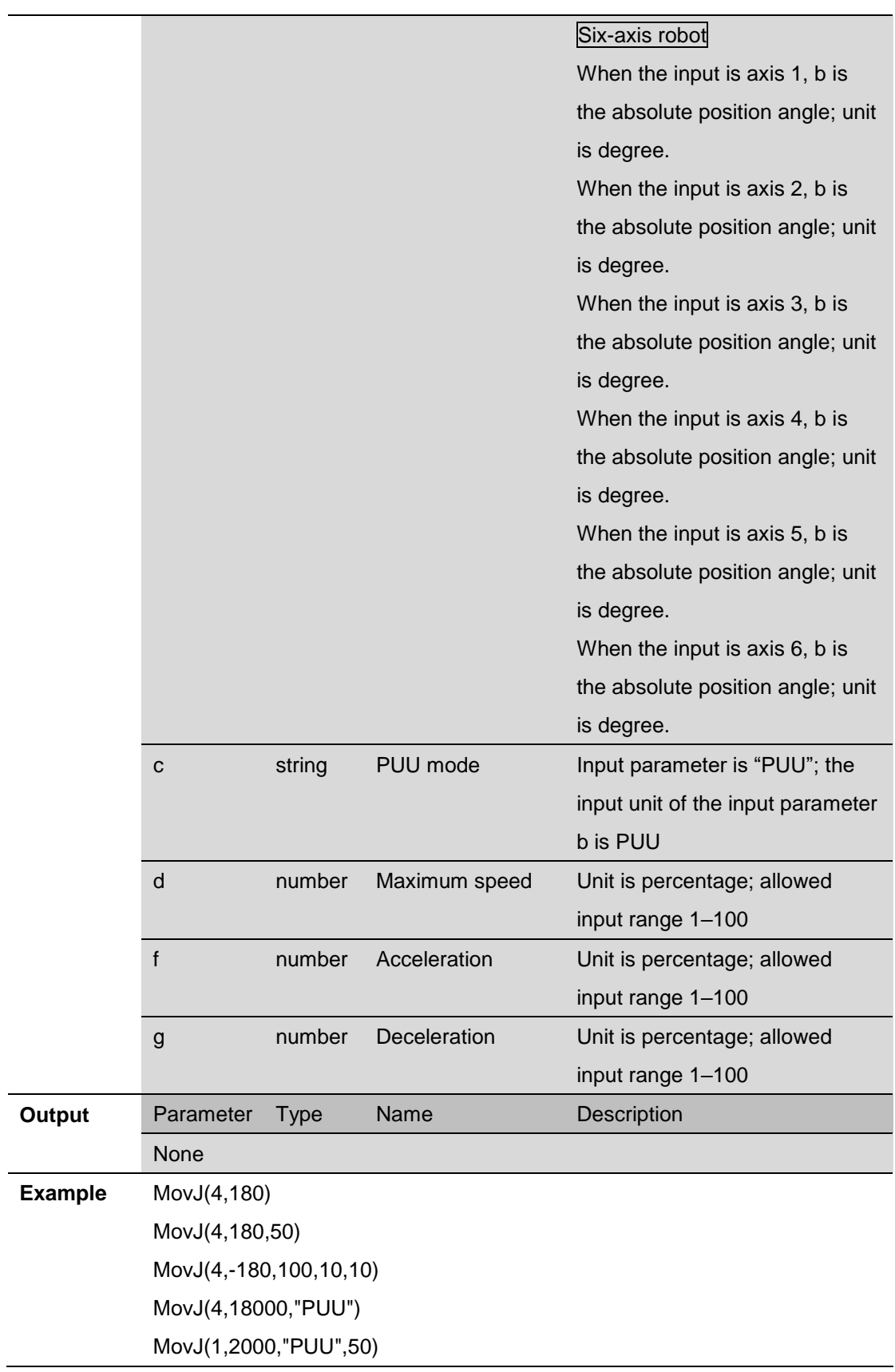

**ExtMovJ (All)**

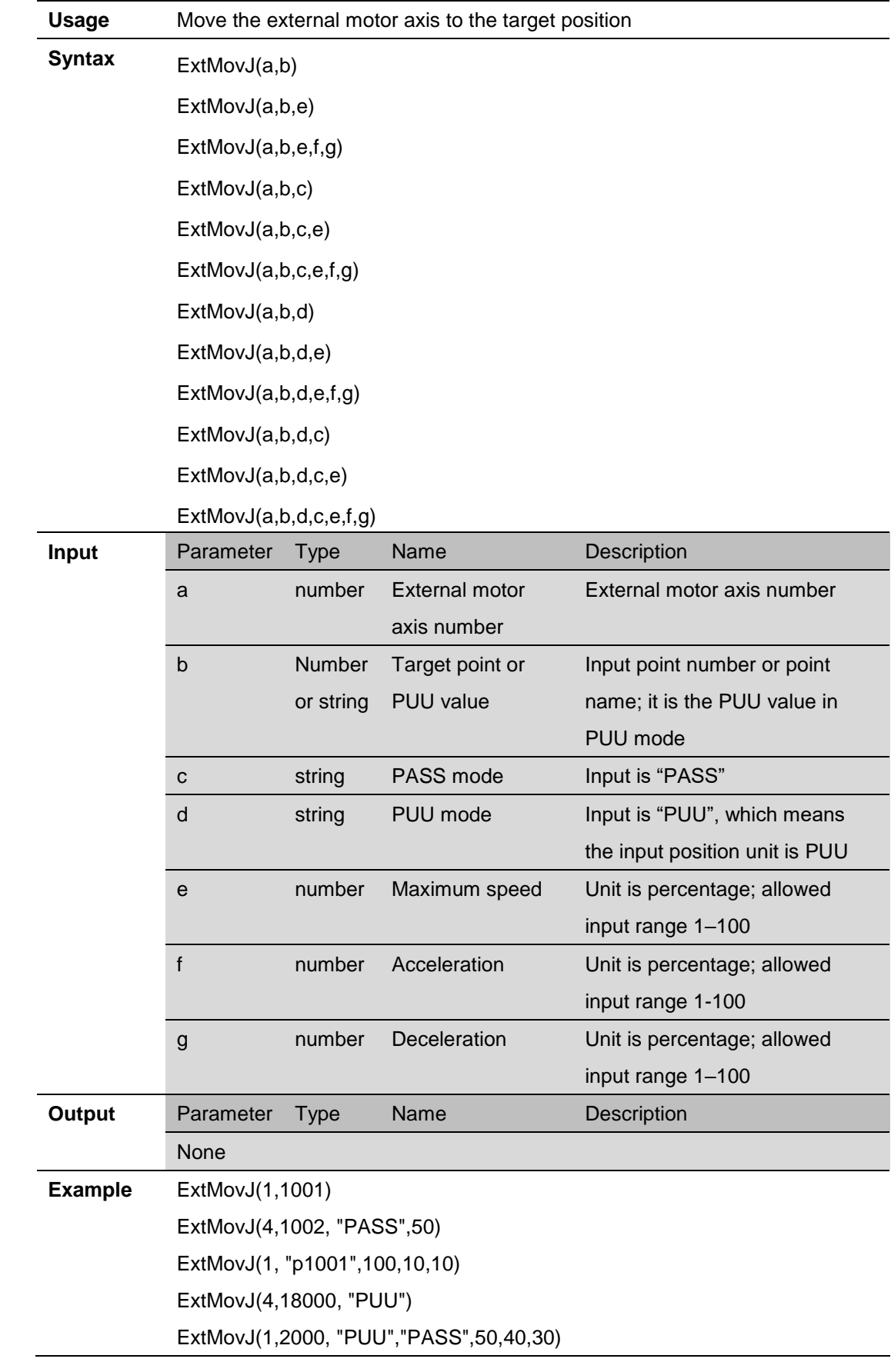

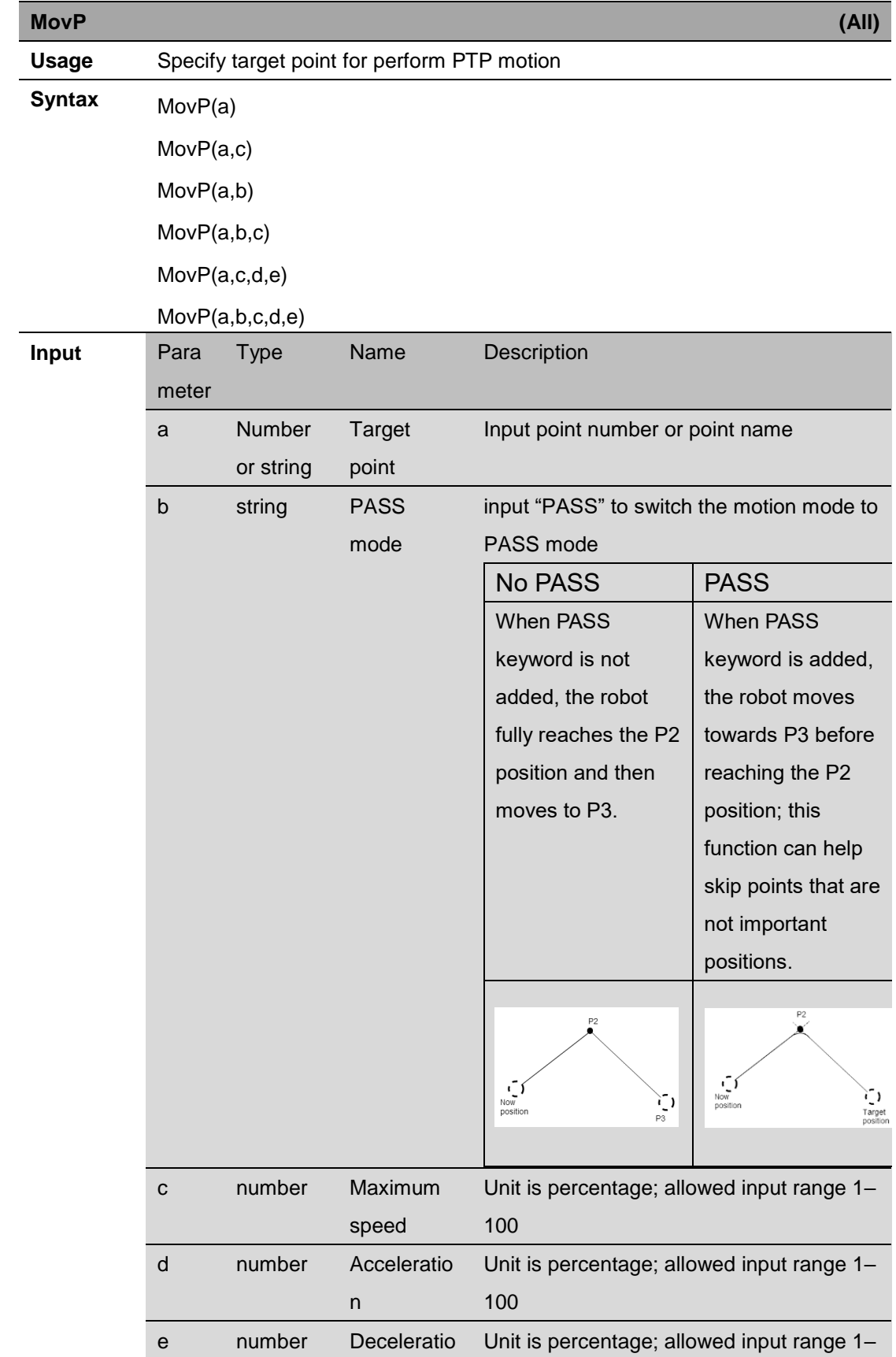

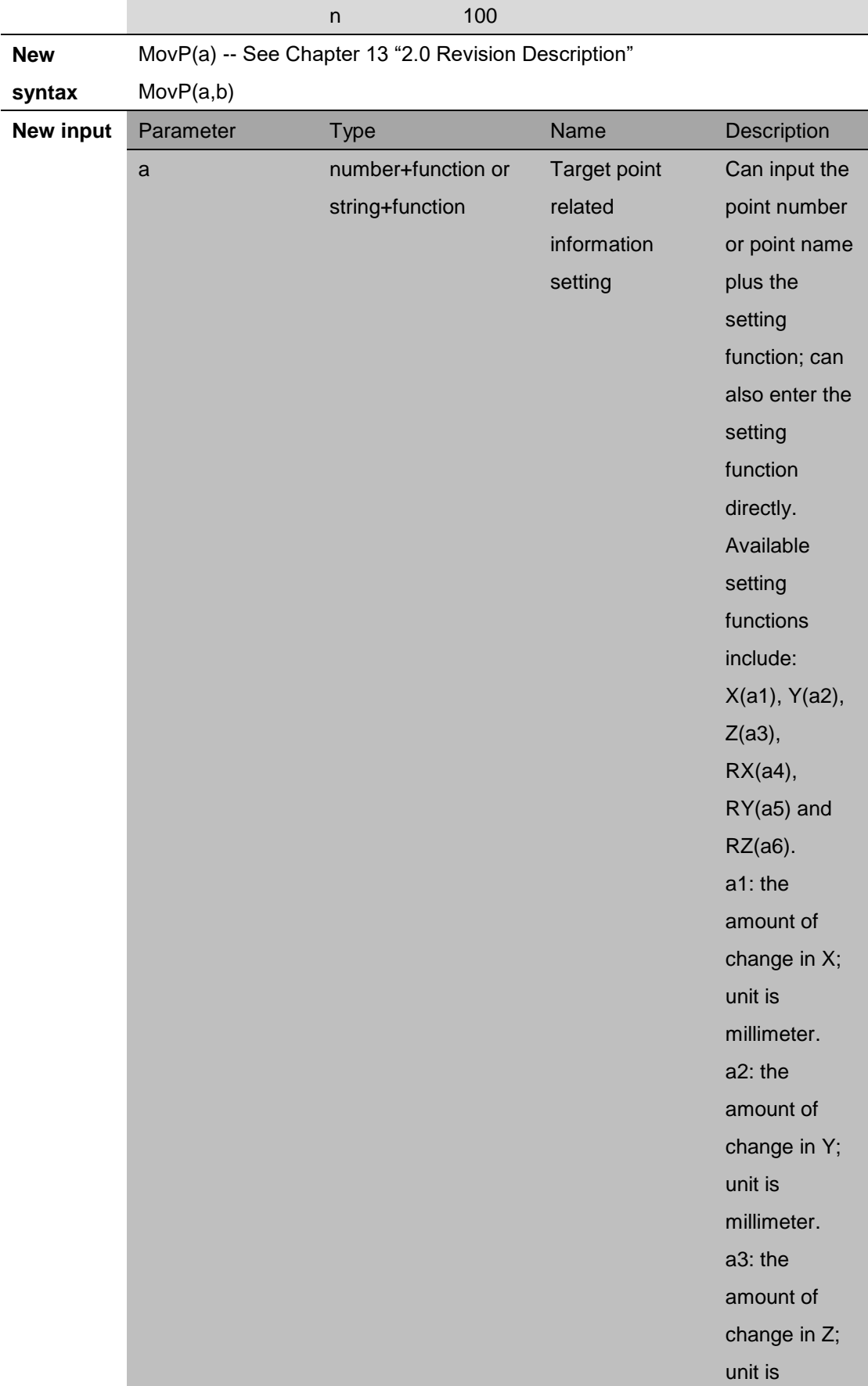

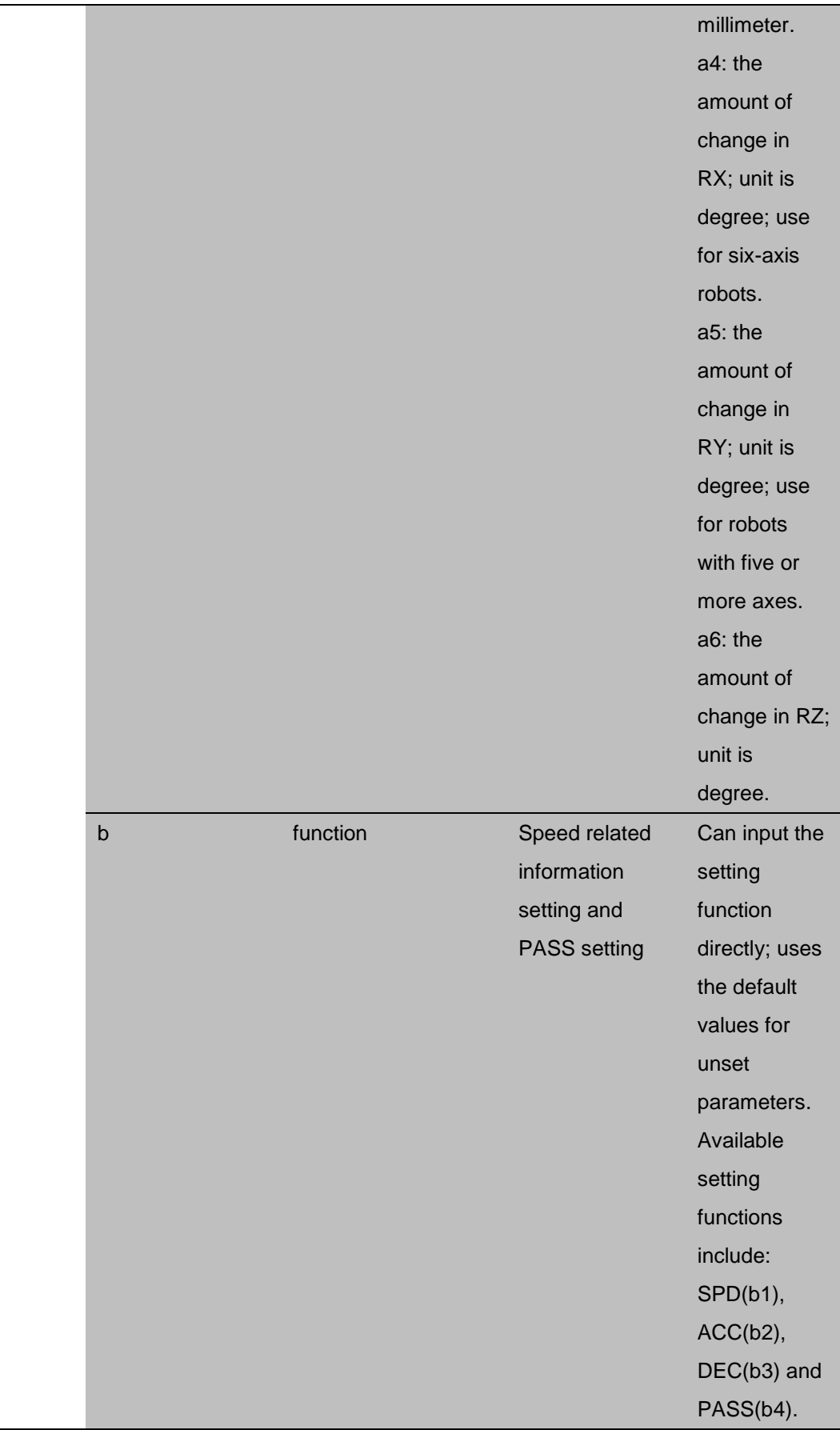

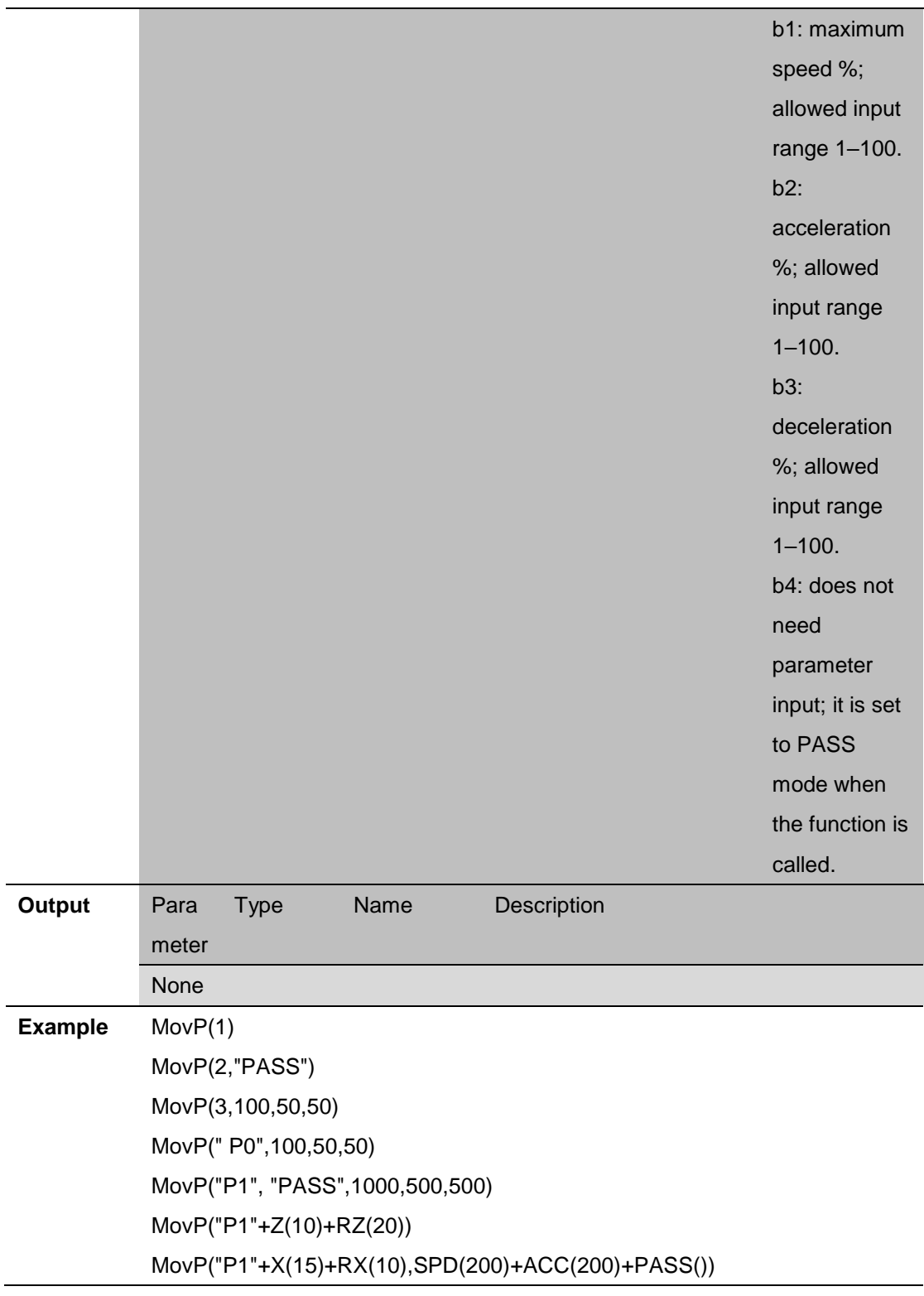

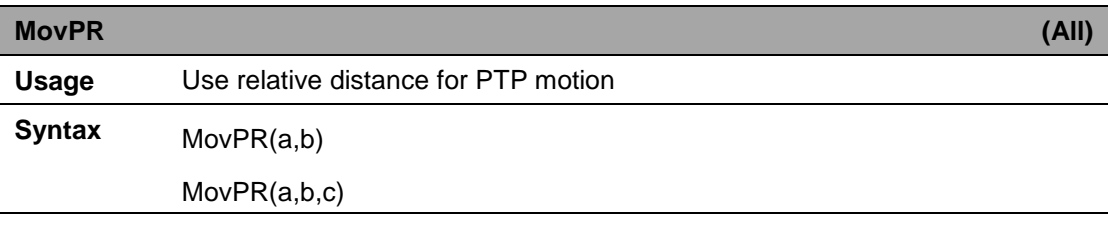

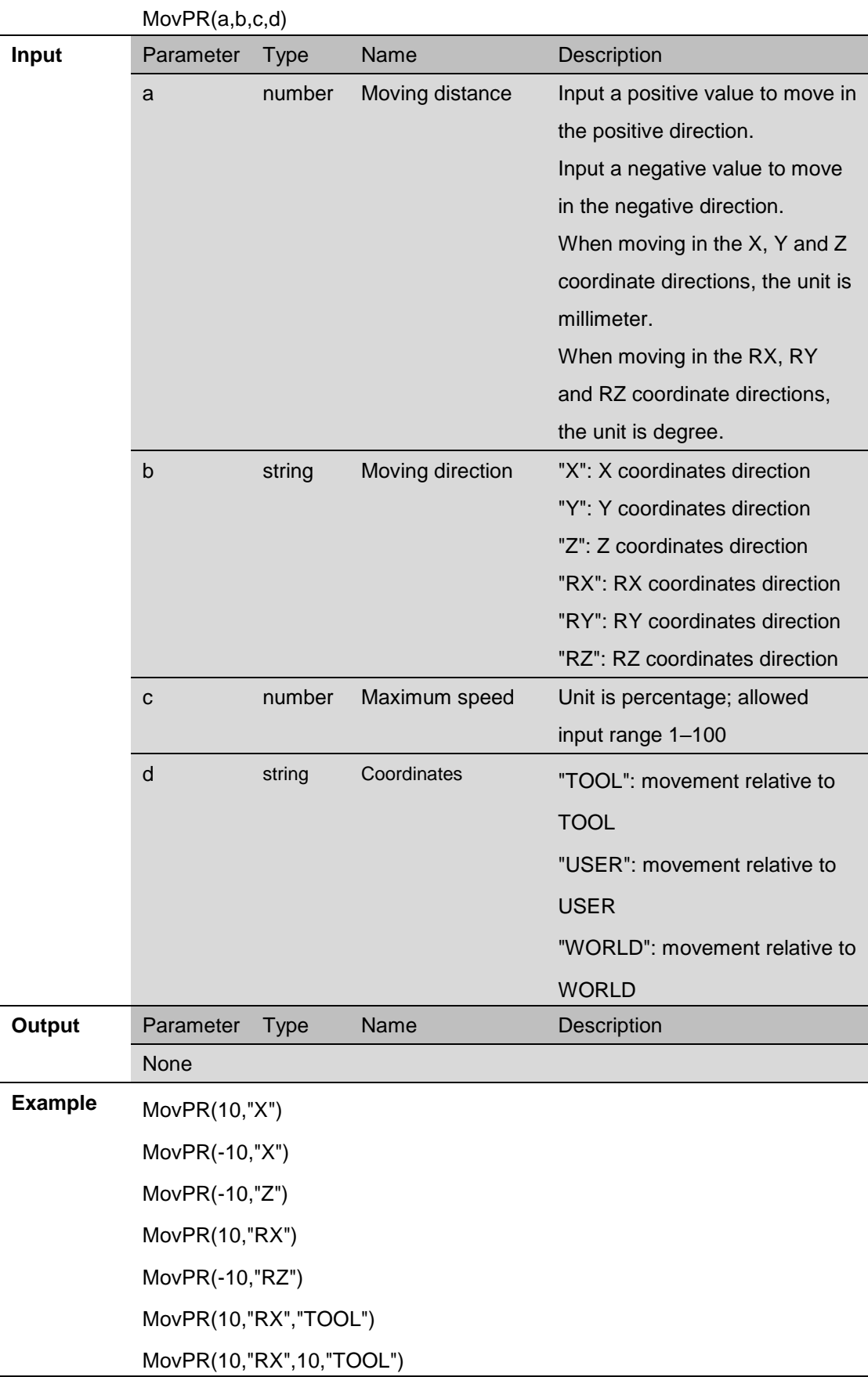

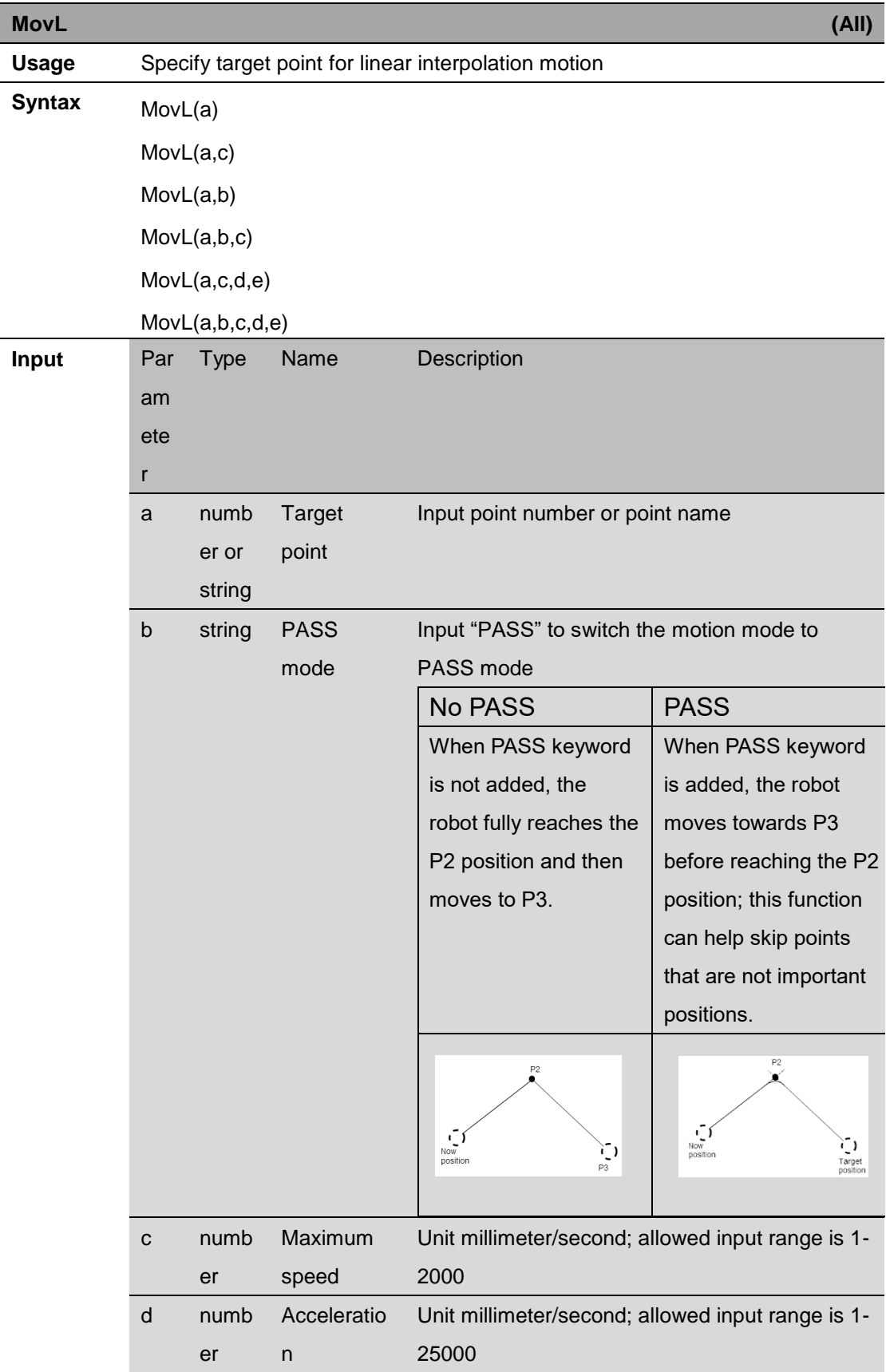

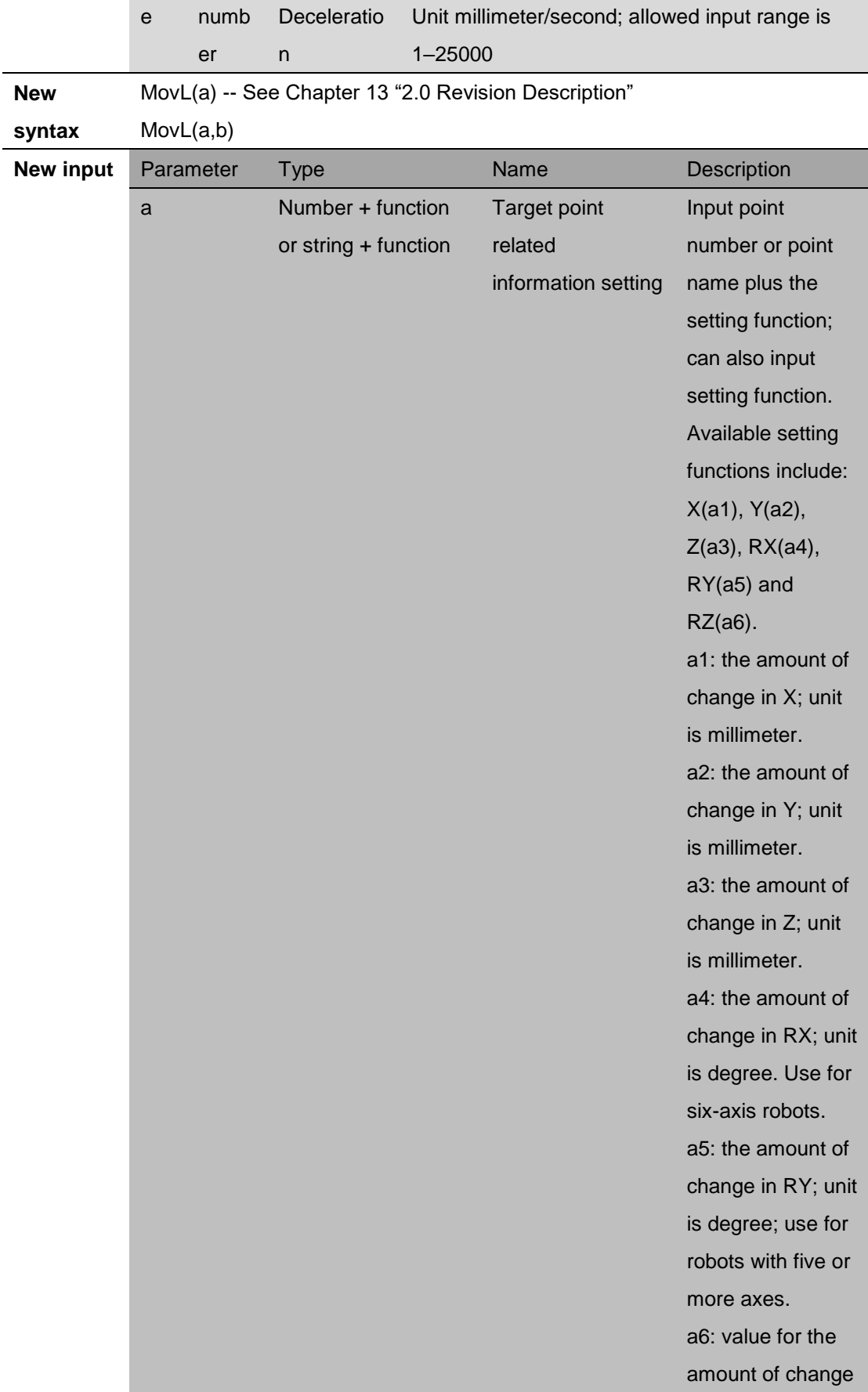

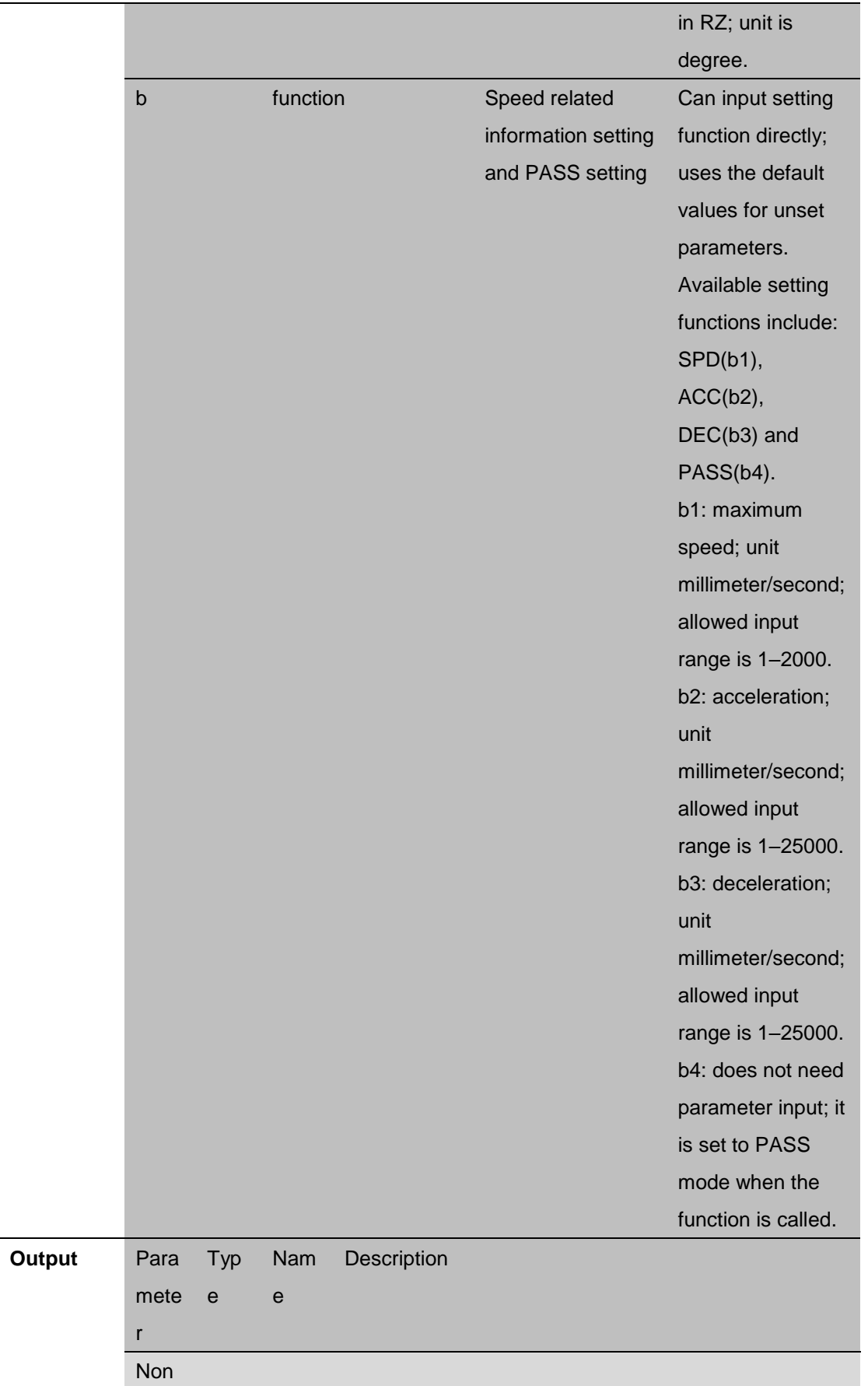

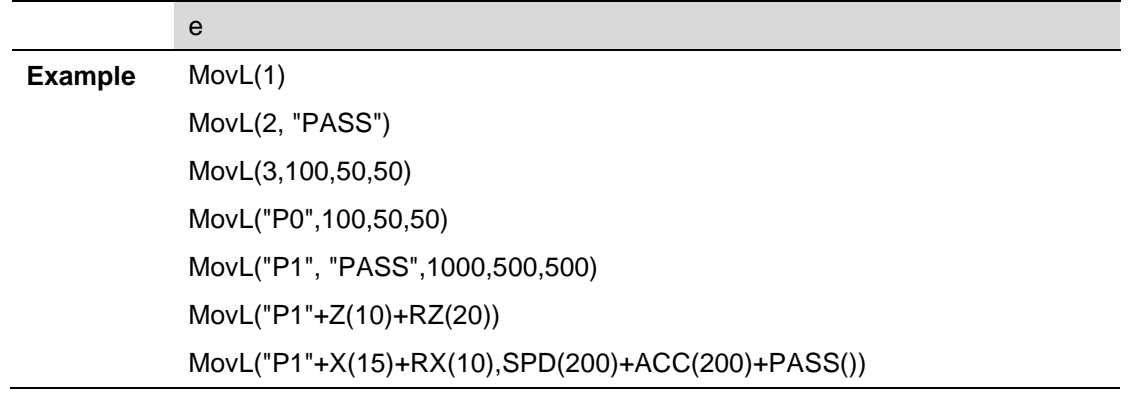

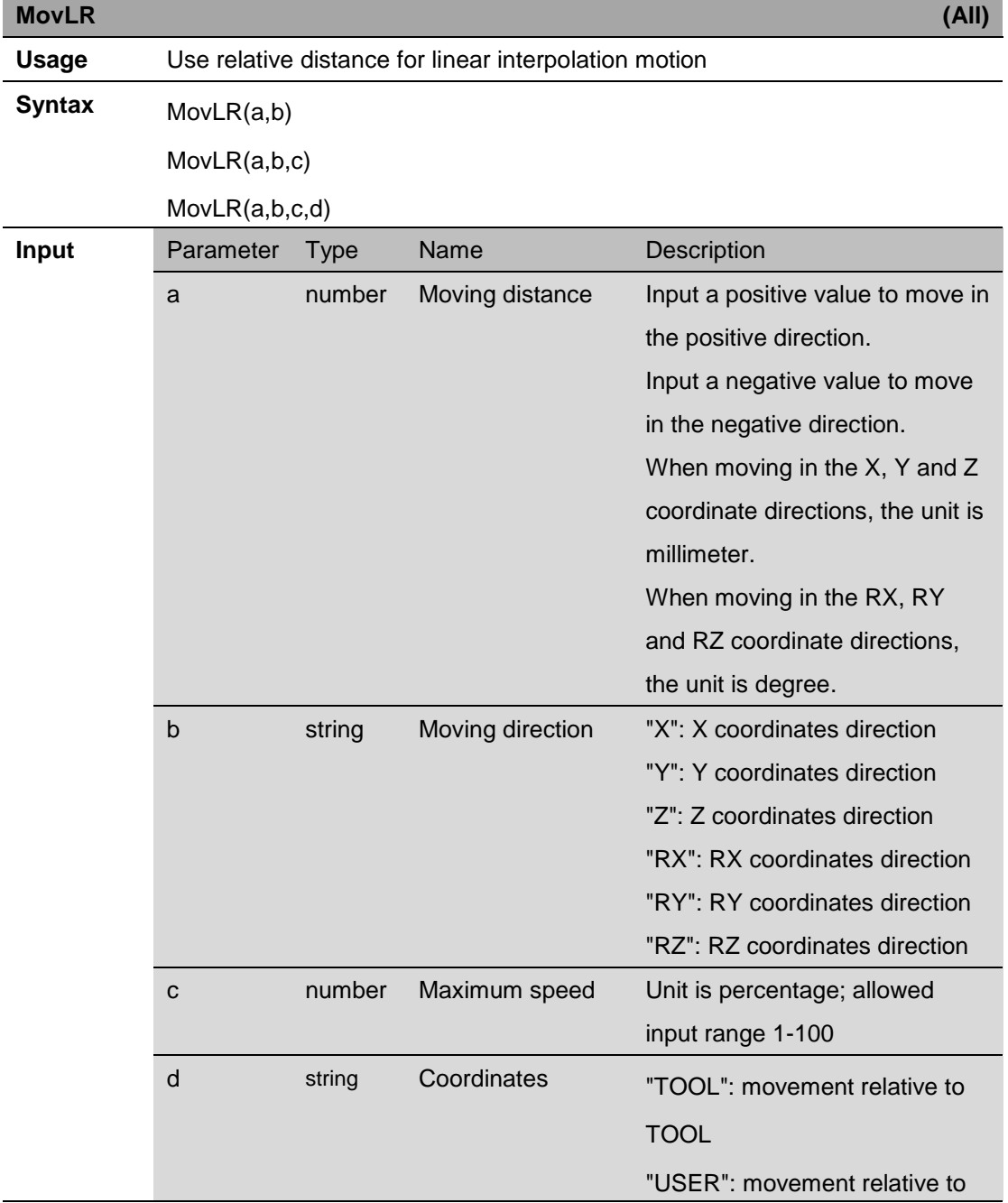

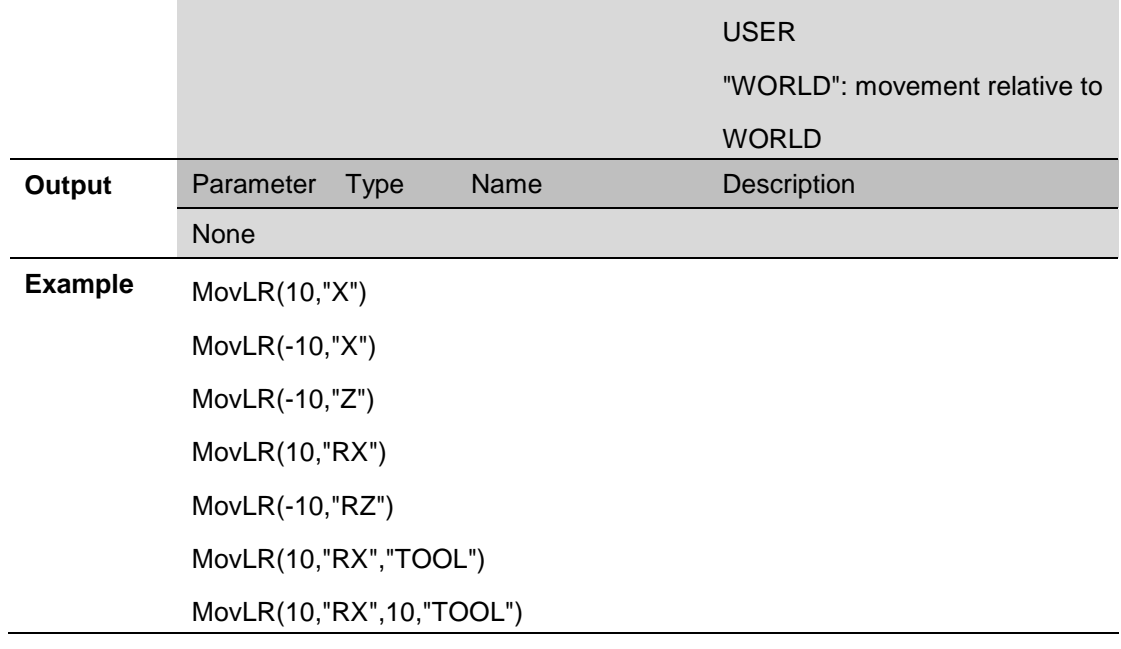

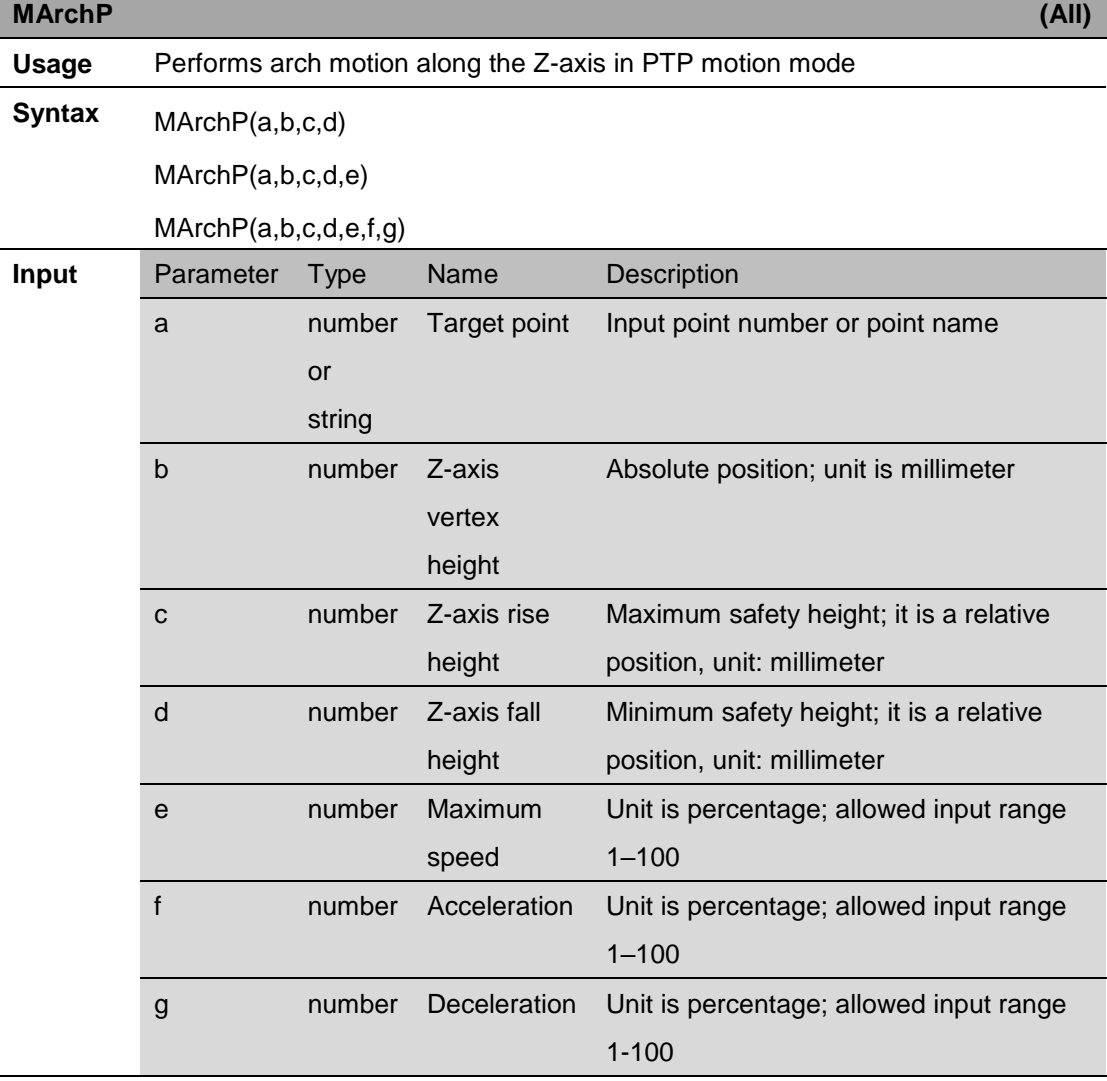

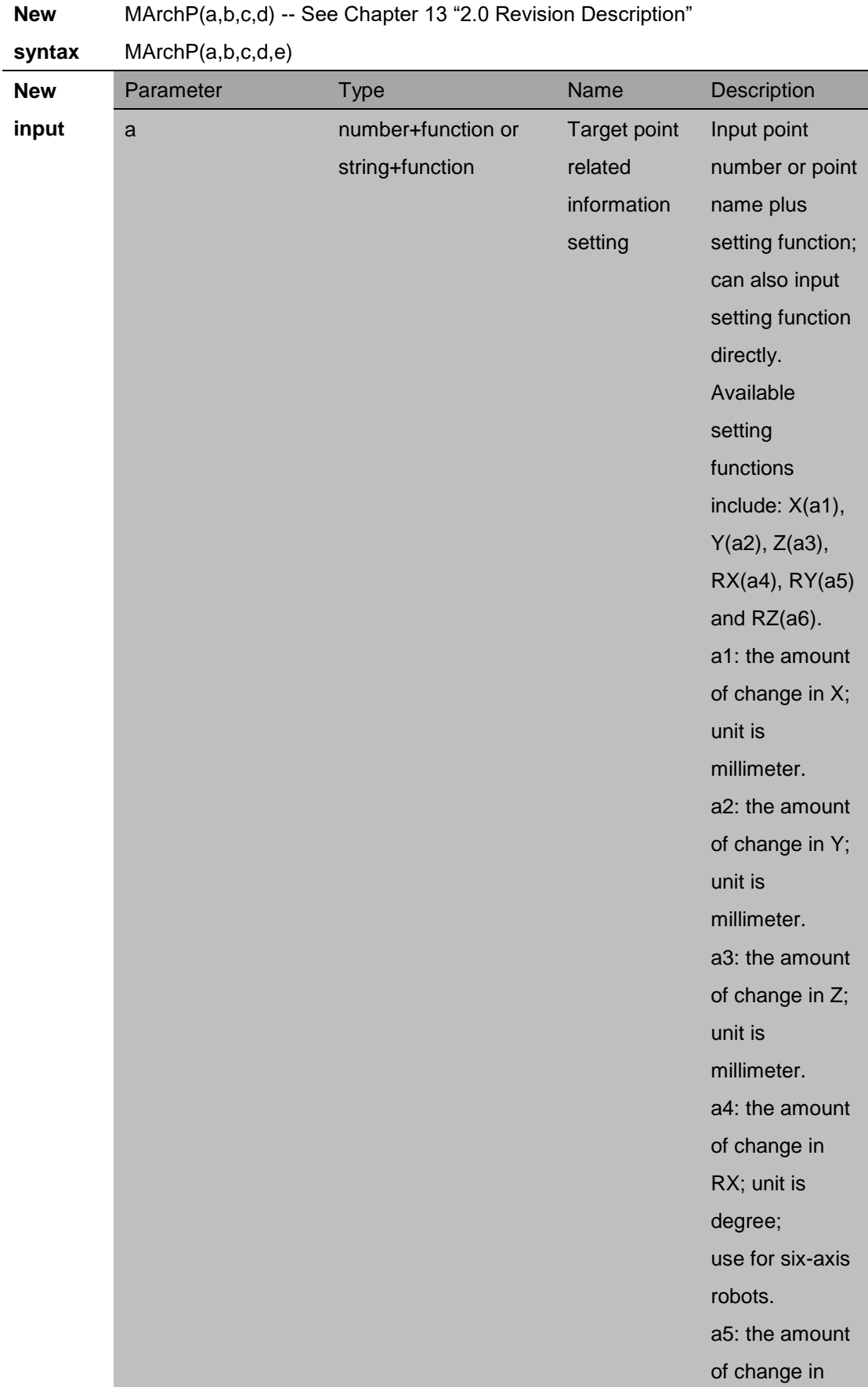

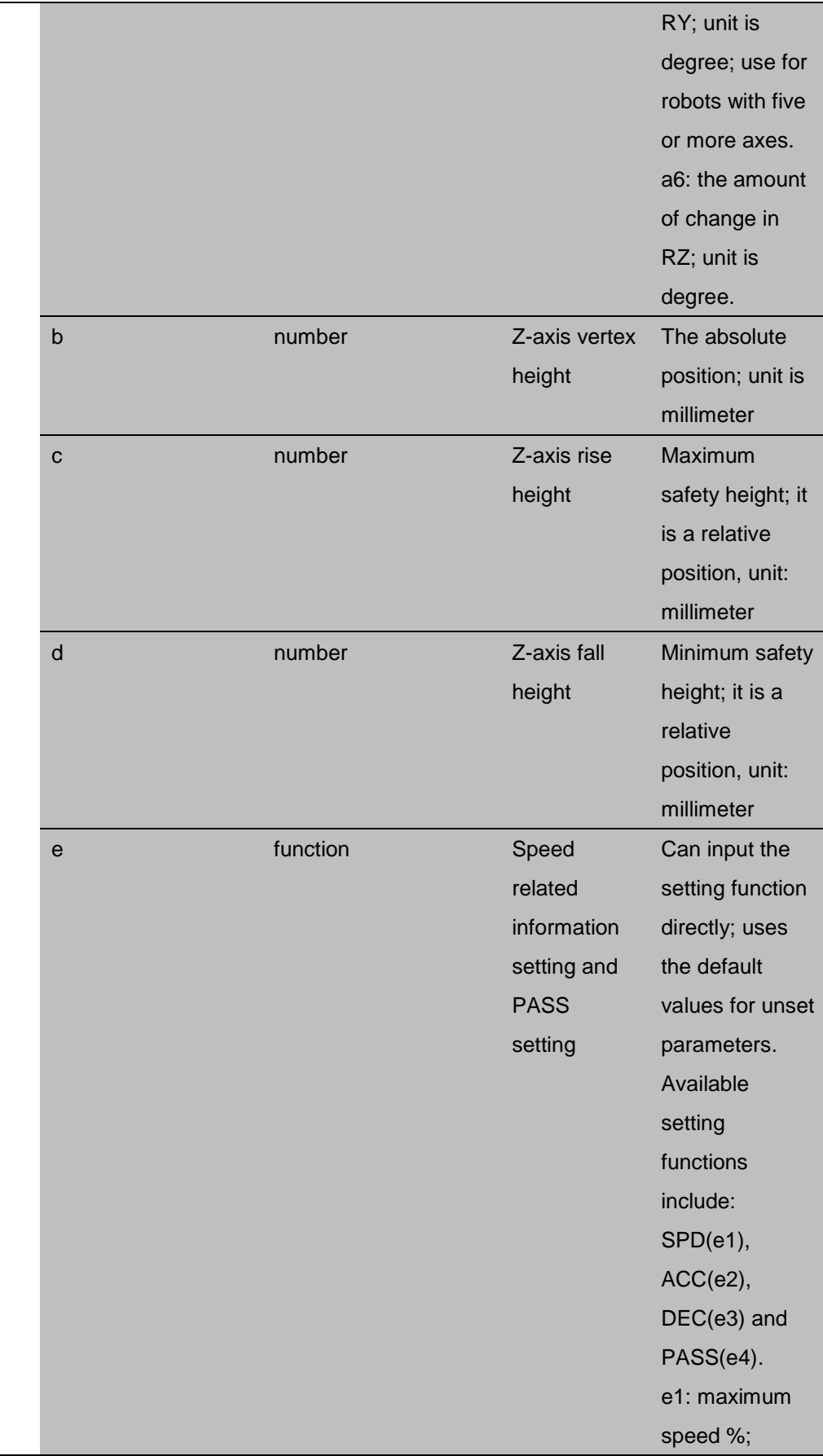

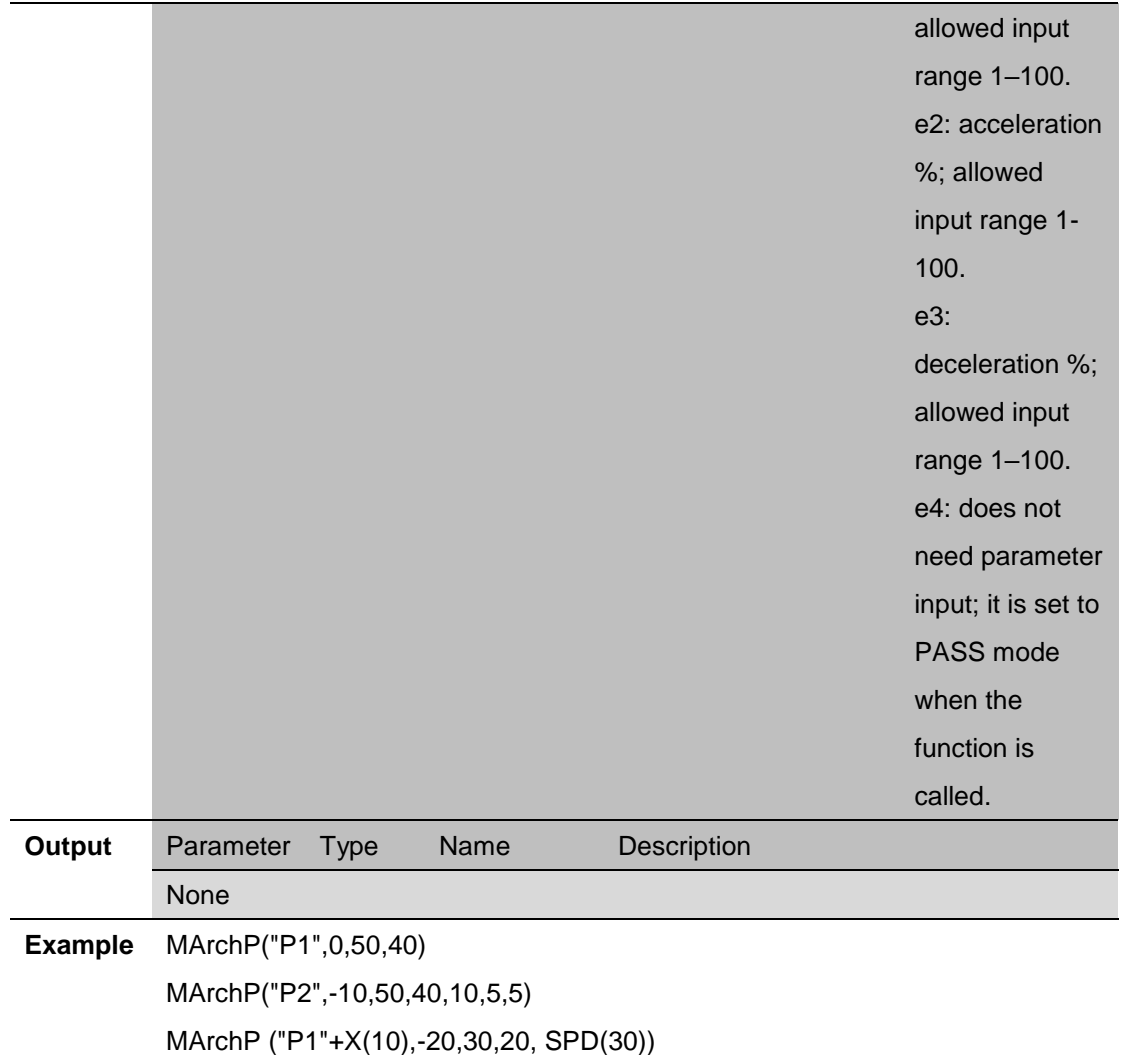

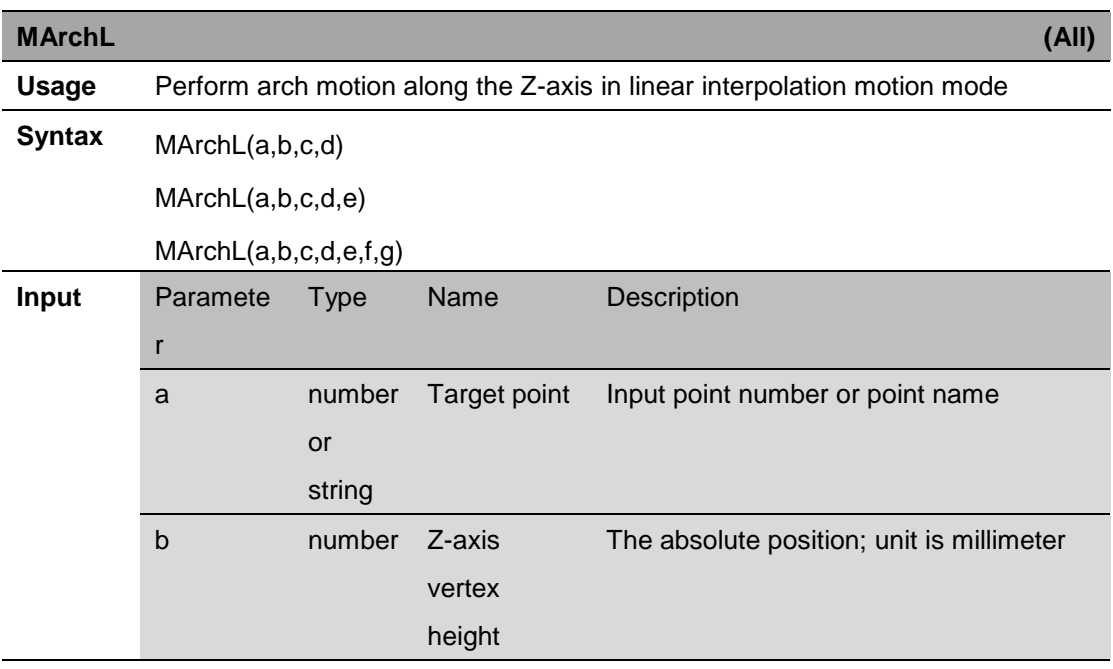

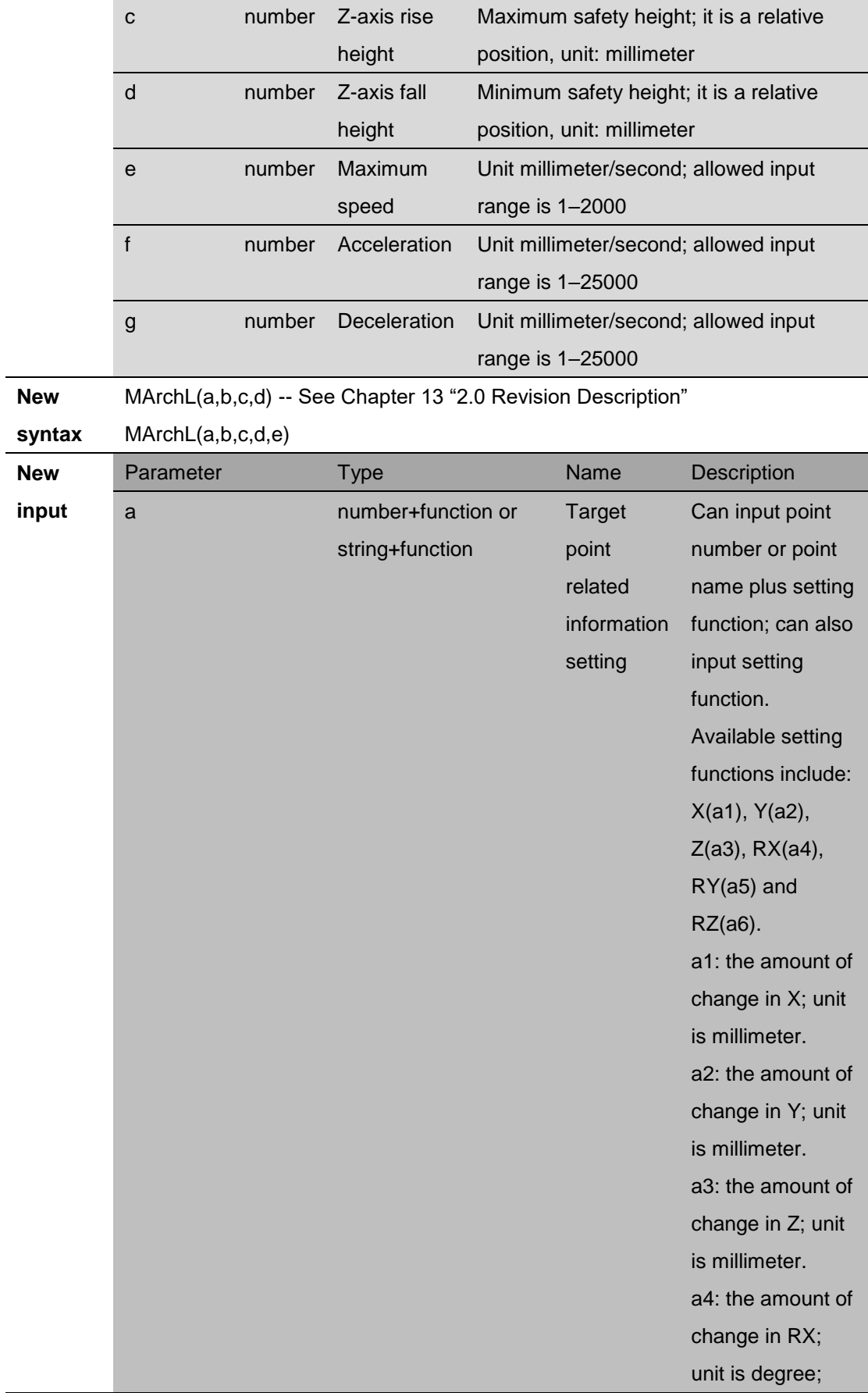

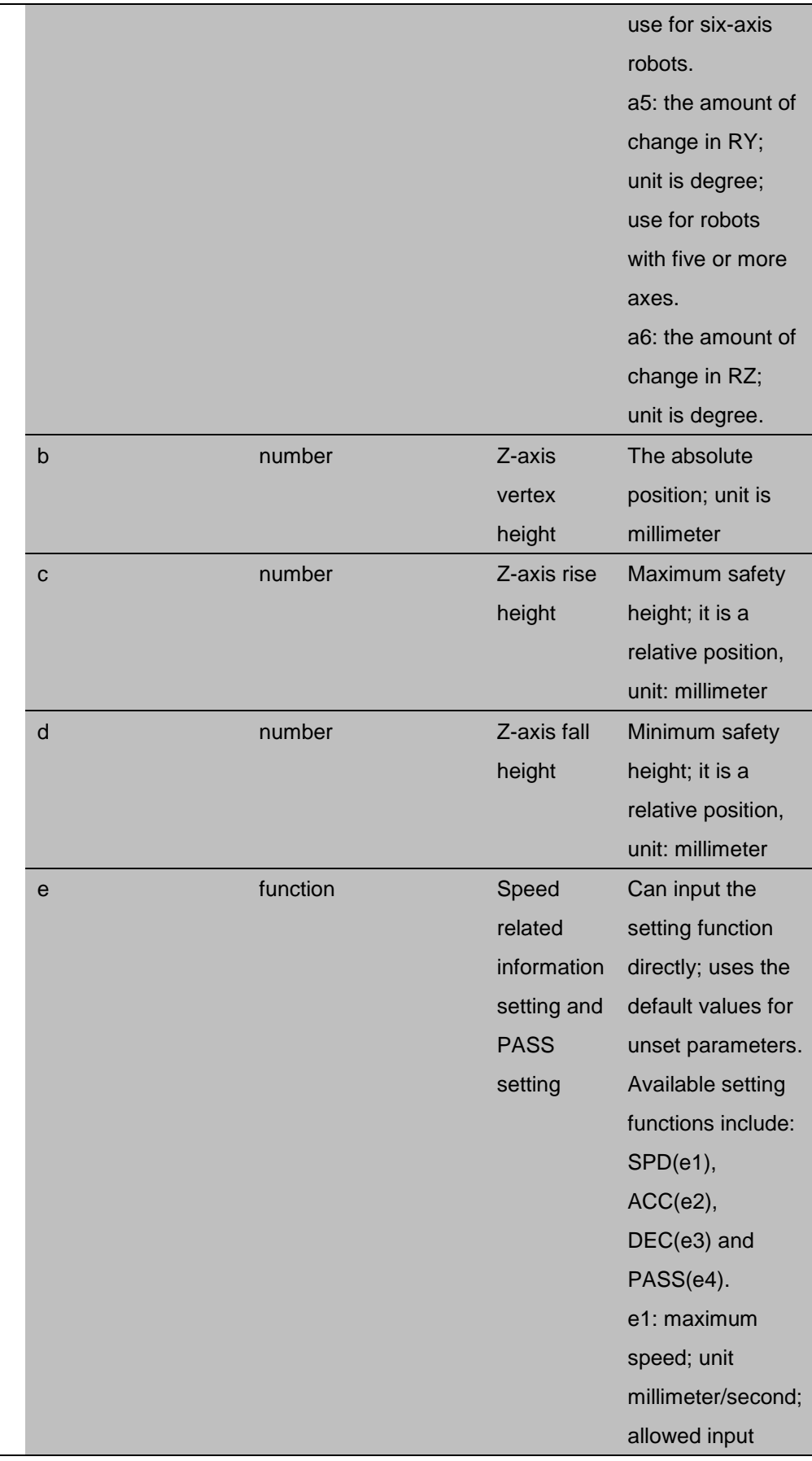

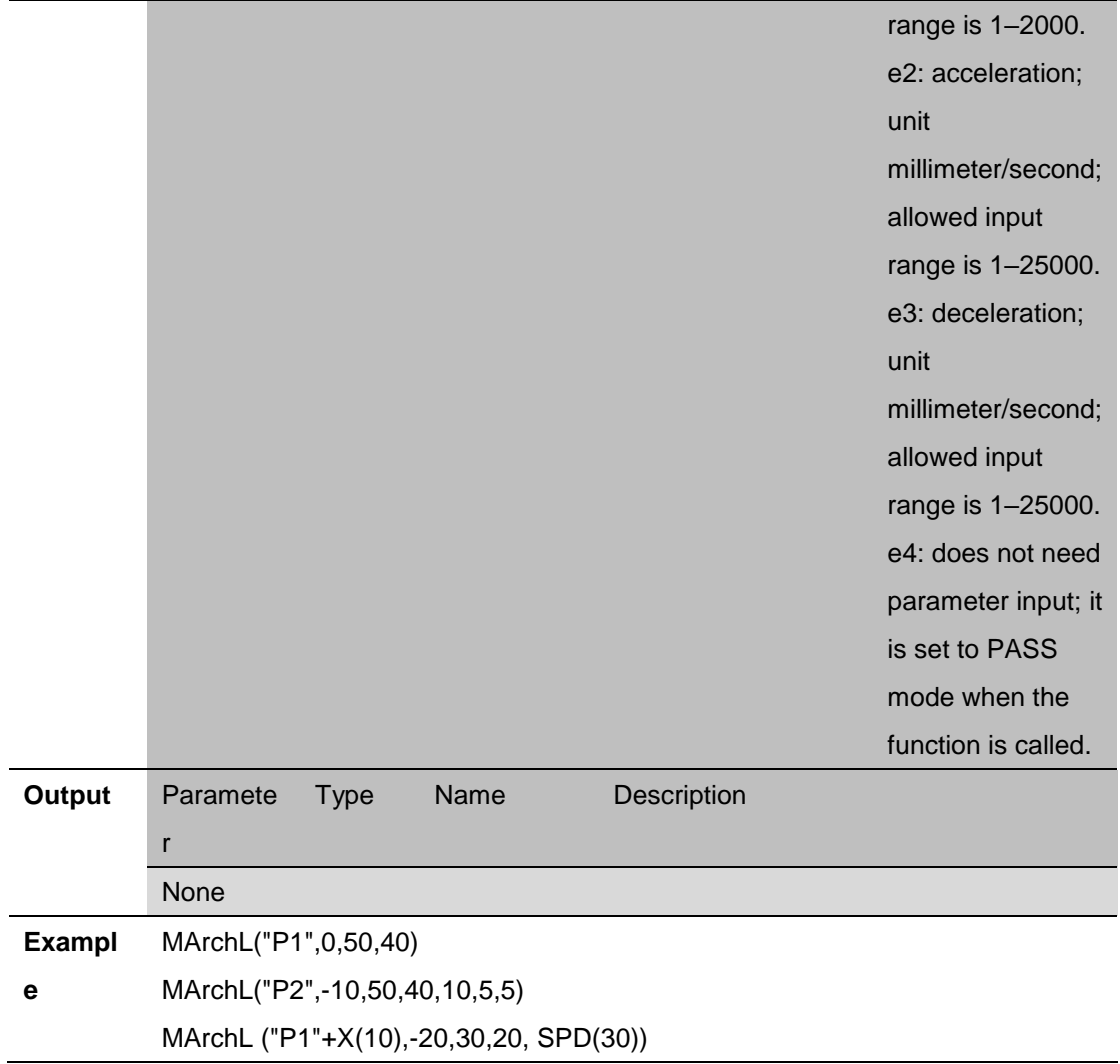

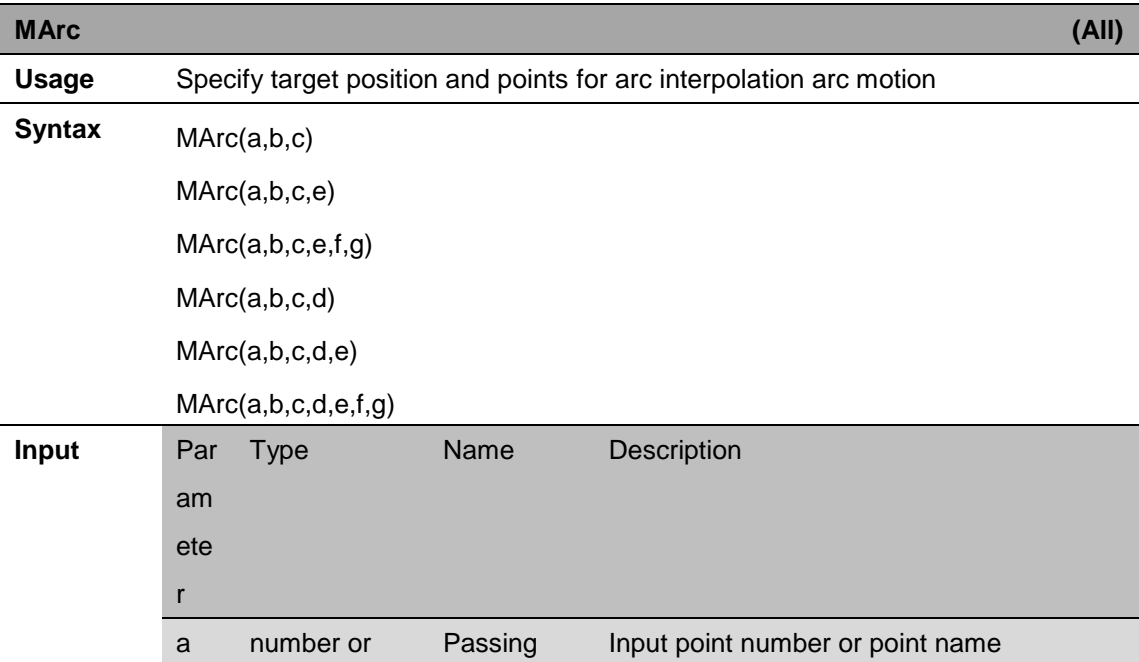

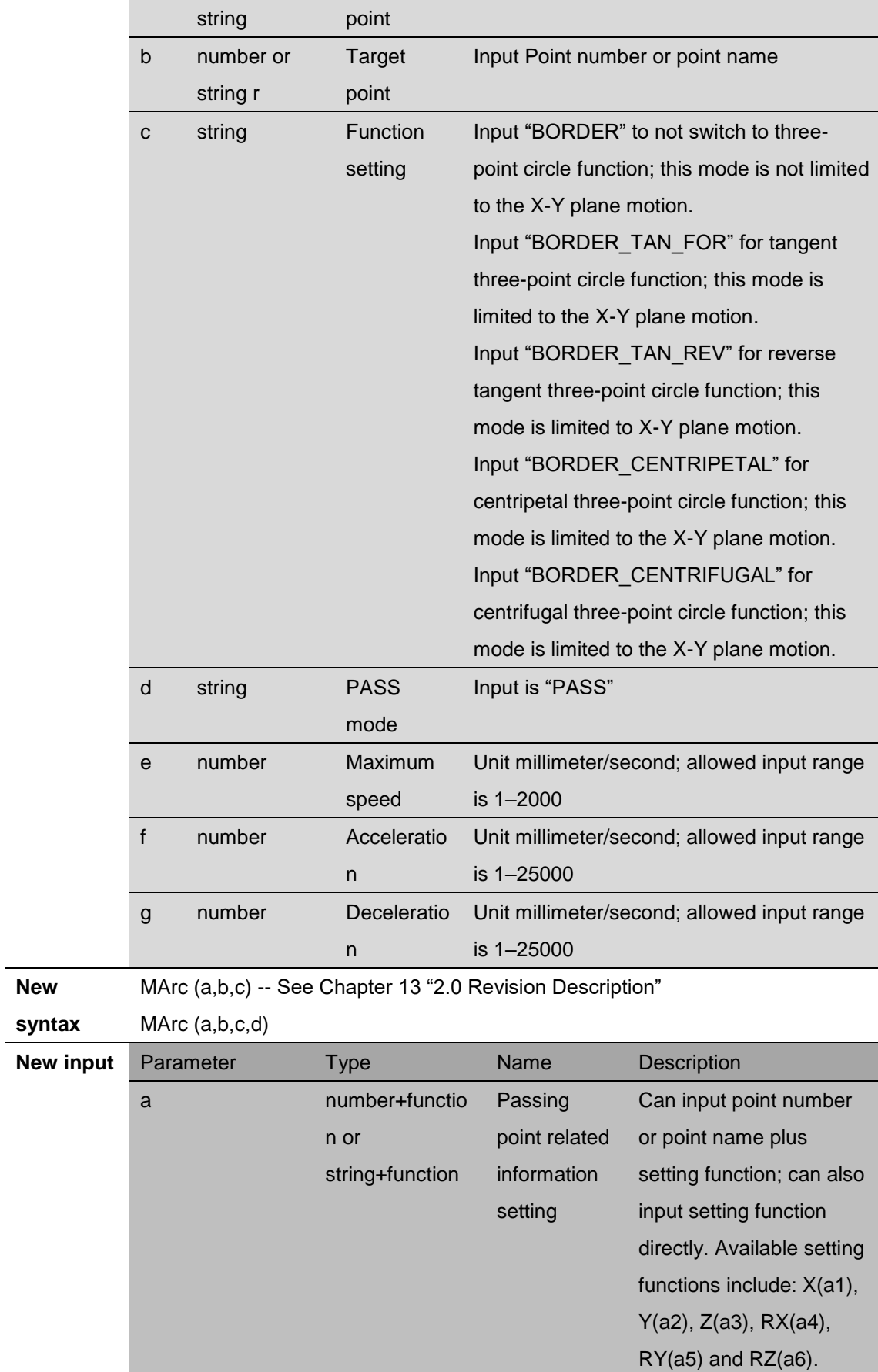

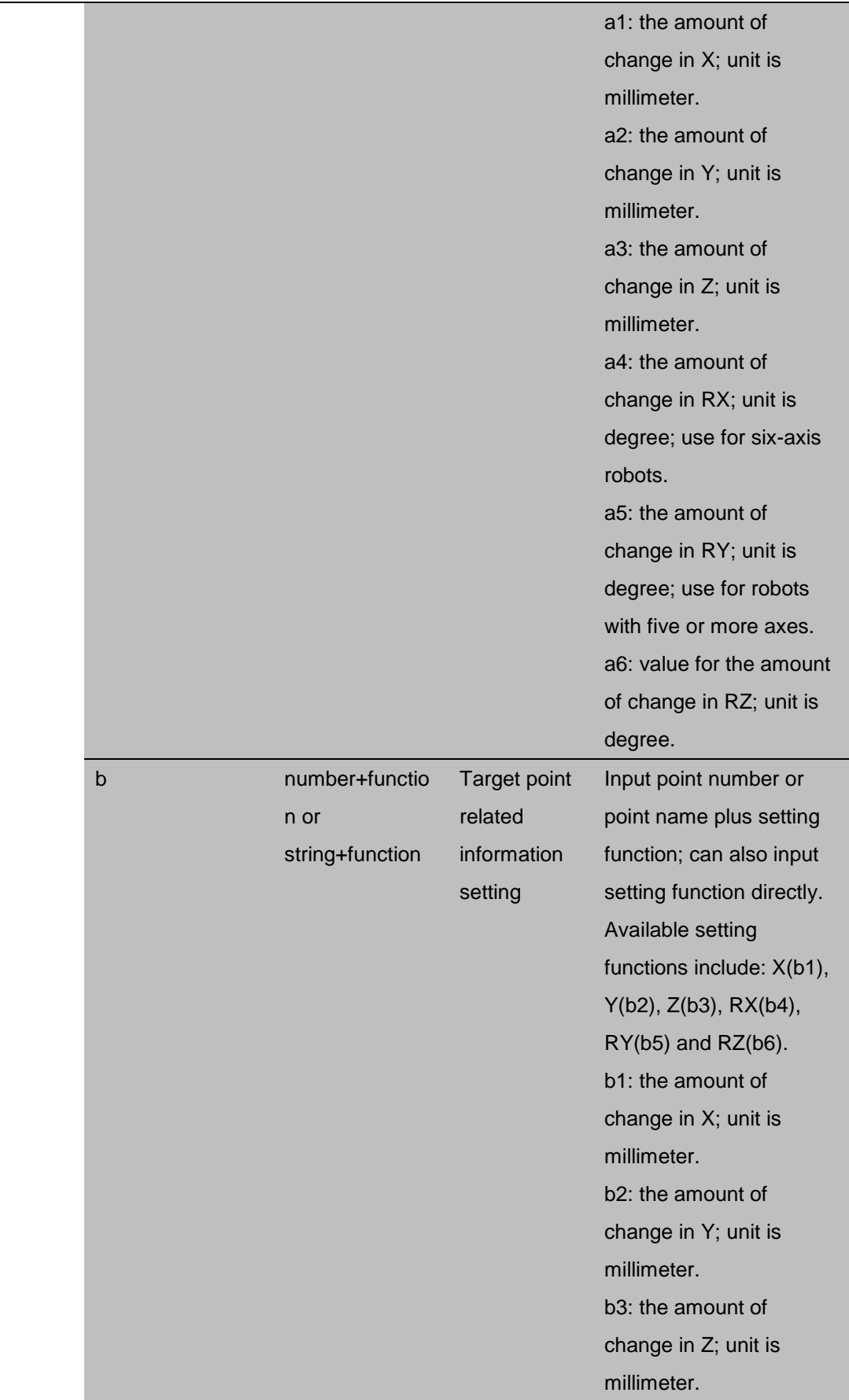

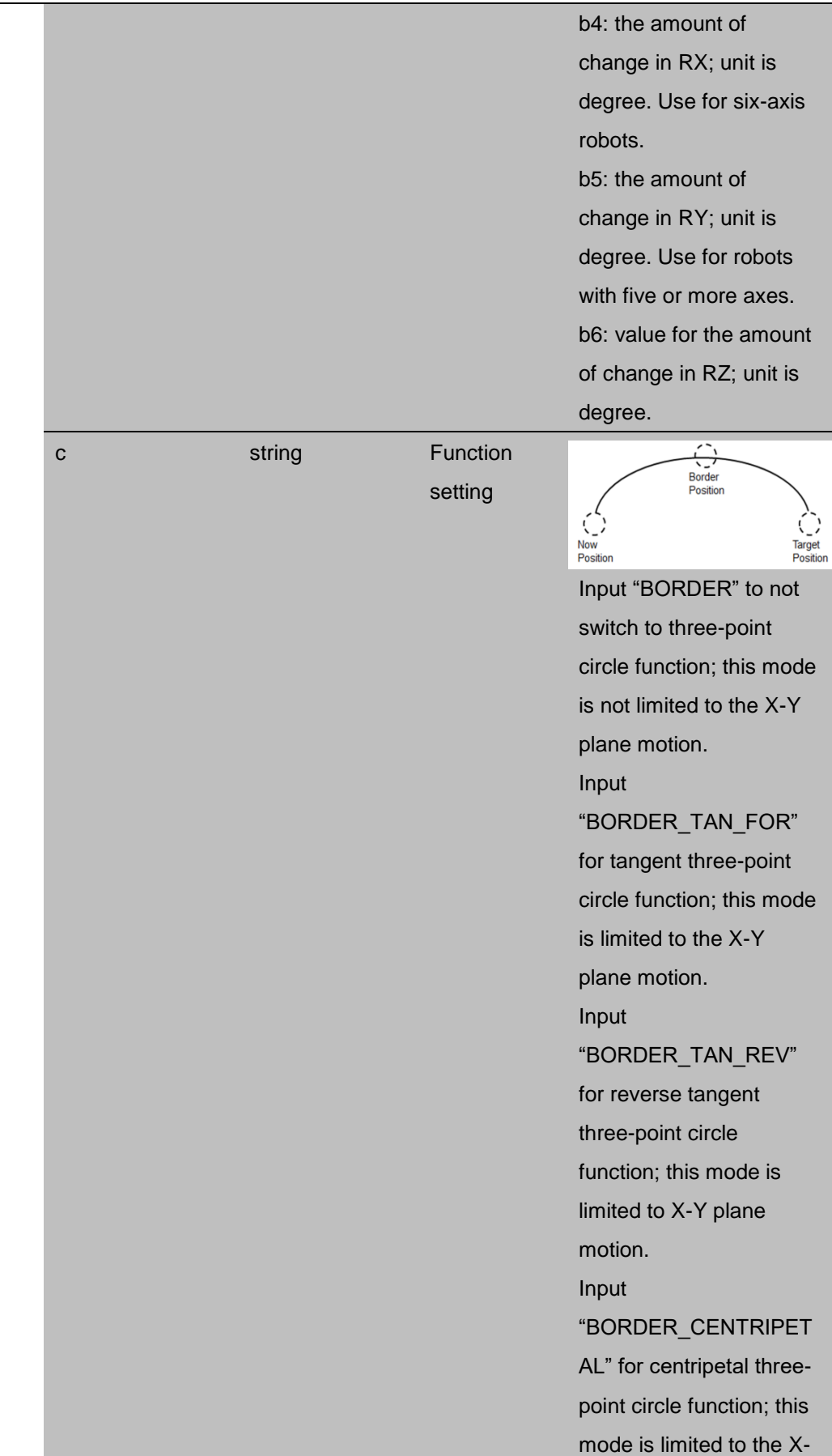

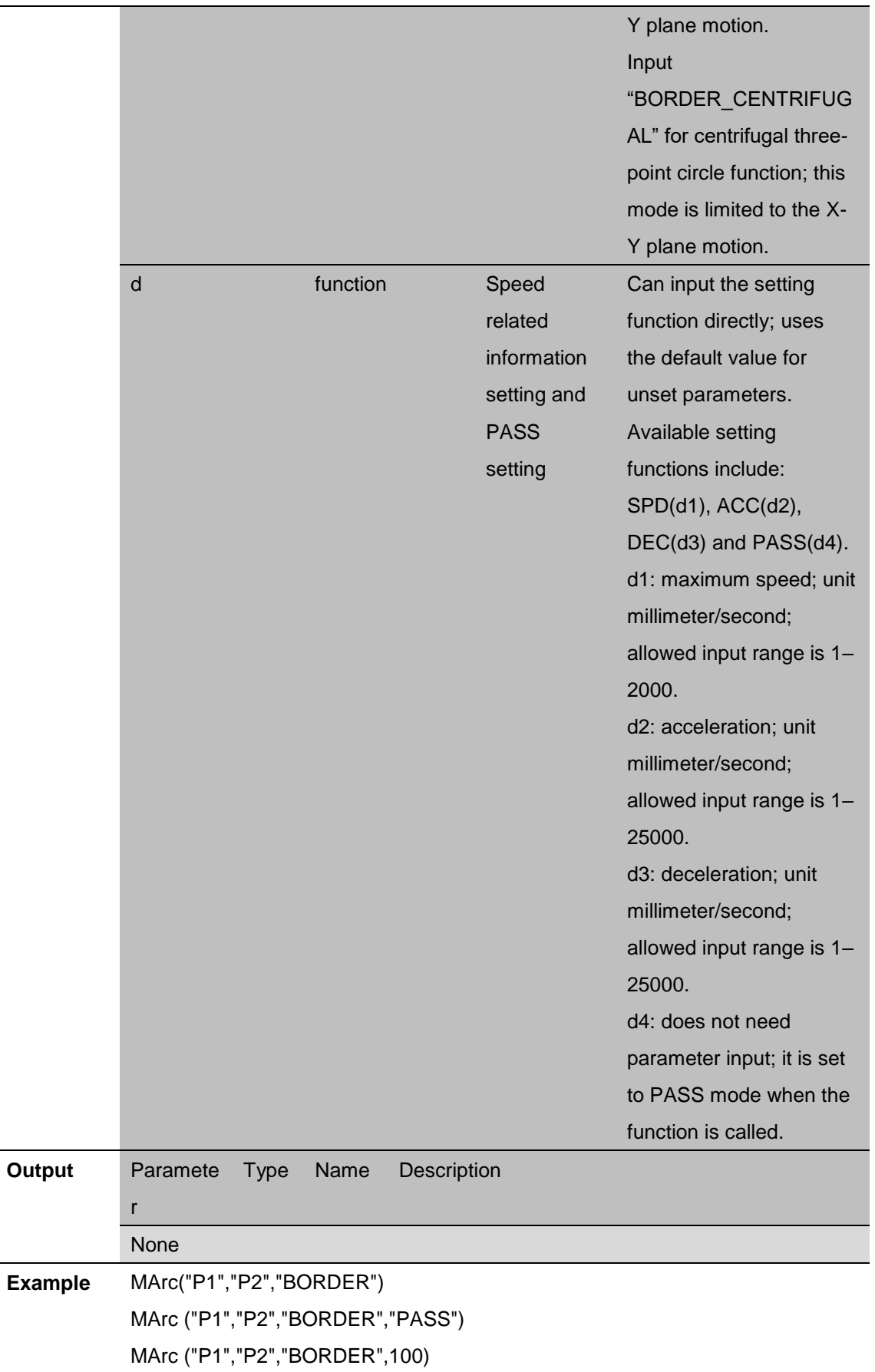

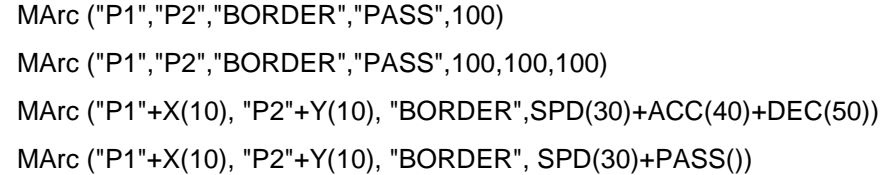

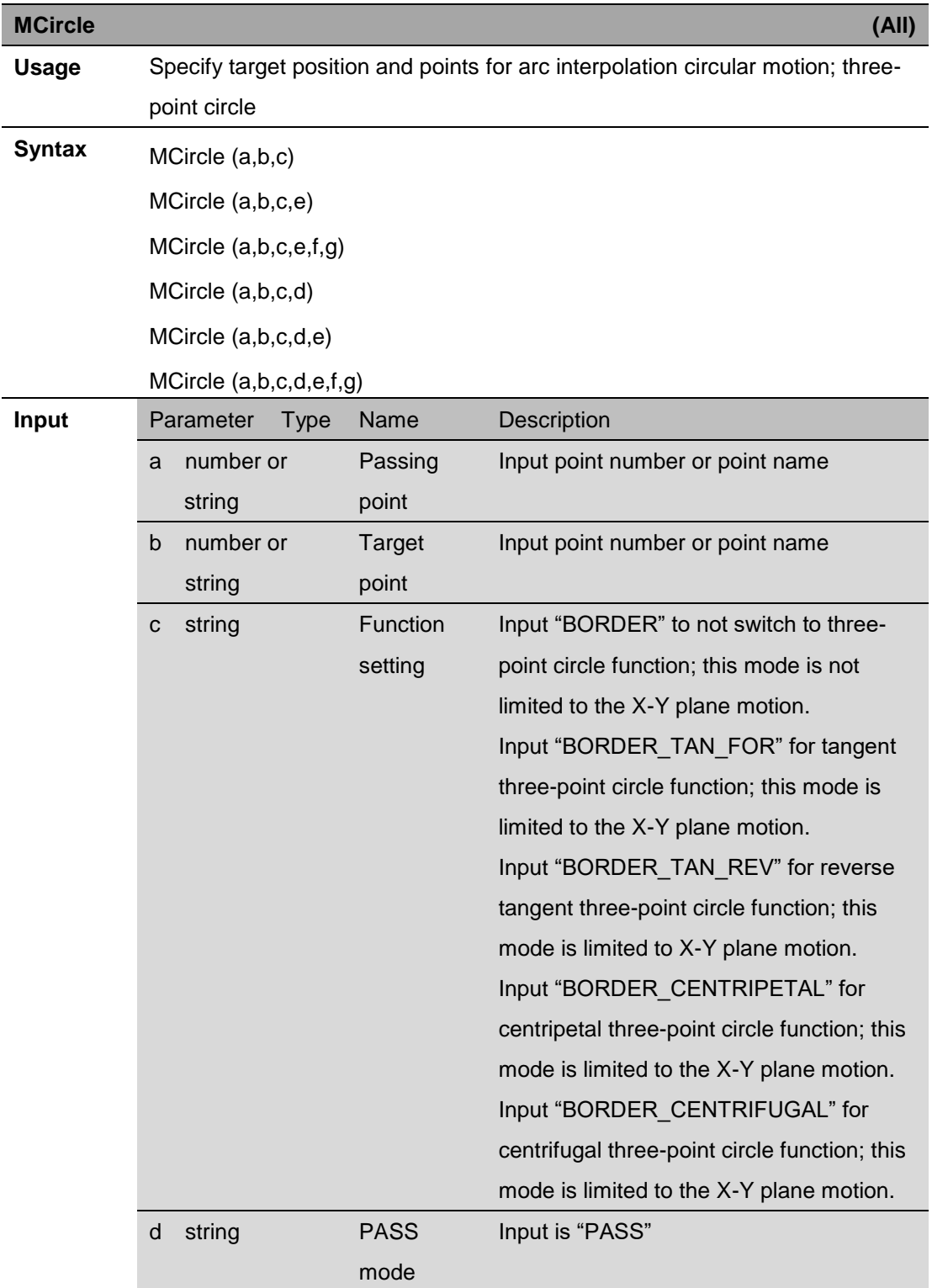

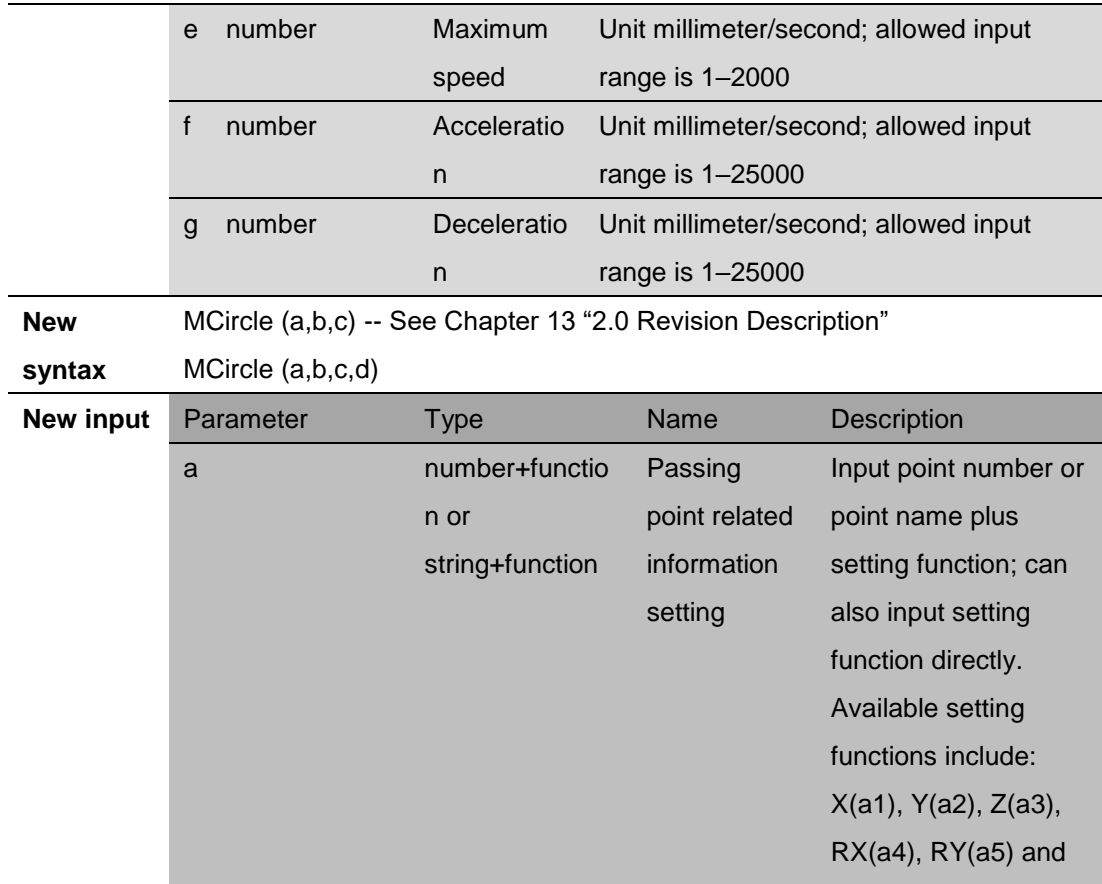

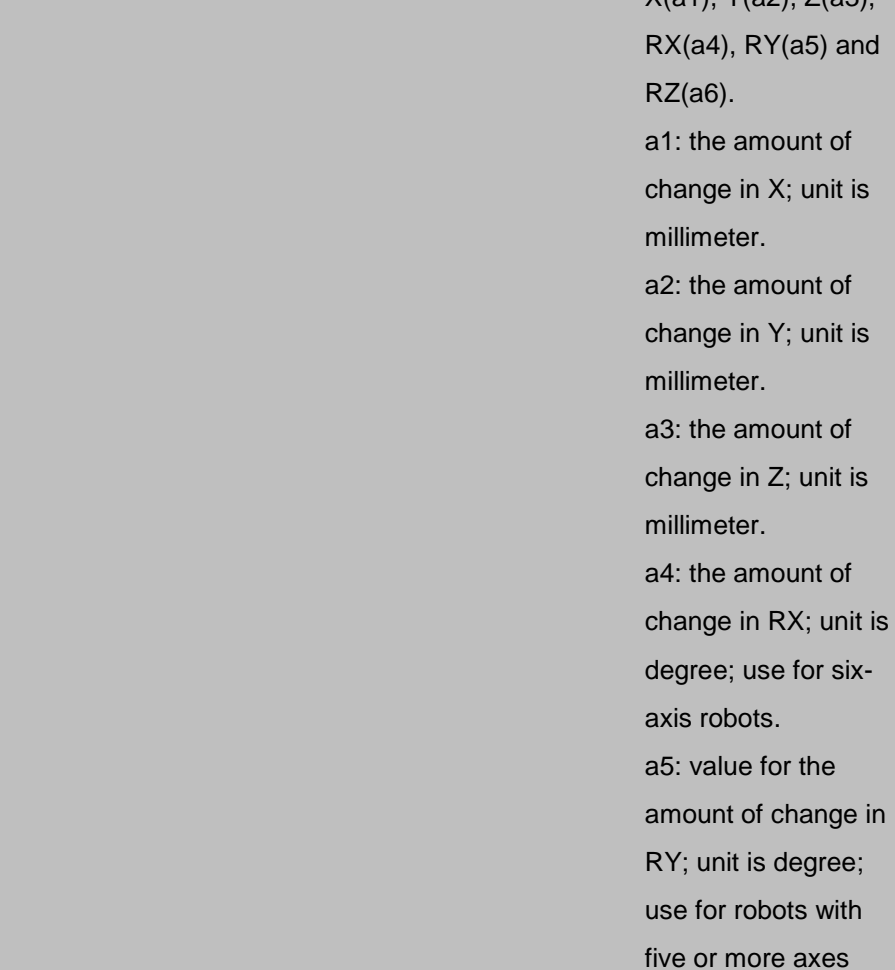

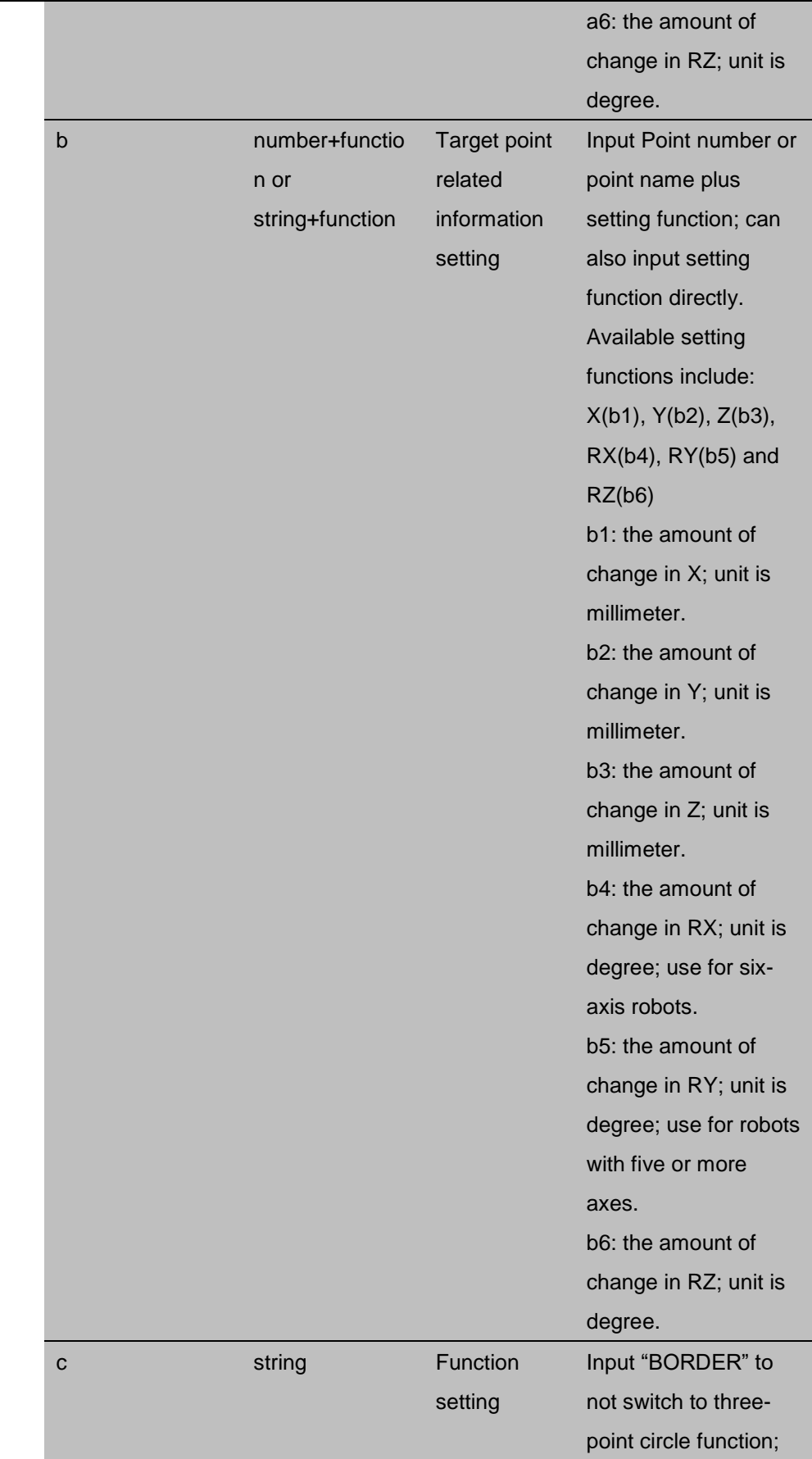

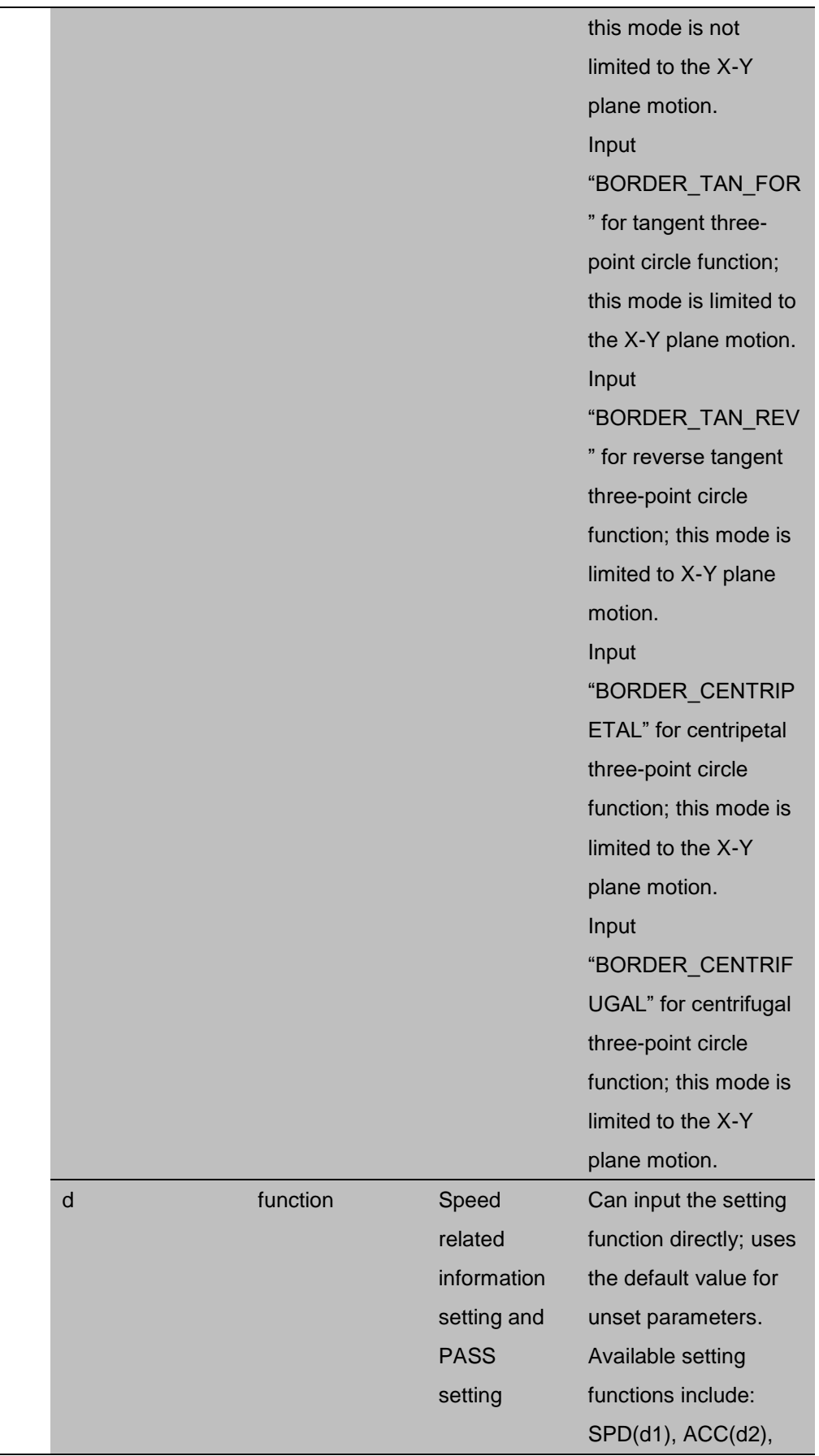

J.

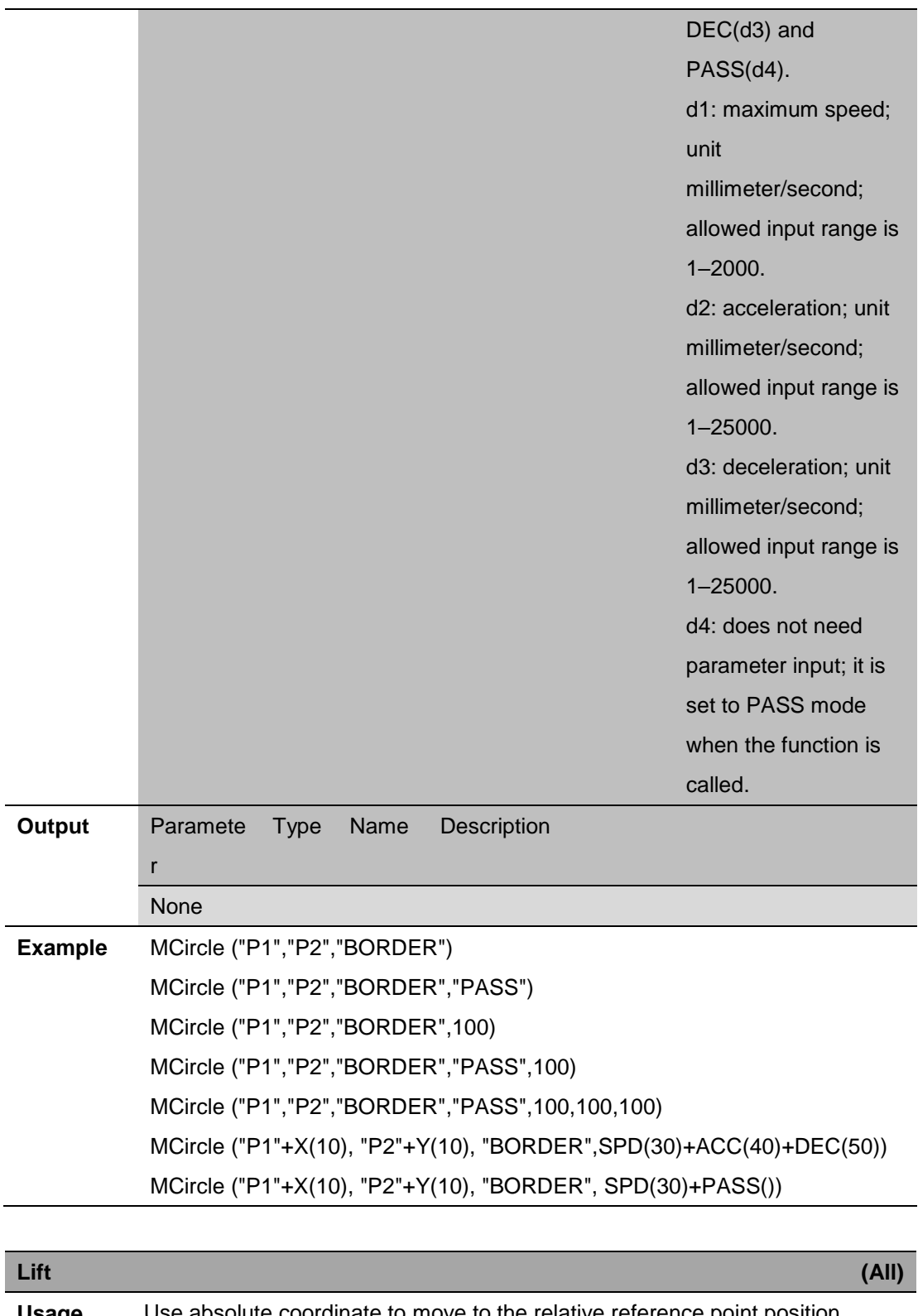

**Usage** Use absolute coordinate to move to the relative reference point position **Syntax** Lift(a,b,c,d) Lift(a,b,c,d,e)

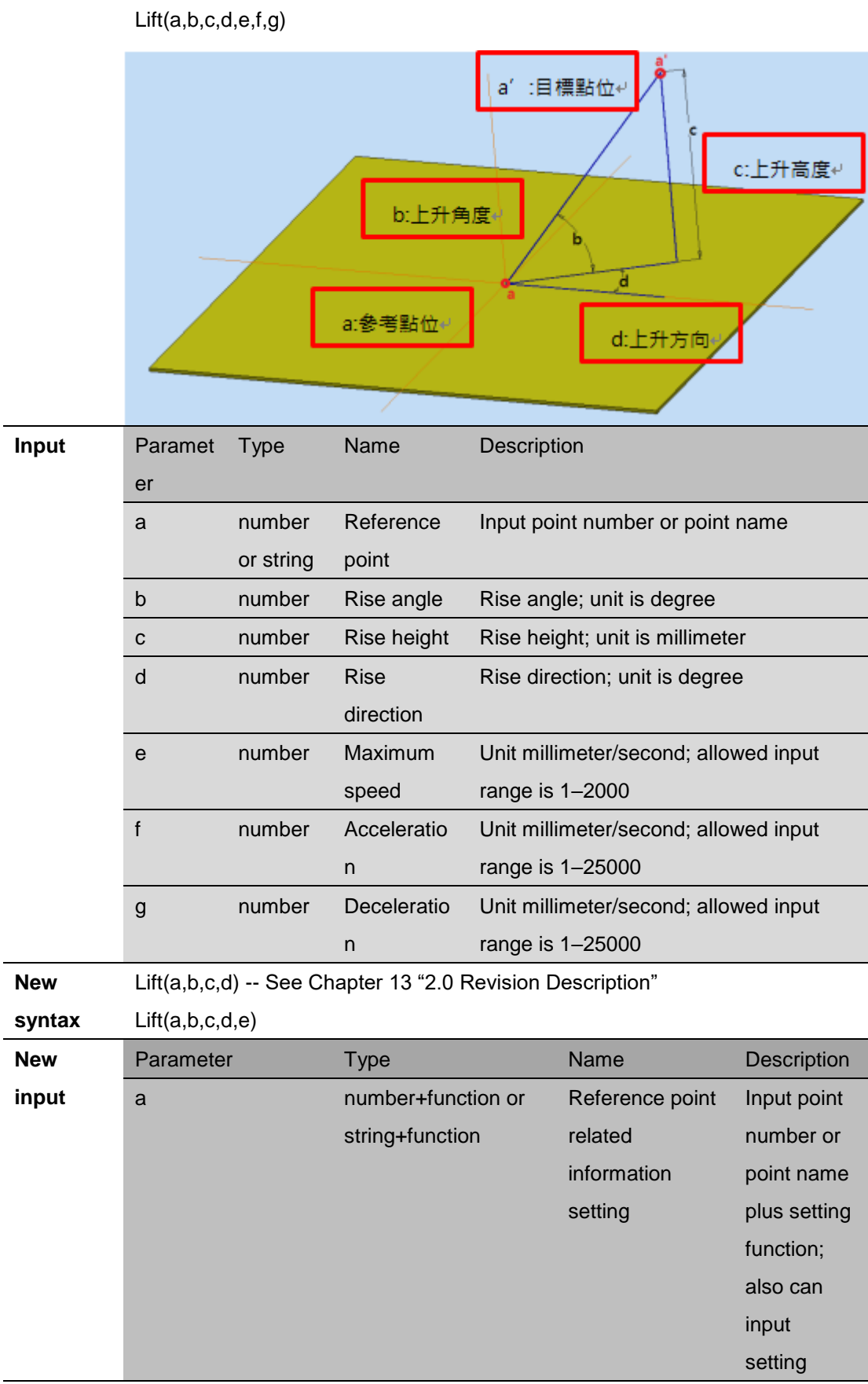

68

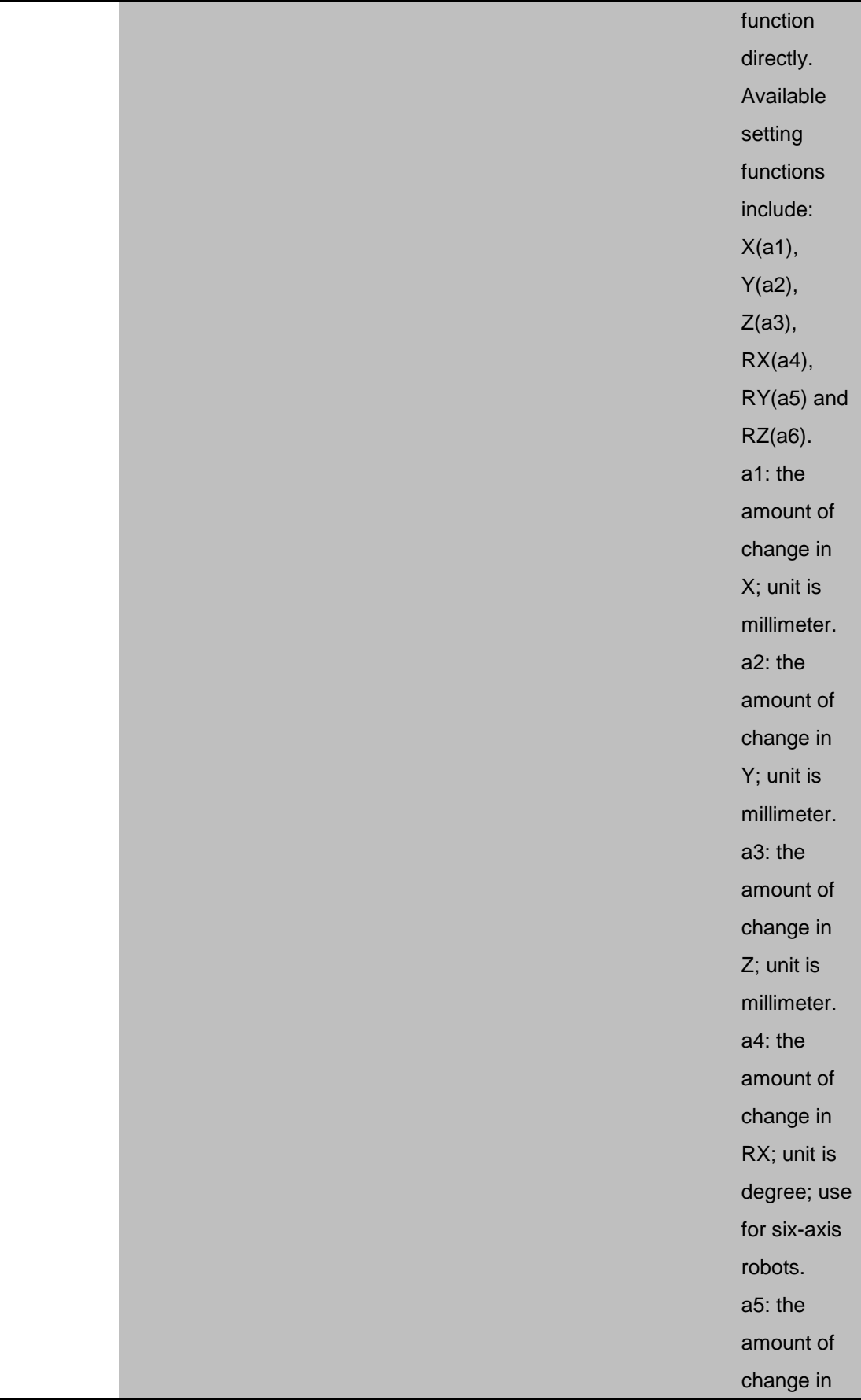

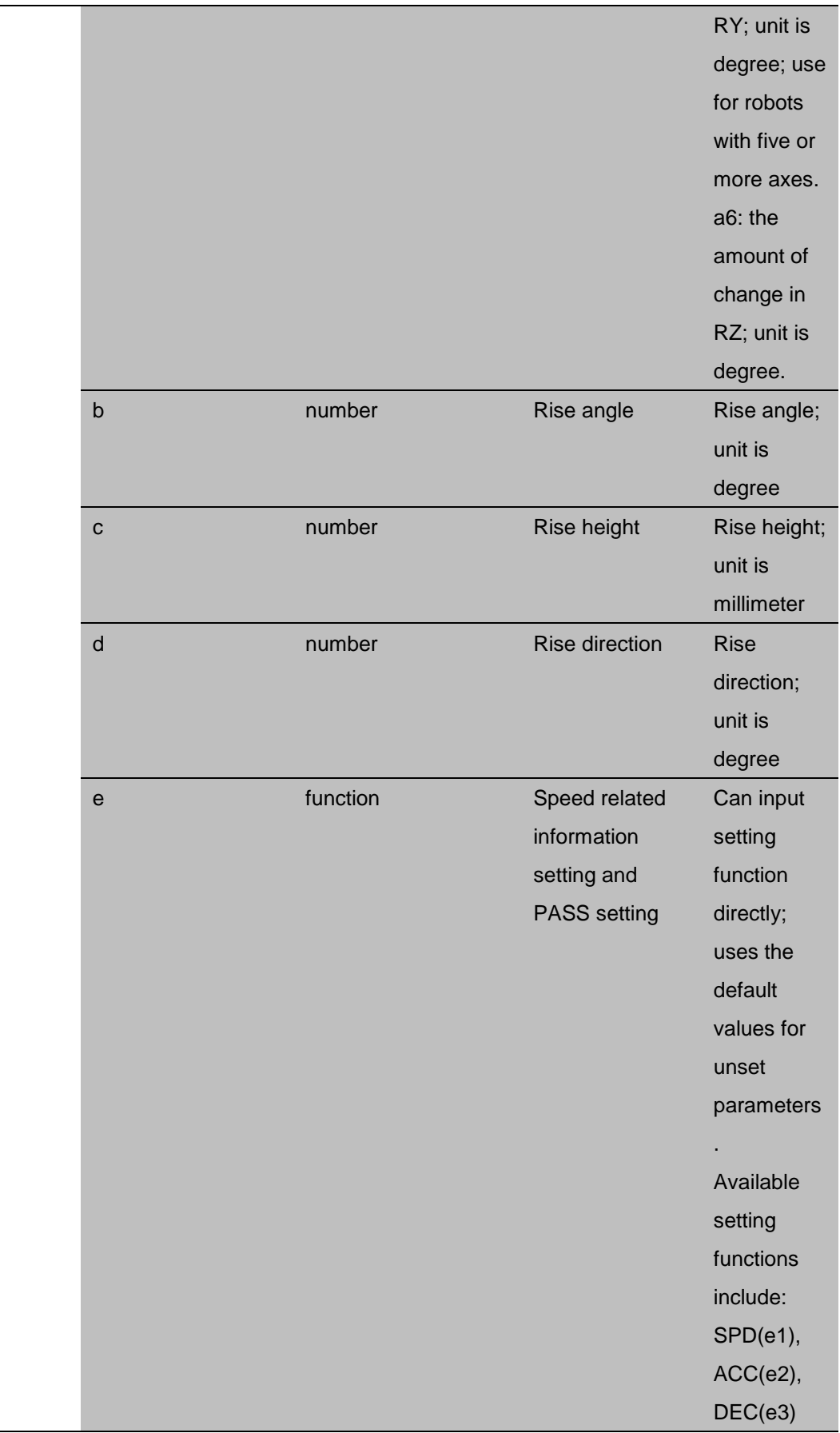

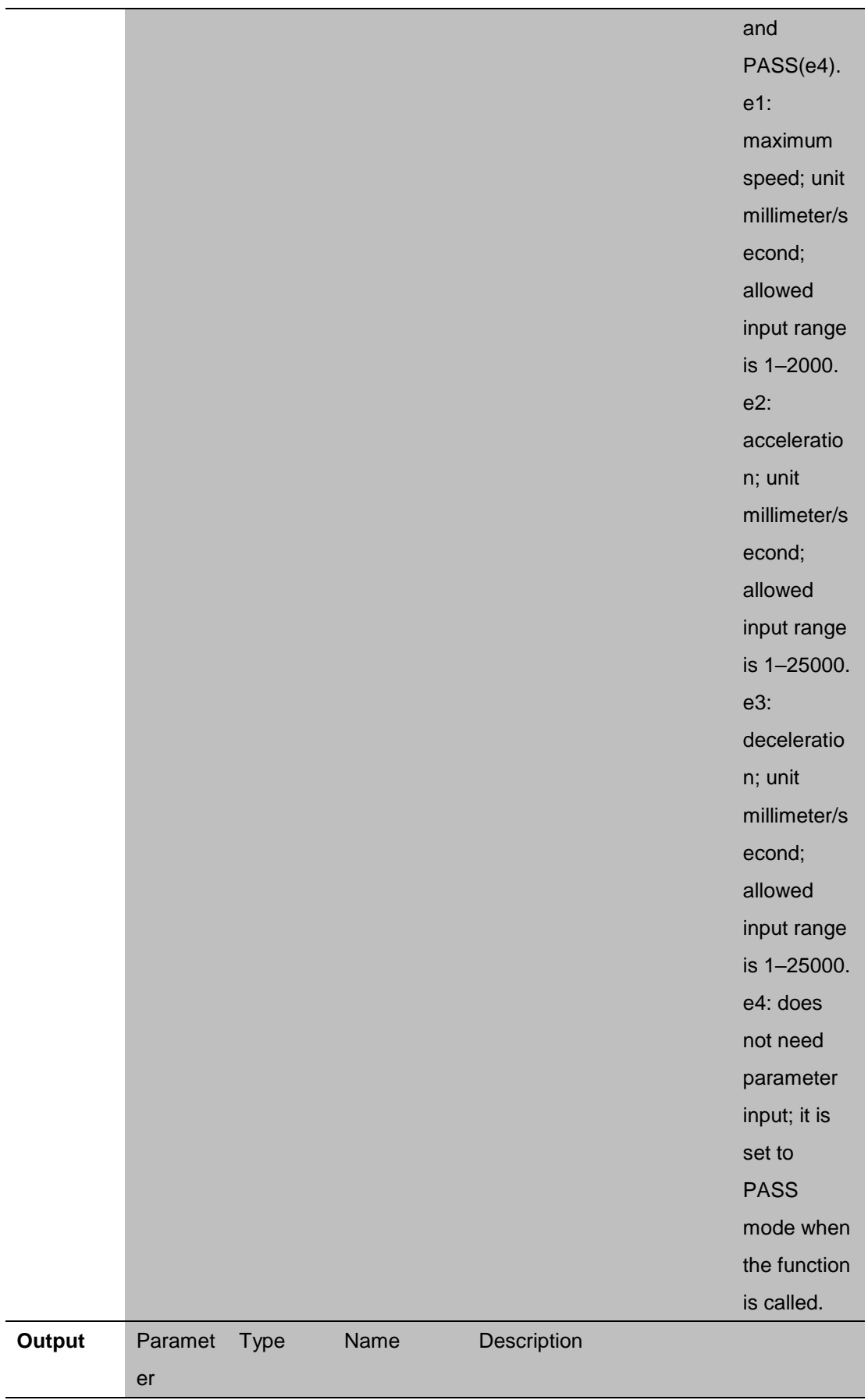
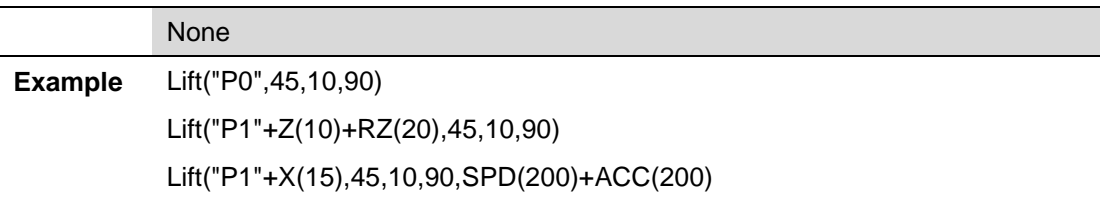

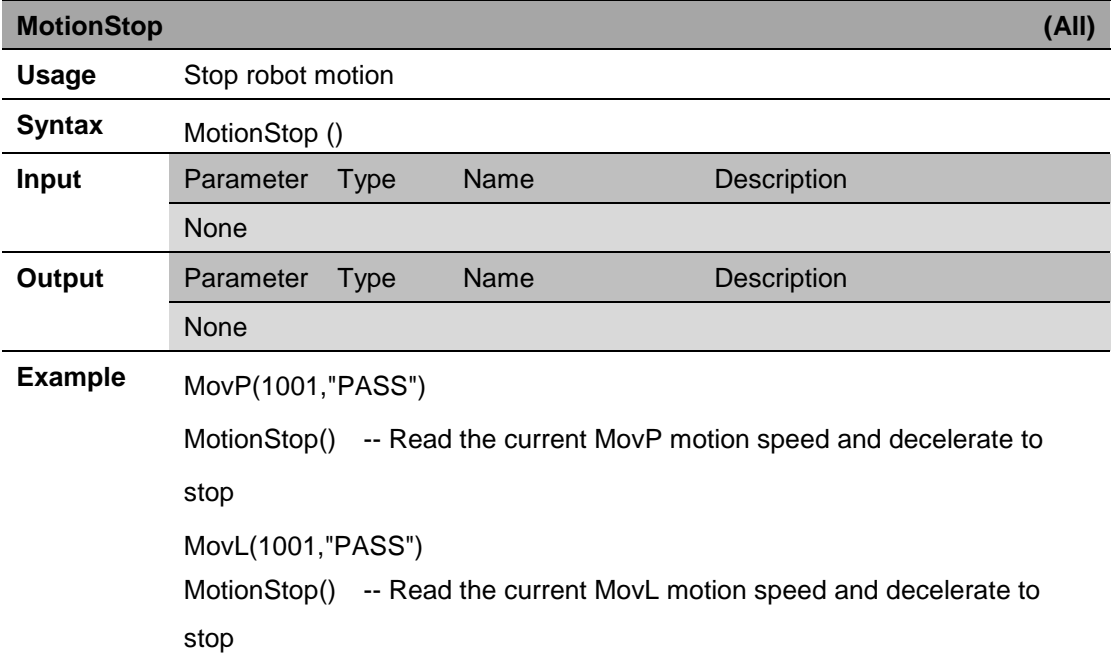

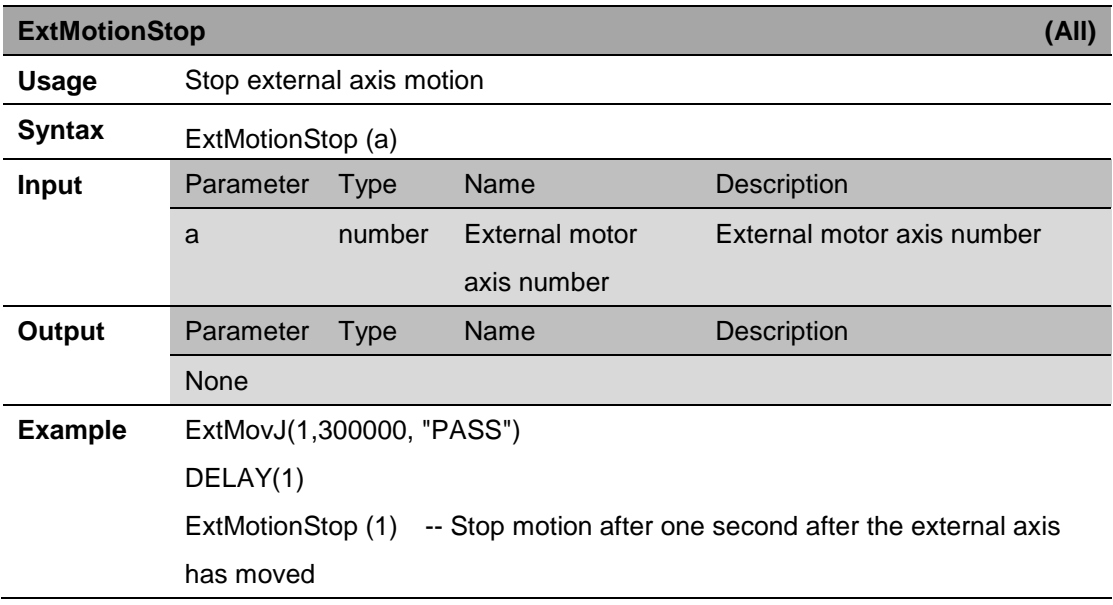

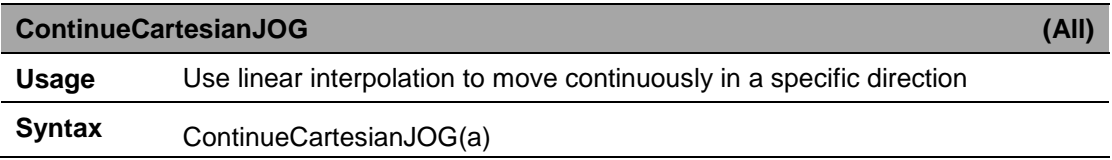

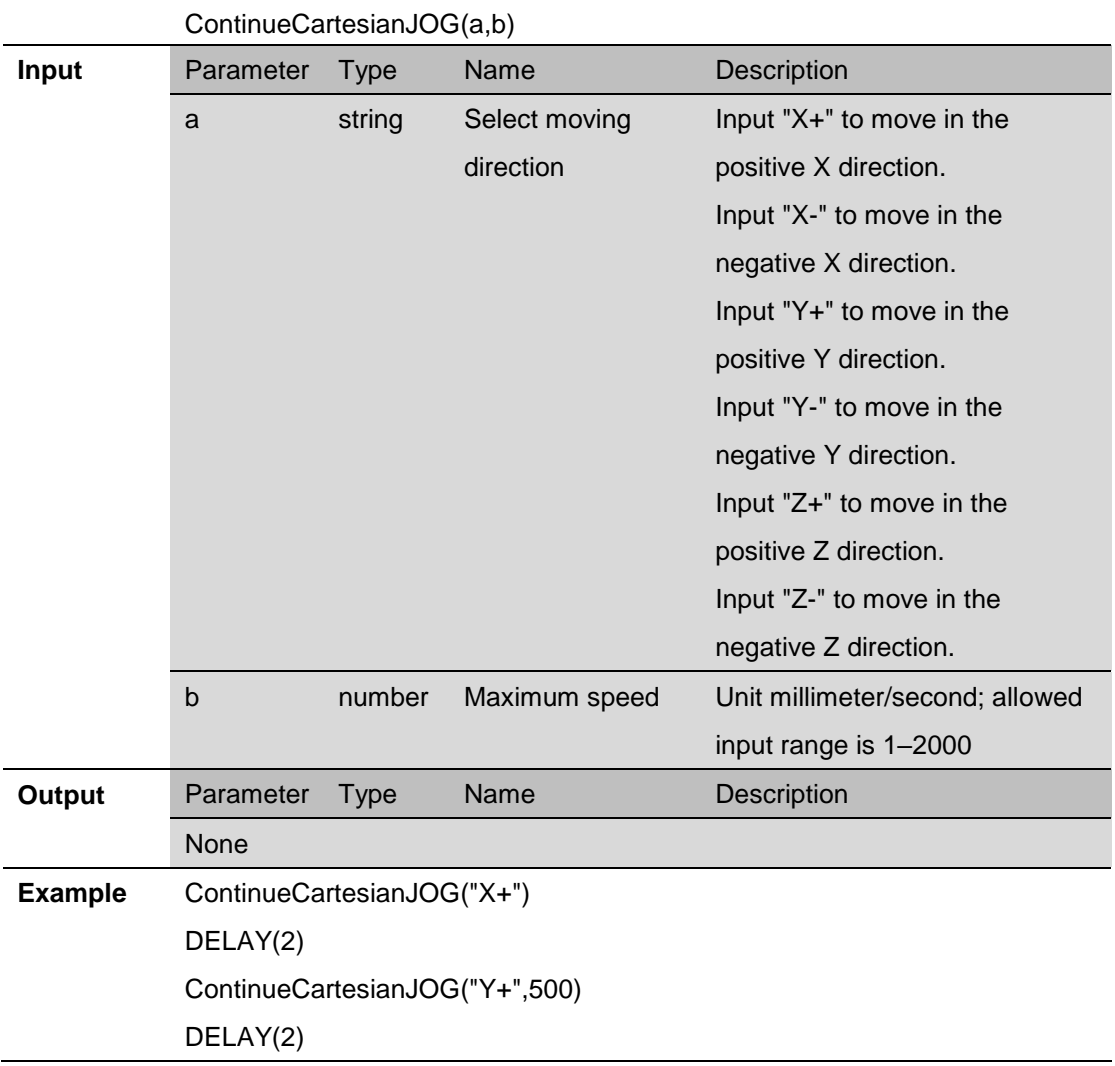

## **8. Coordinate instructions**

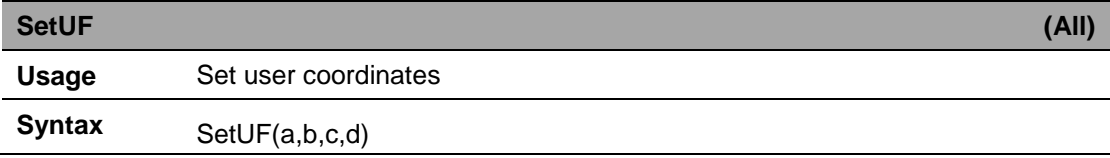

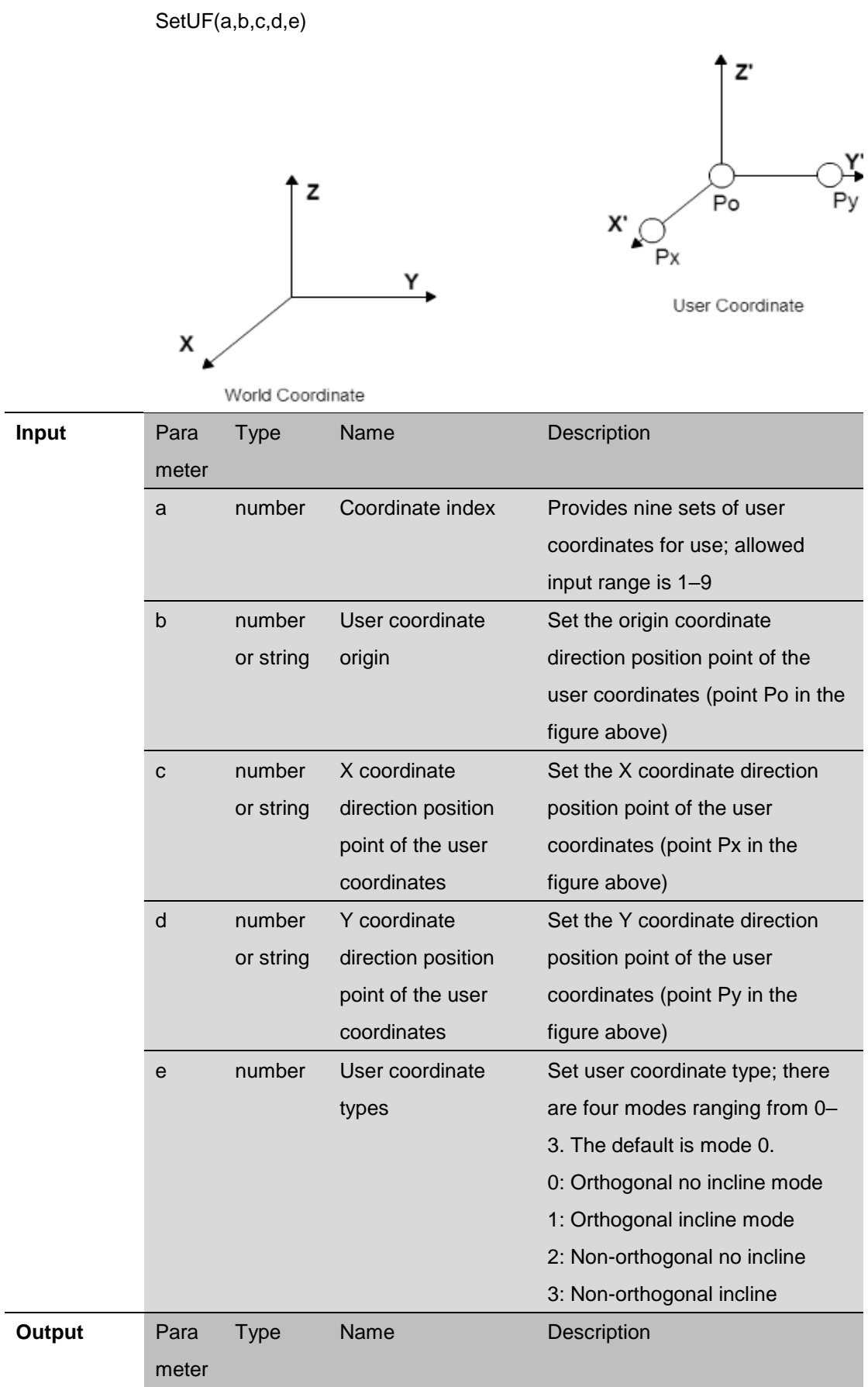

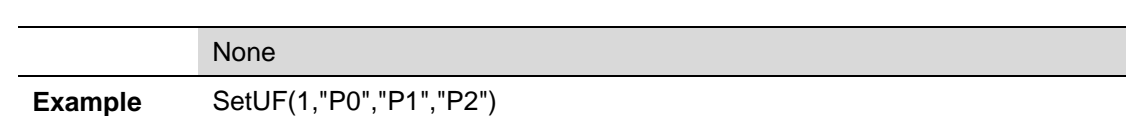

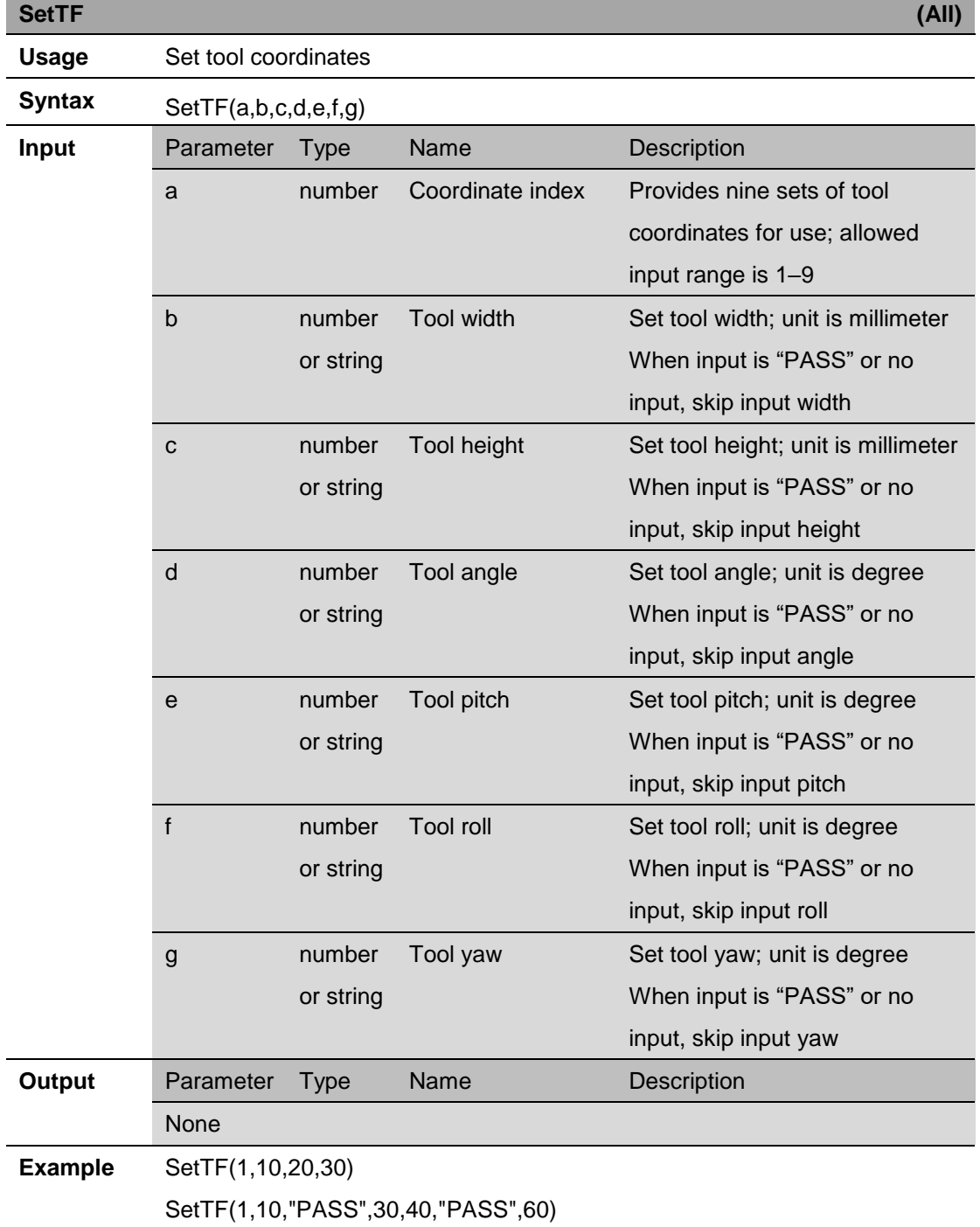

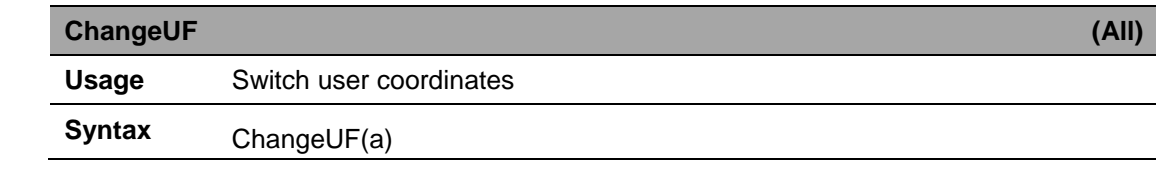

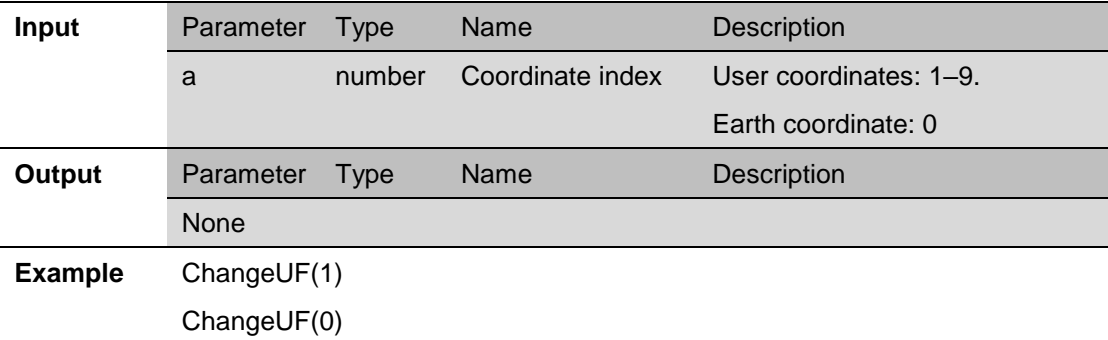

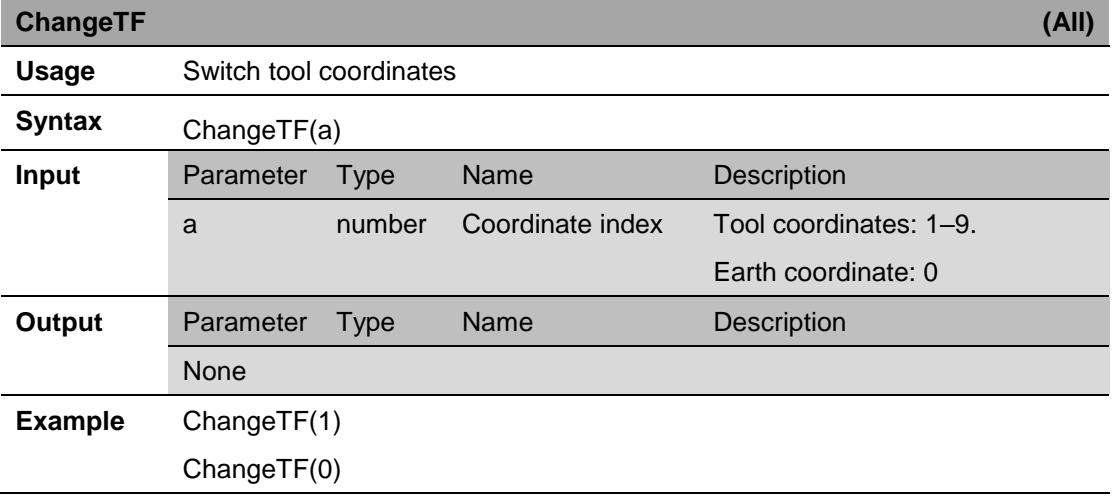

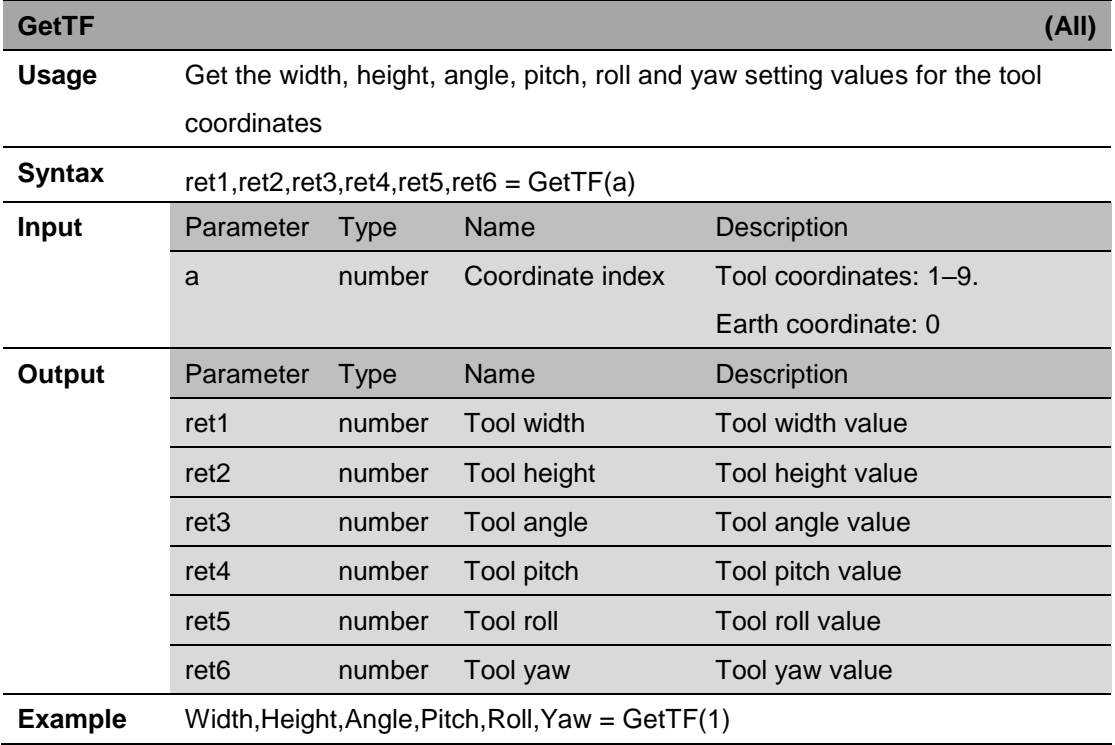

## **9. Process control instructions**

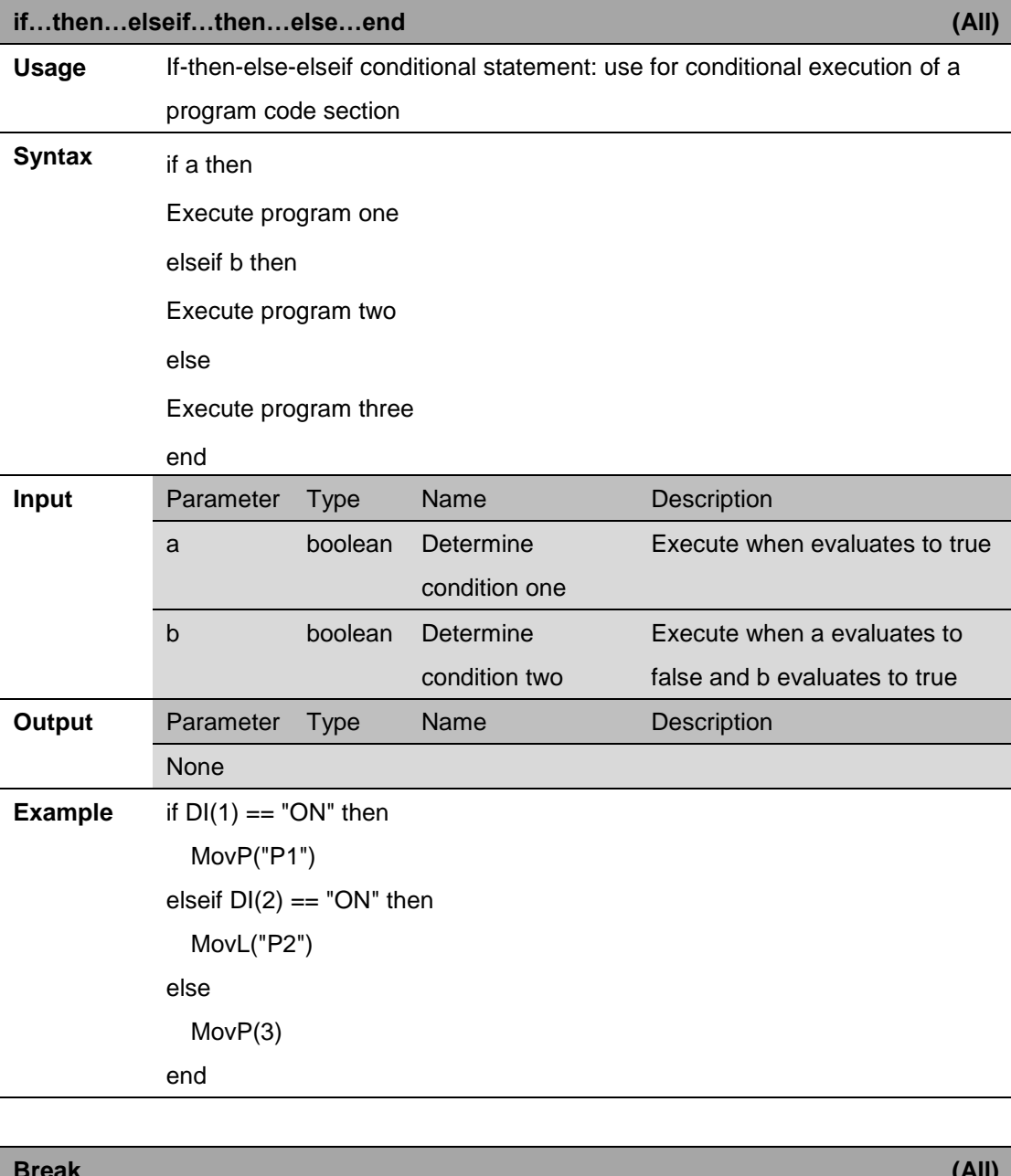

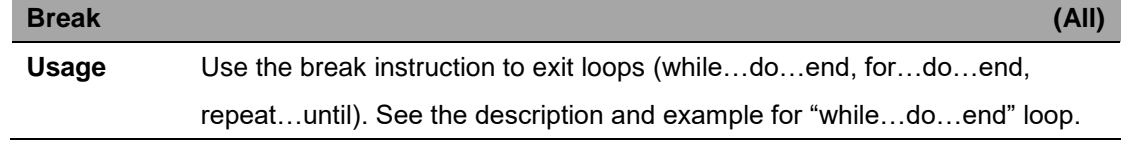

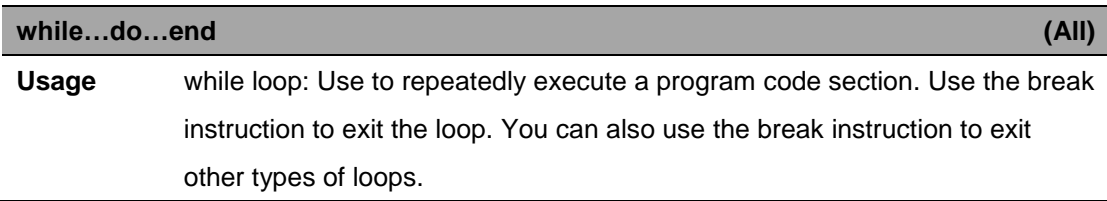

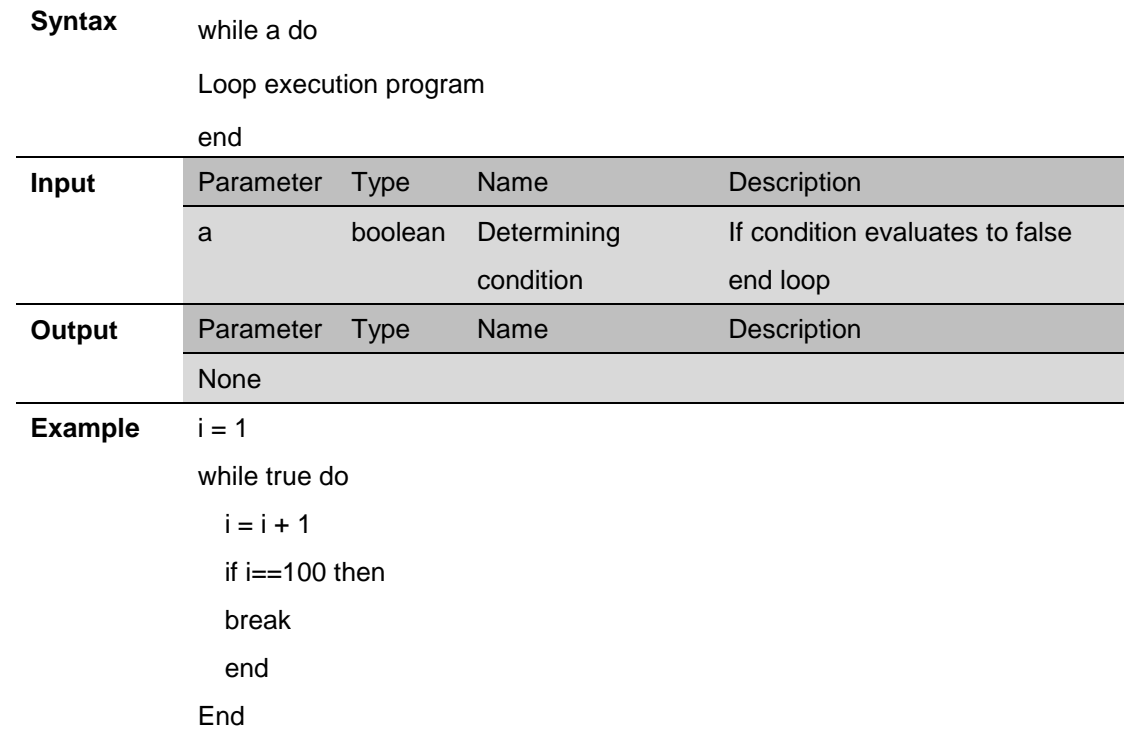

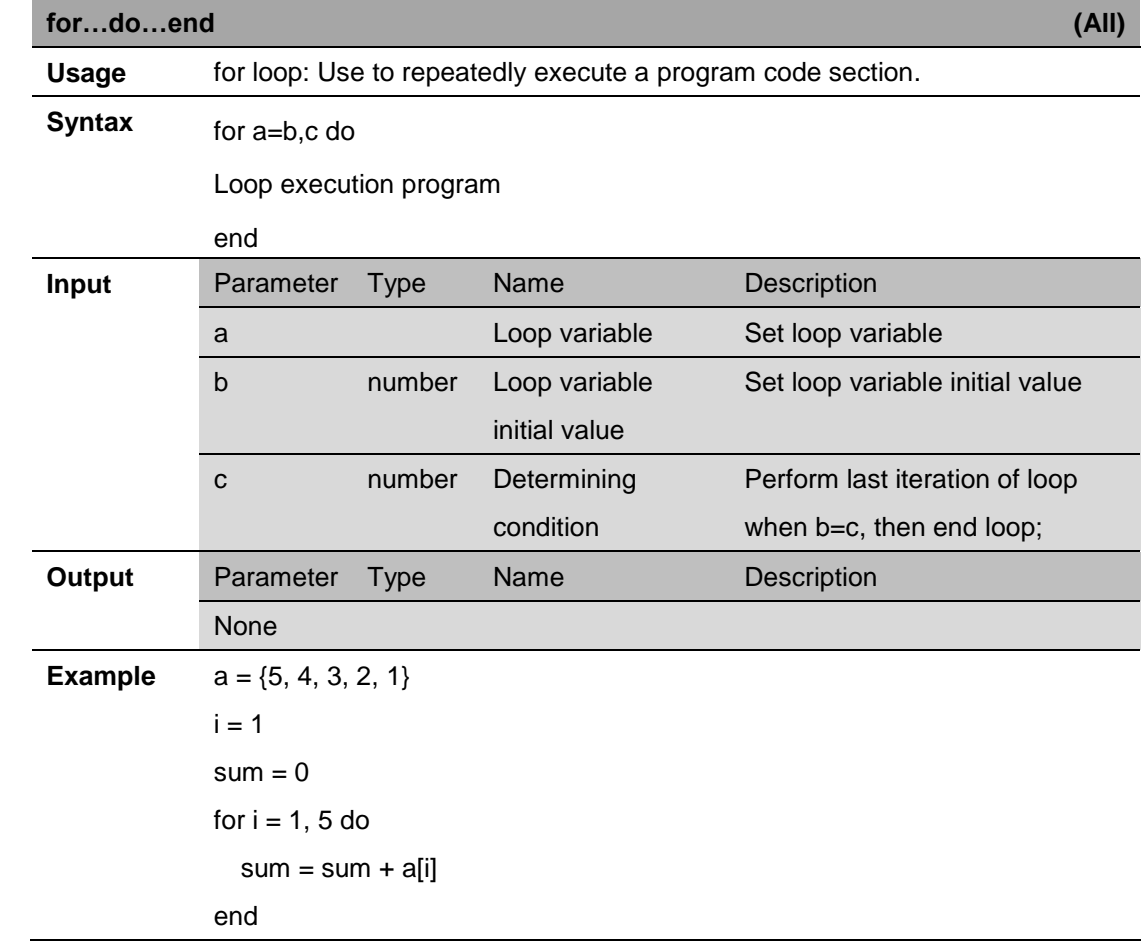

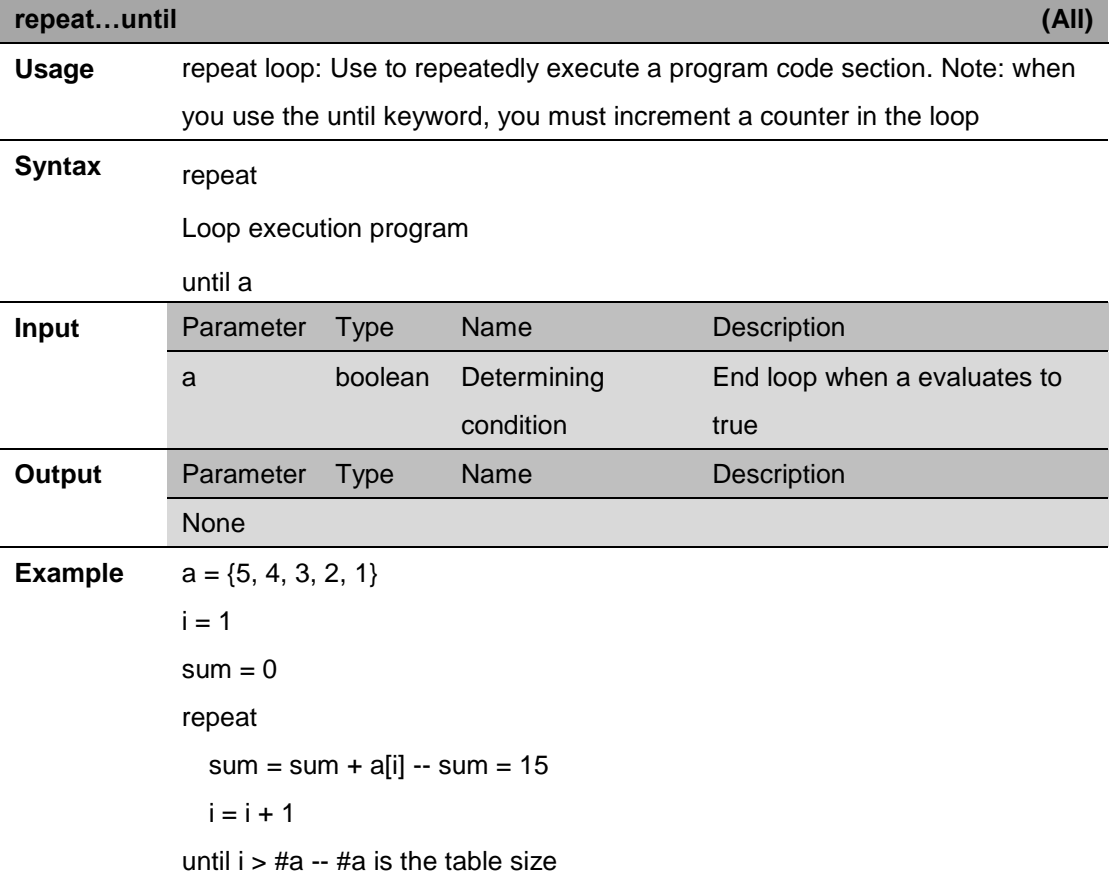

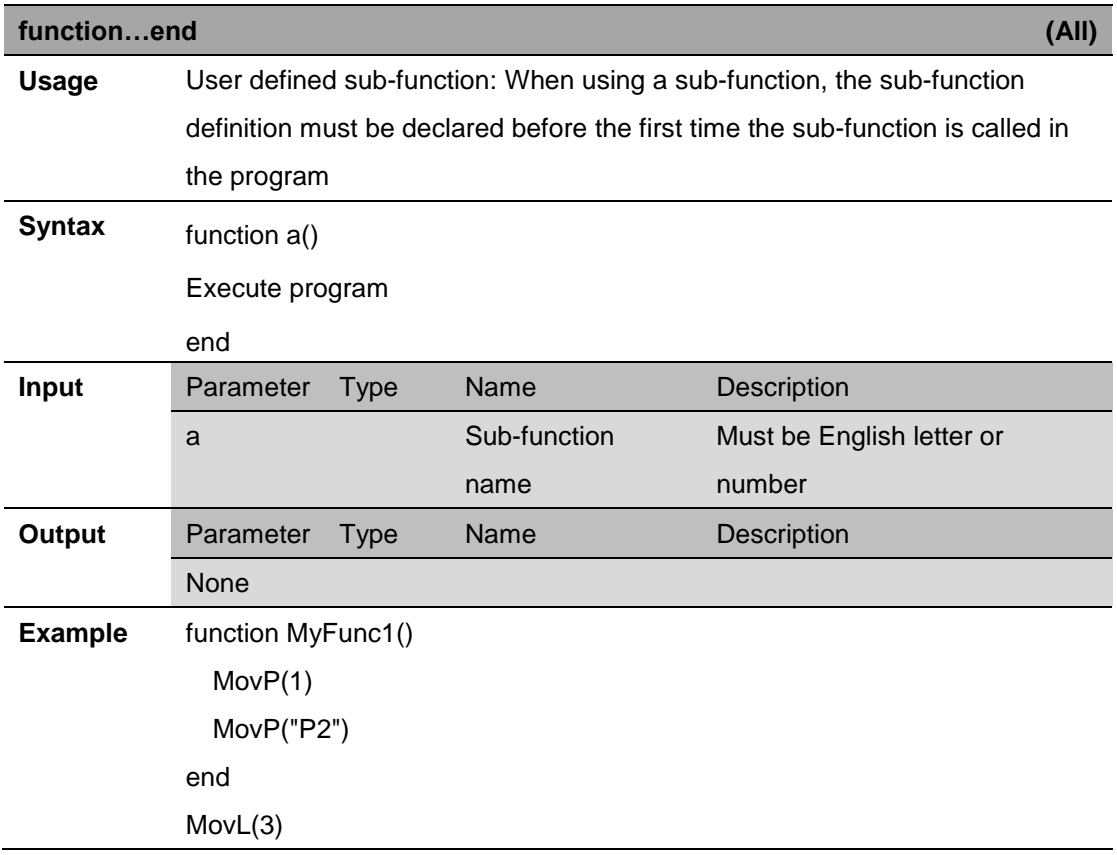

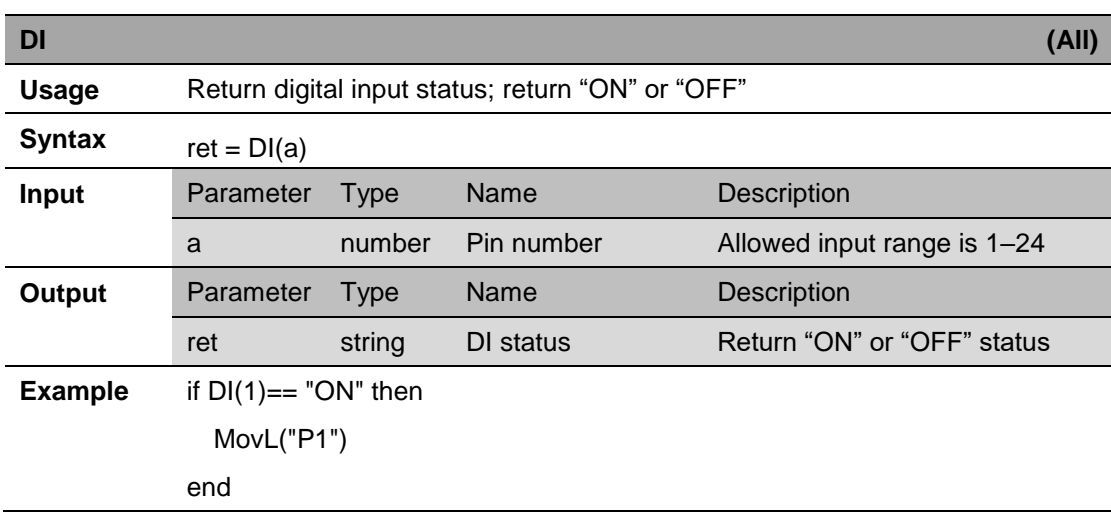

# **10.Input/output instructions**

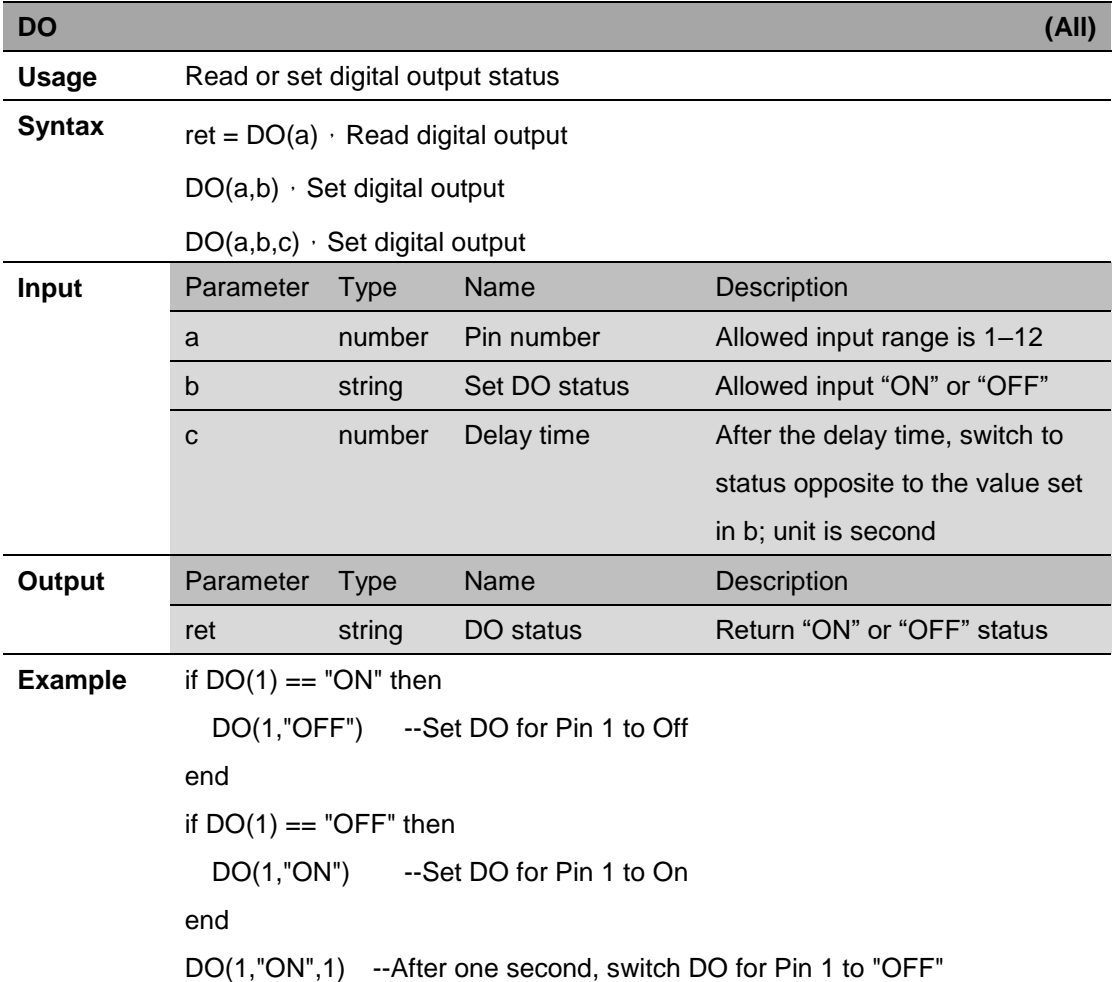

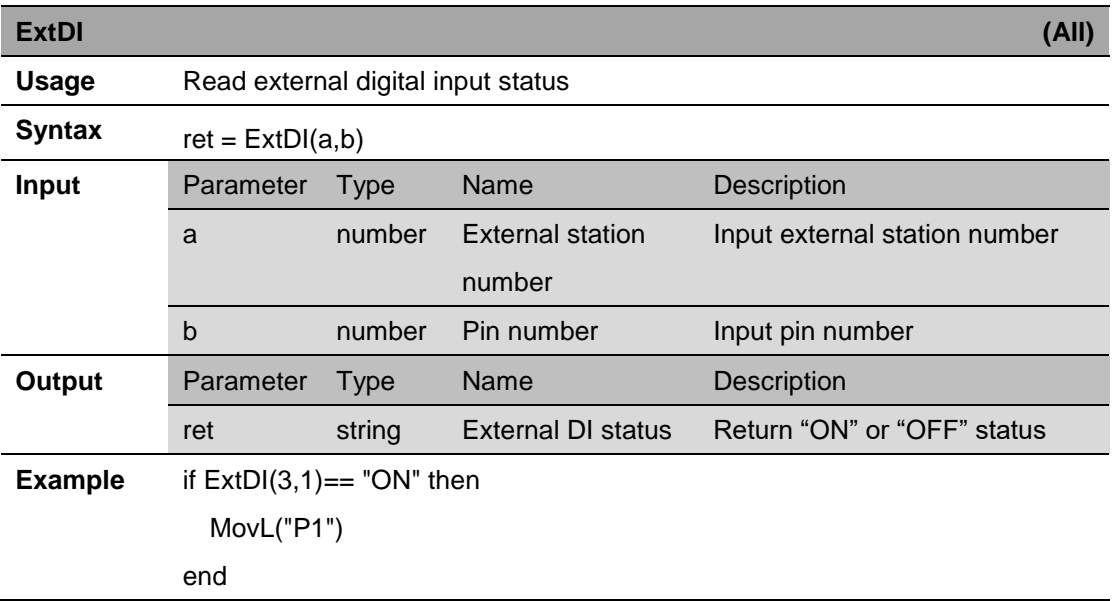

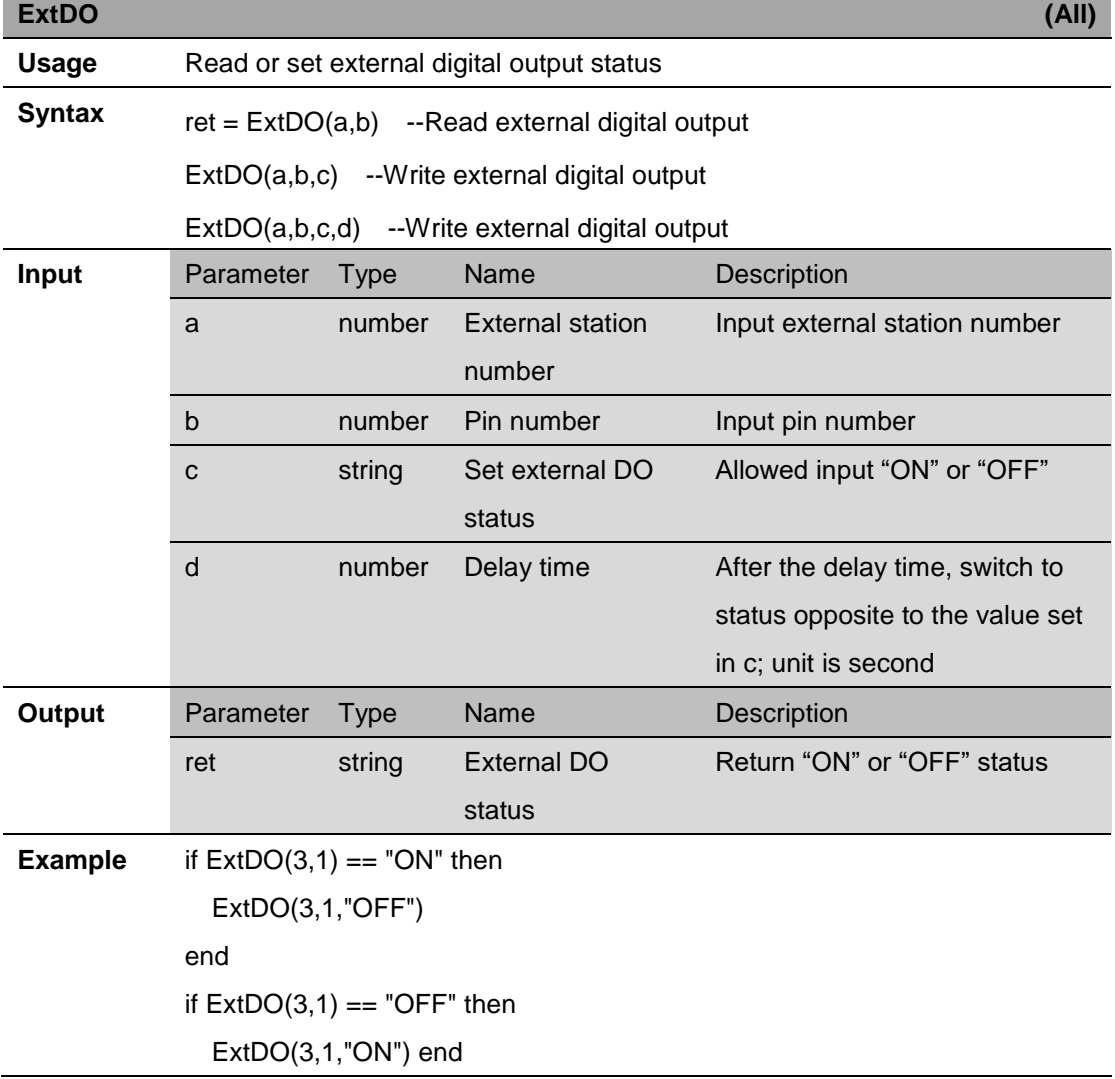

ExtDO(3,1,"ON",1) --After one second, switch external station 3 DO for Pin 1 to "OFF"

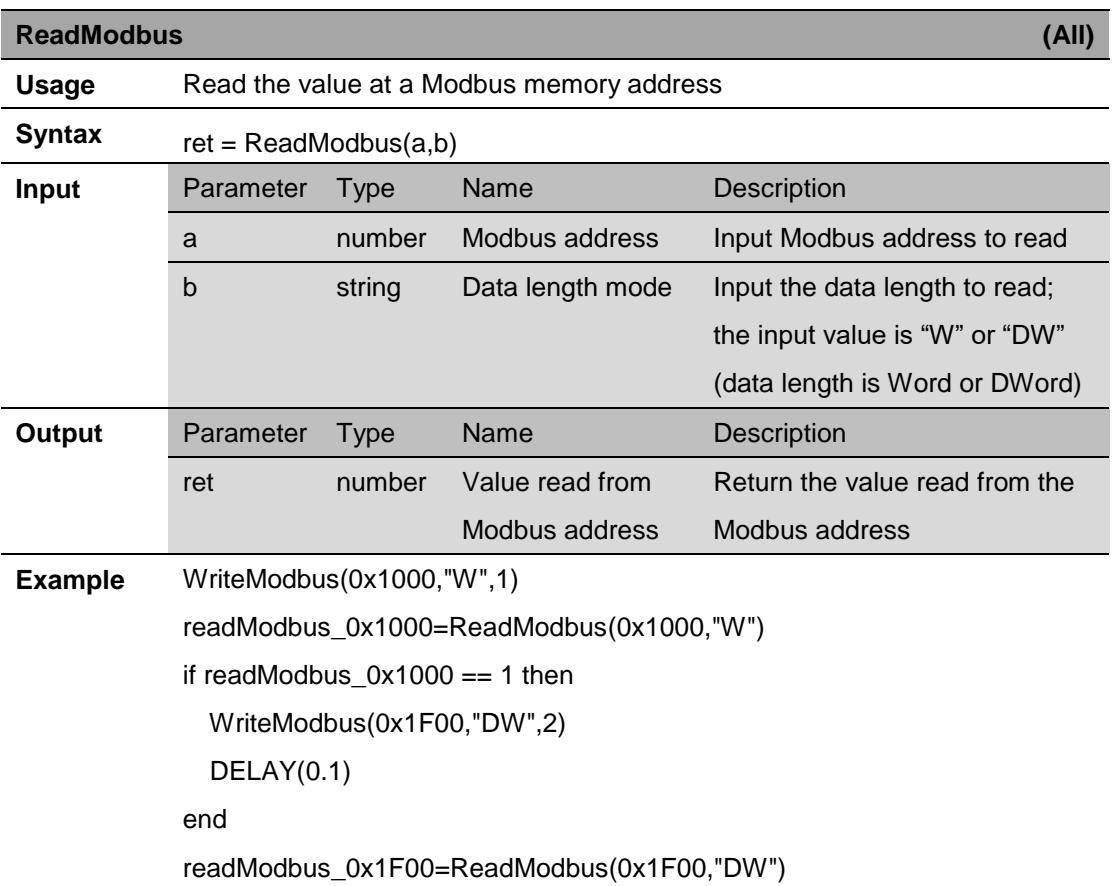

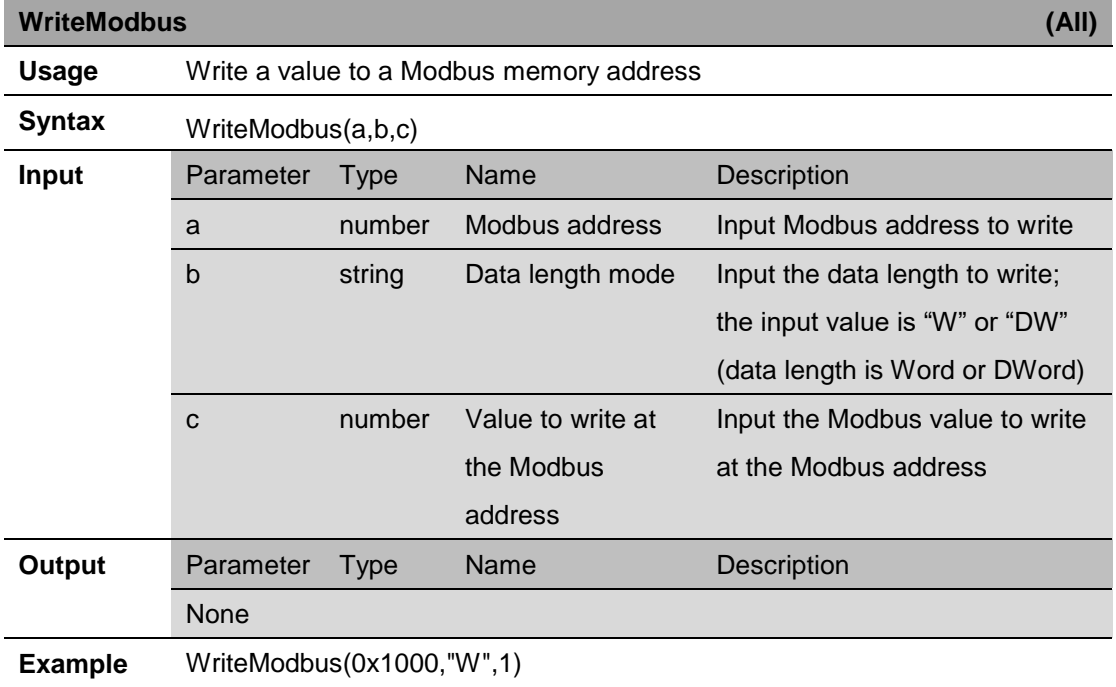

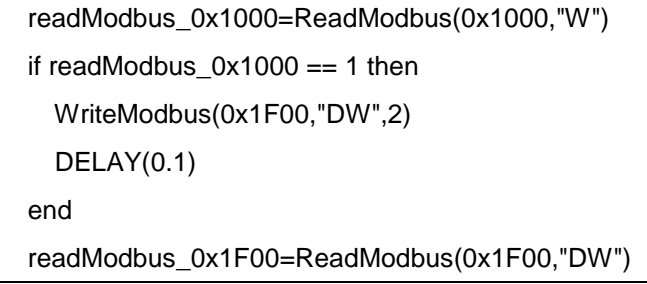

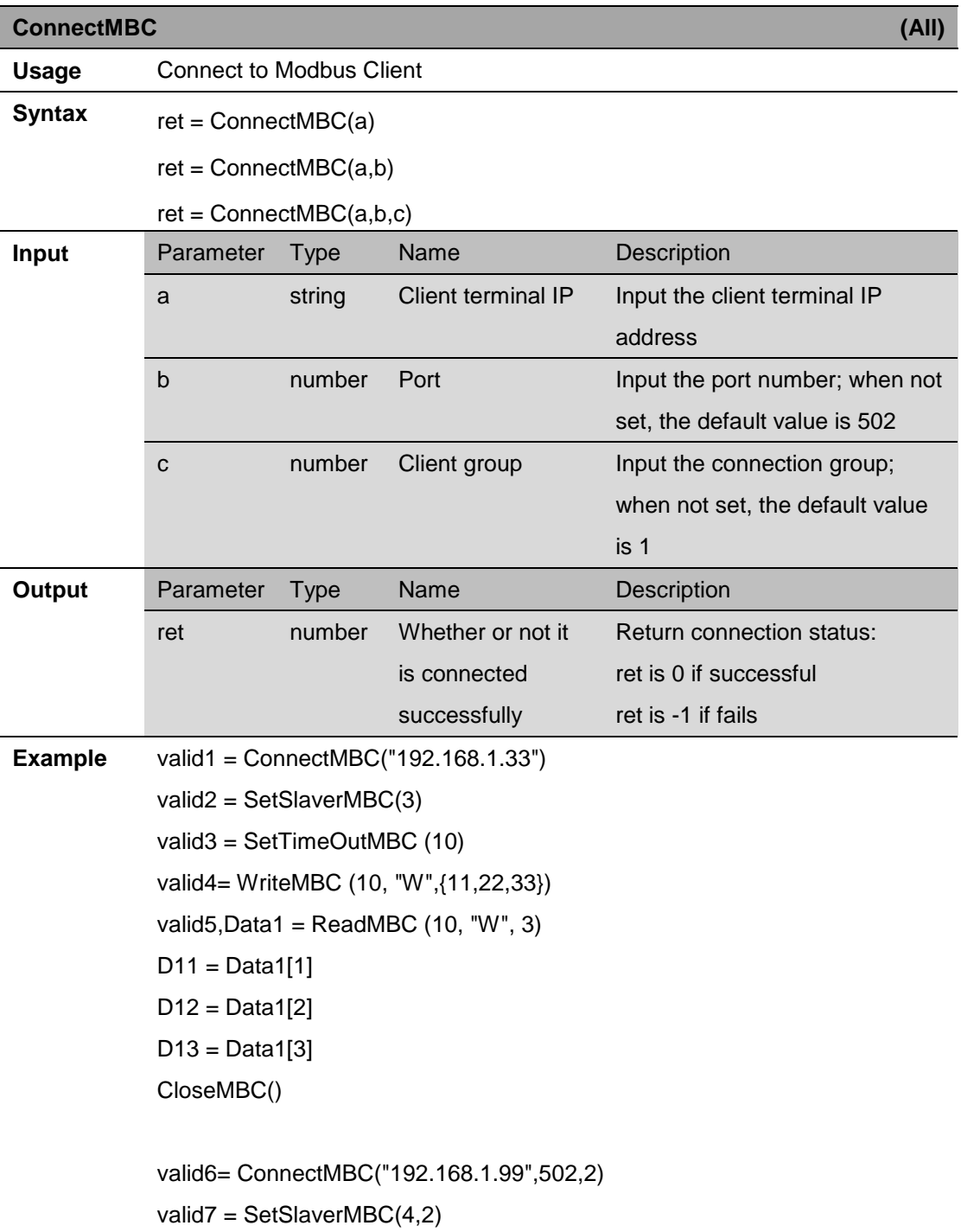

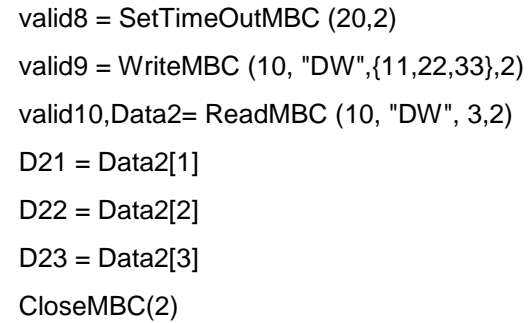

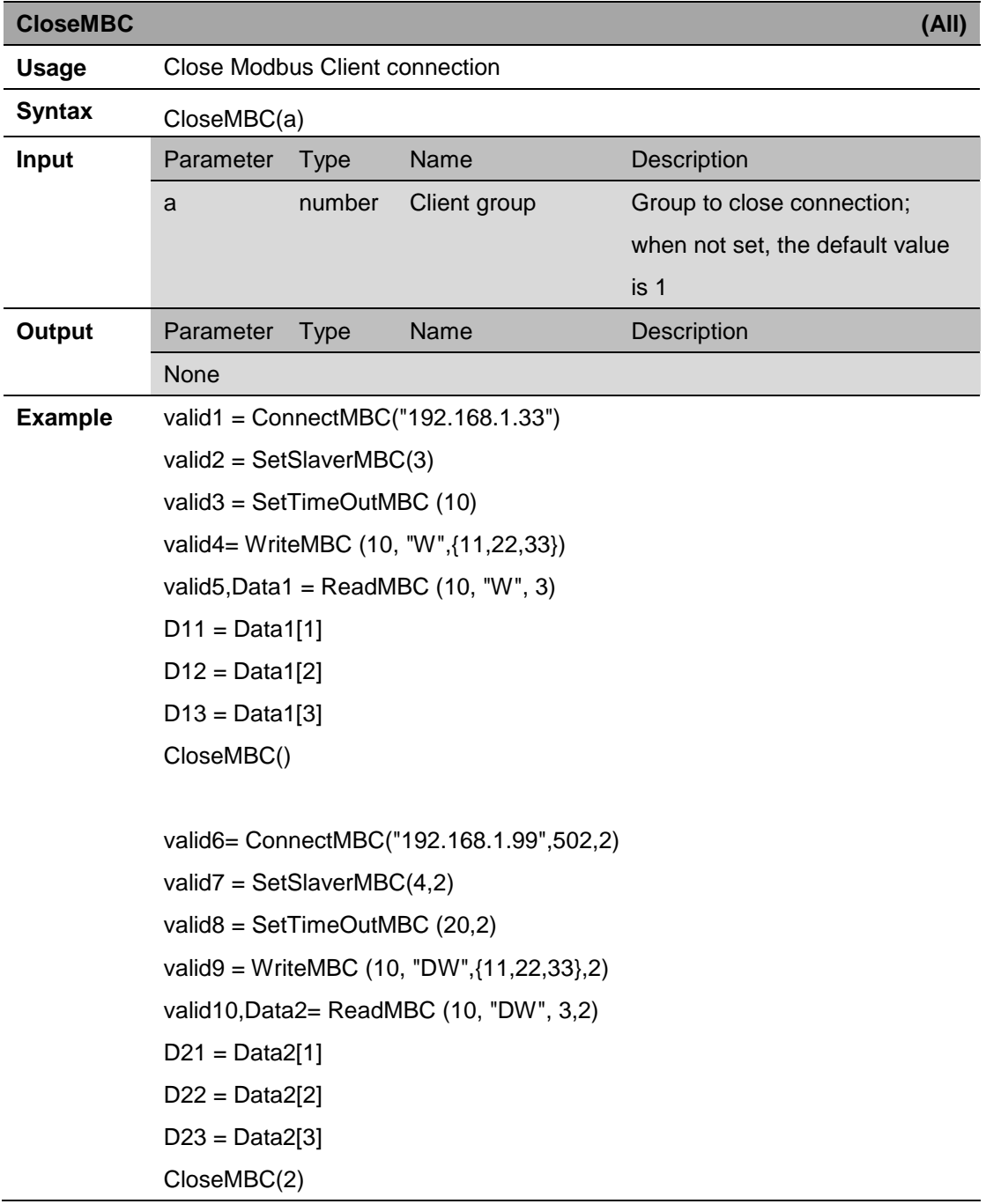

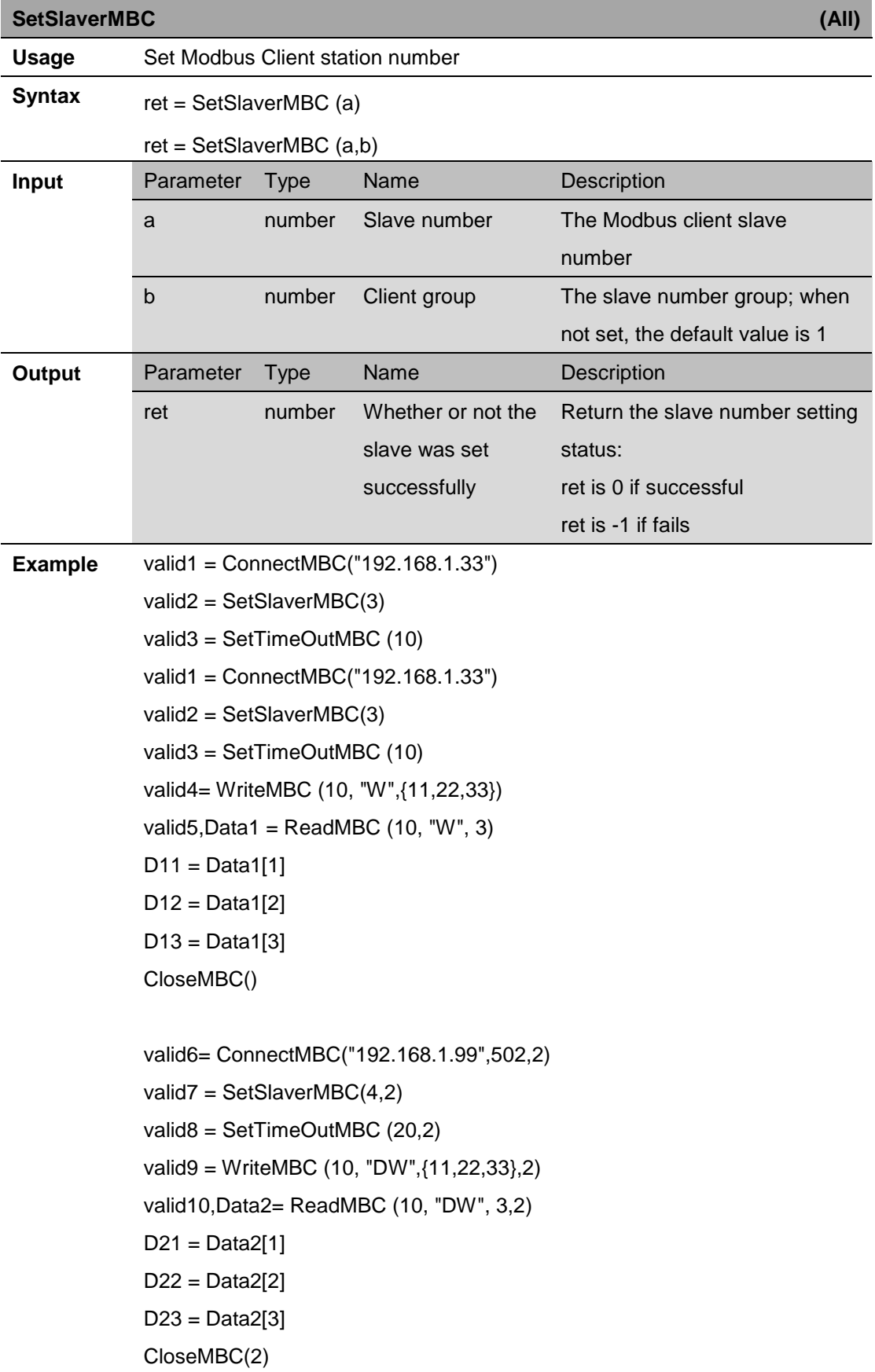

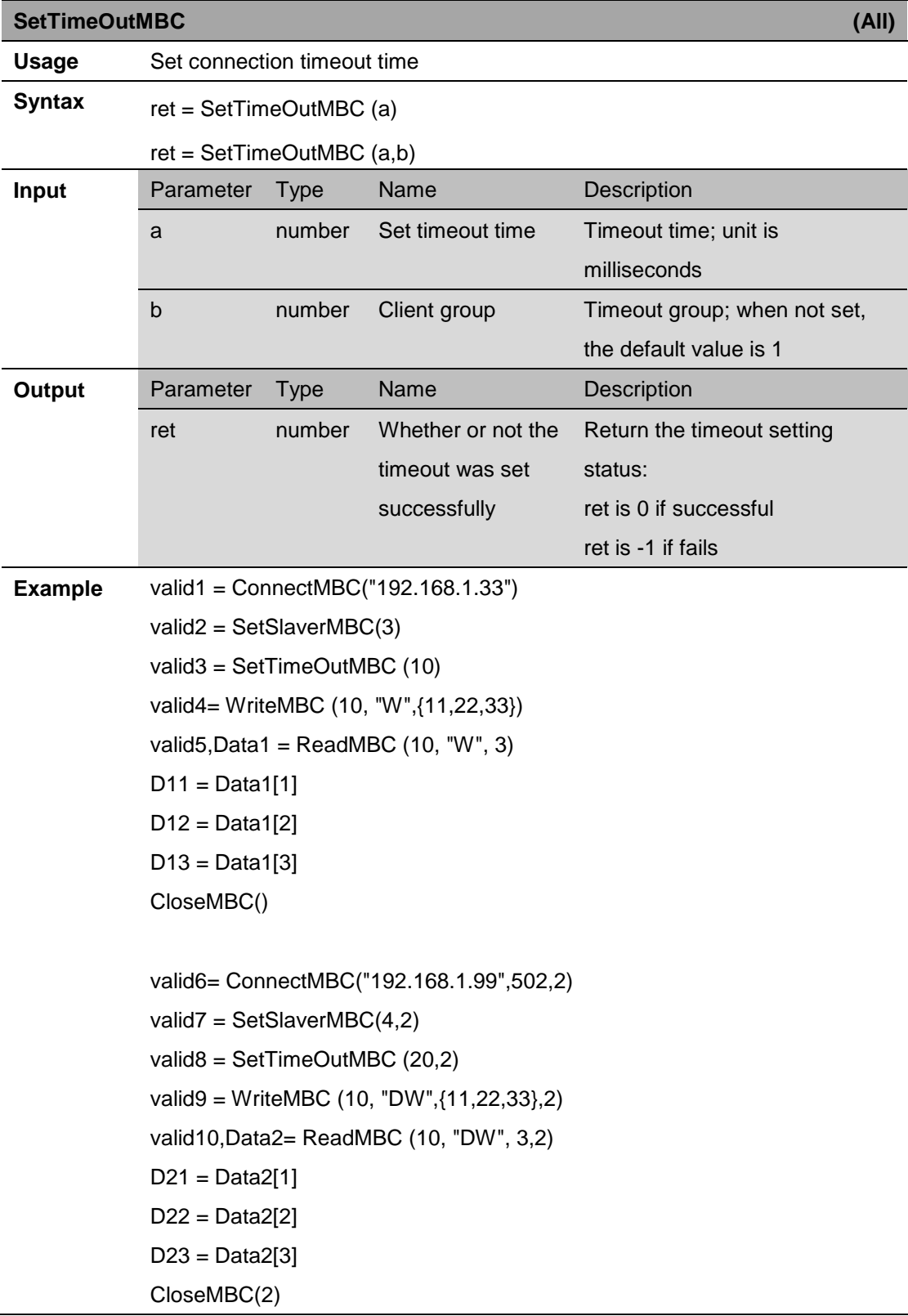

**WriteMBC (All)**

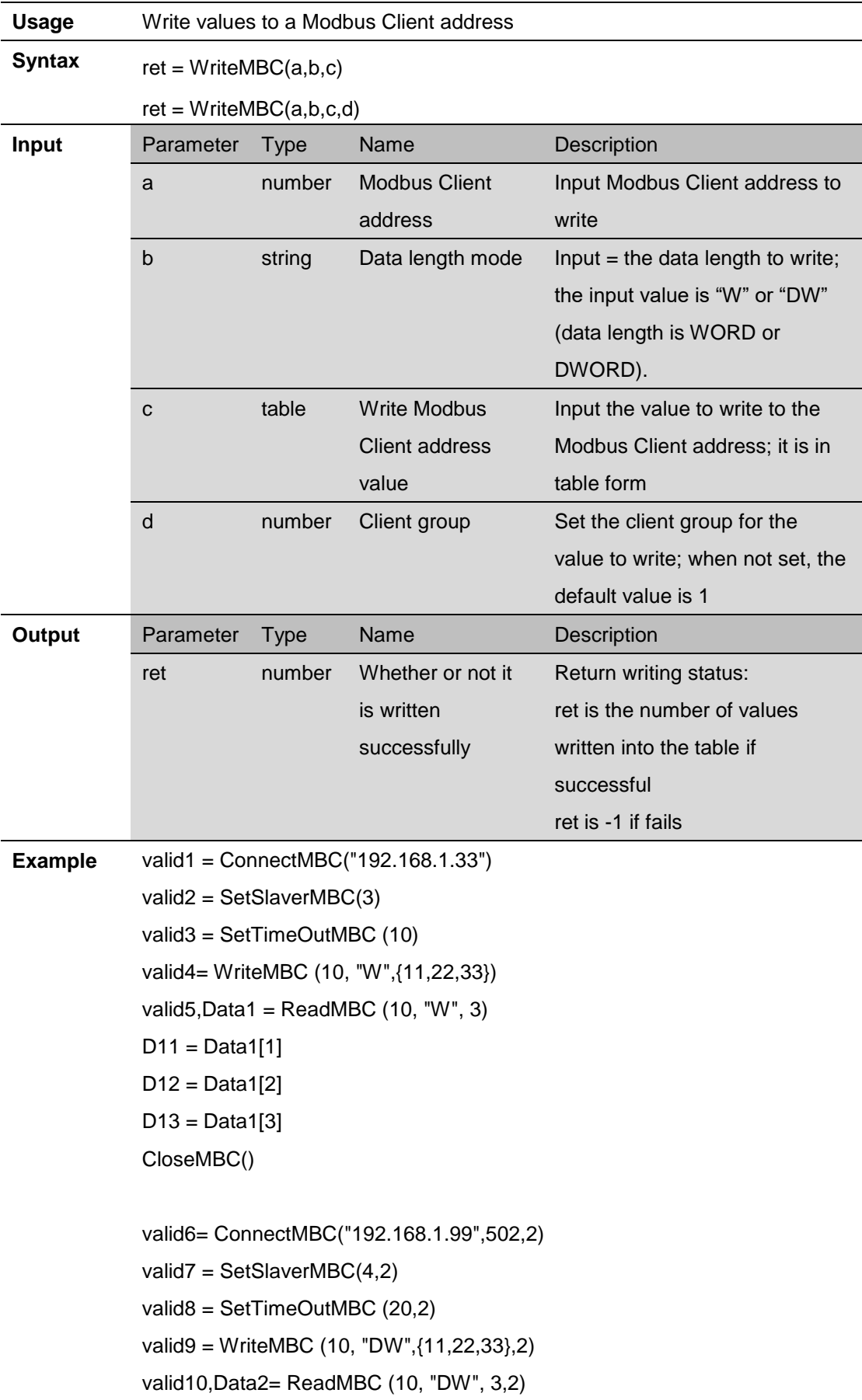

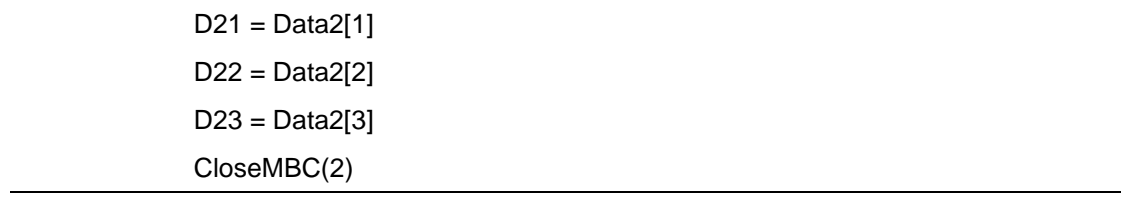

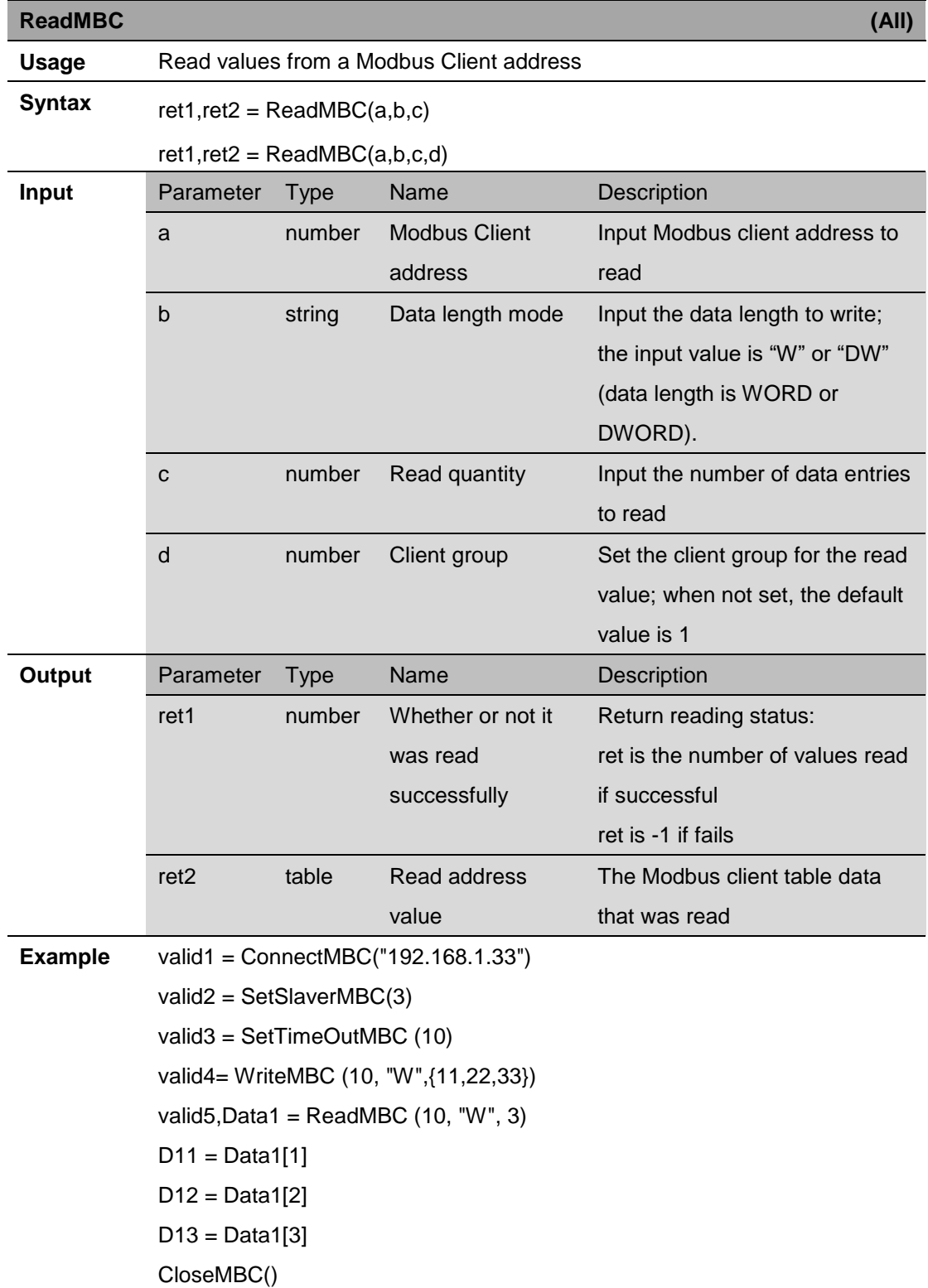

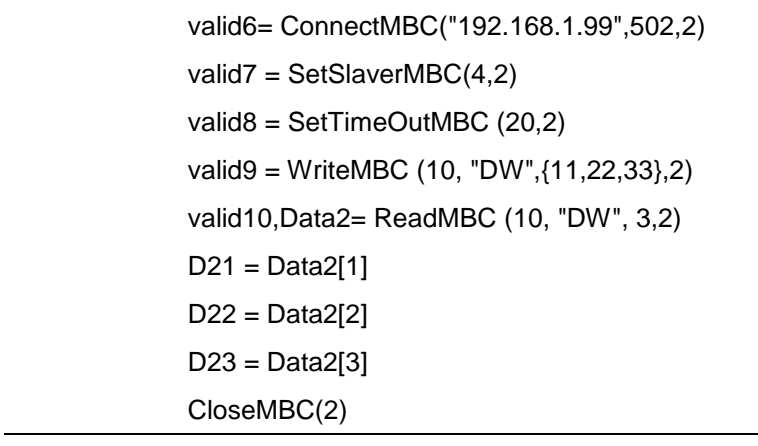

# **11.Program Execution Instructions**

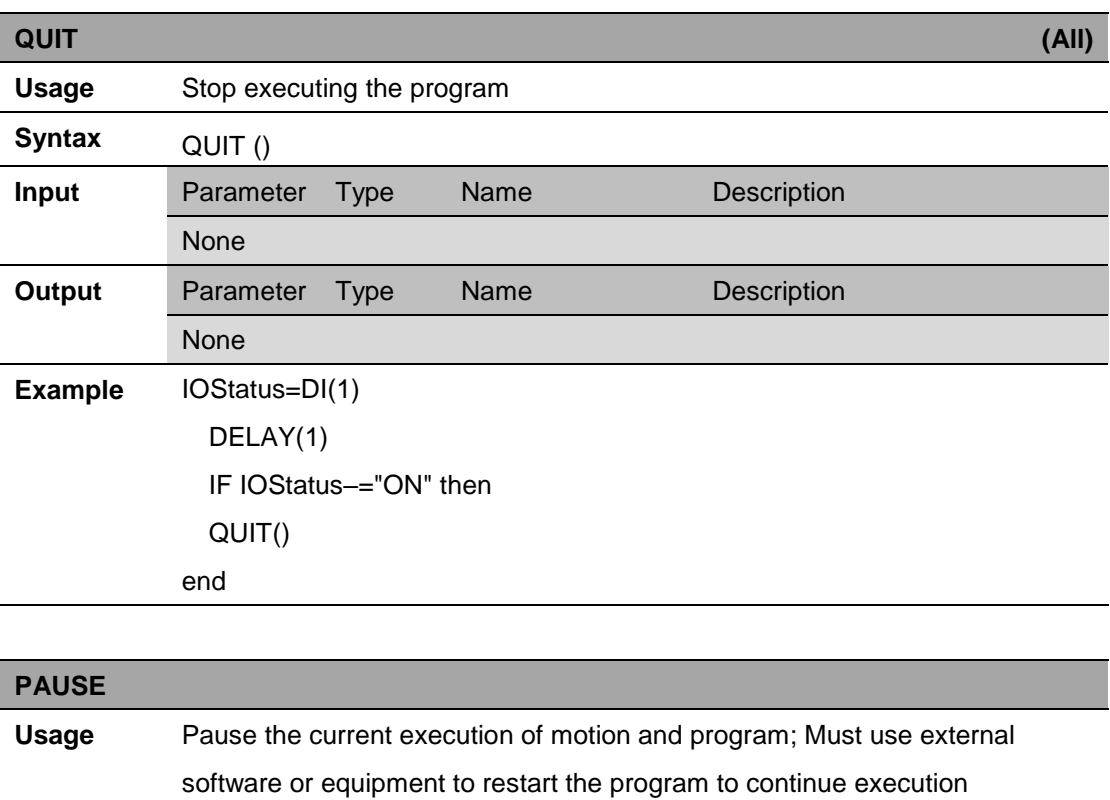

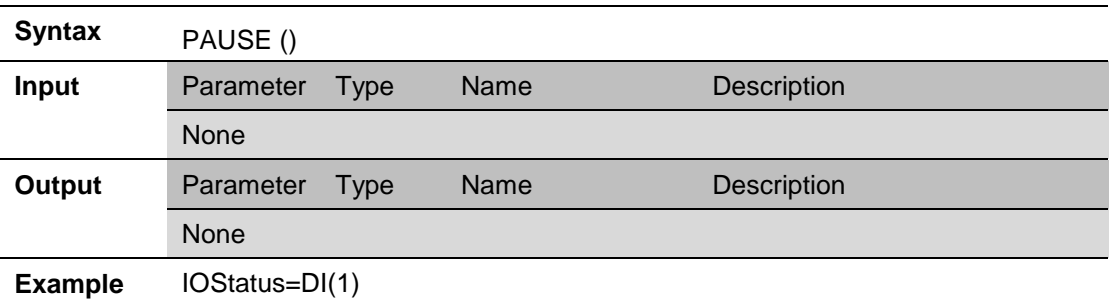

 DELAY(1) IF IOStatus–="ON" then PAUSE () end

# **12.Application Function Instructions**

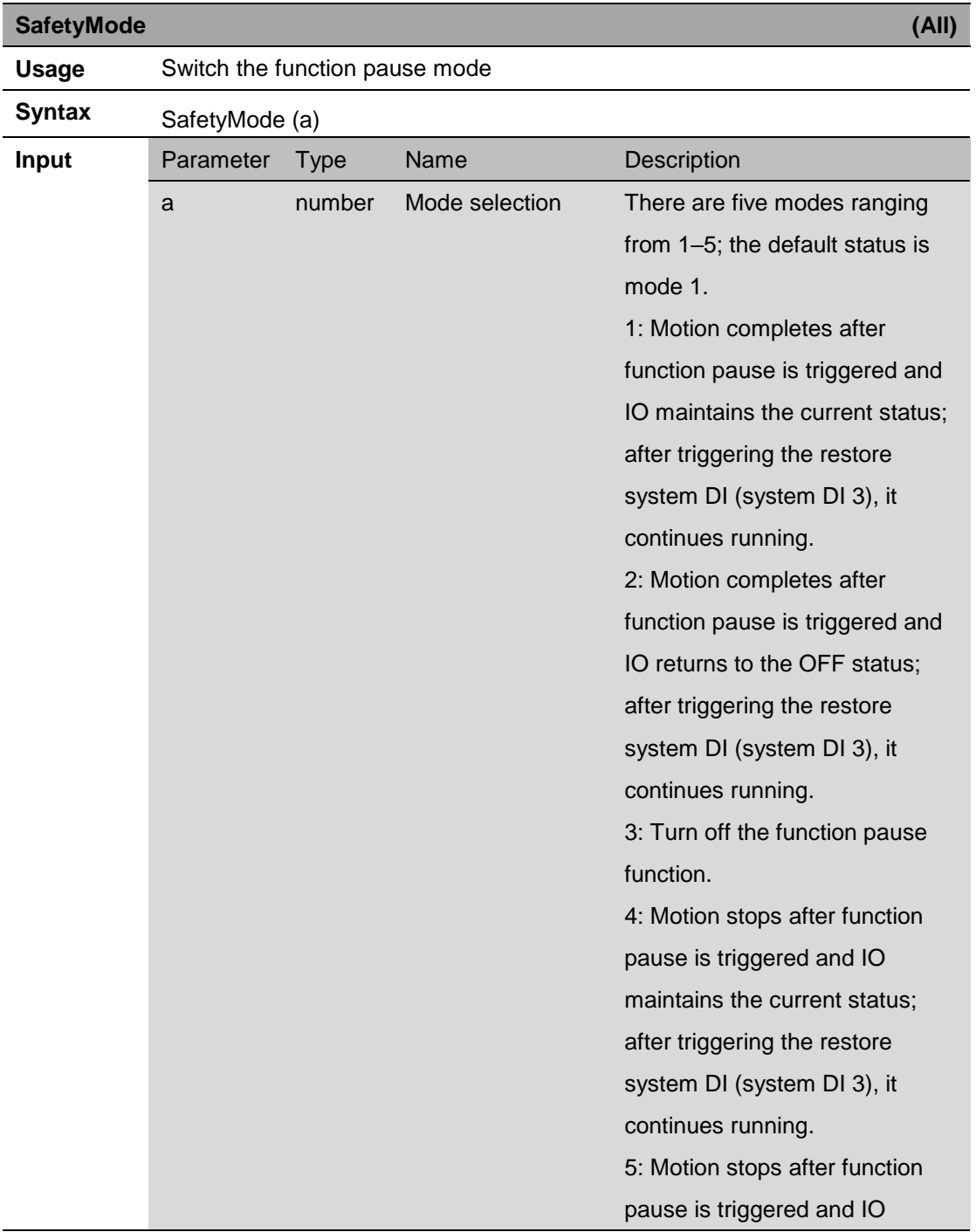

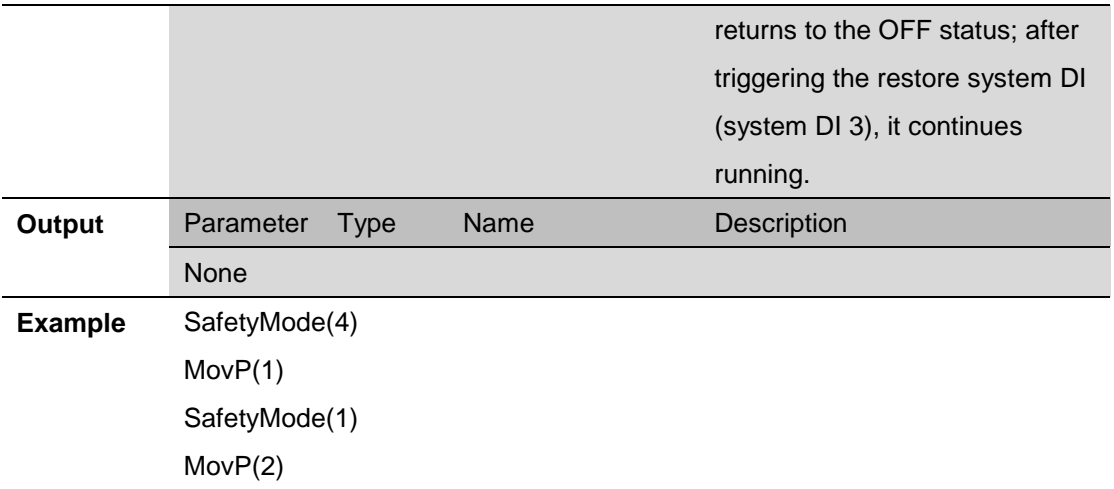

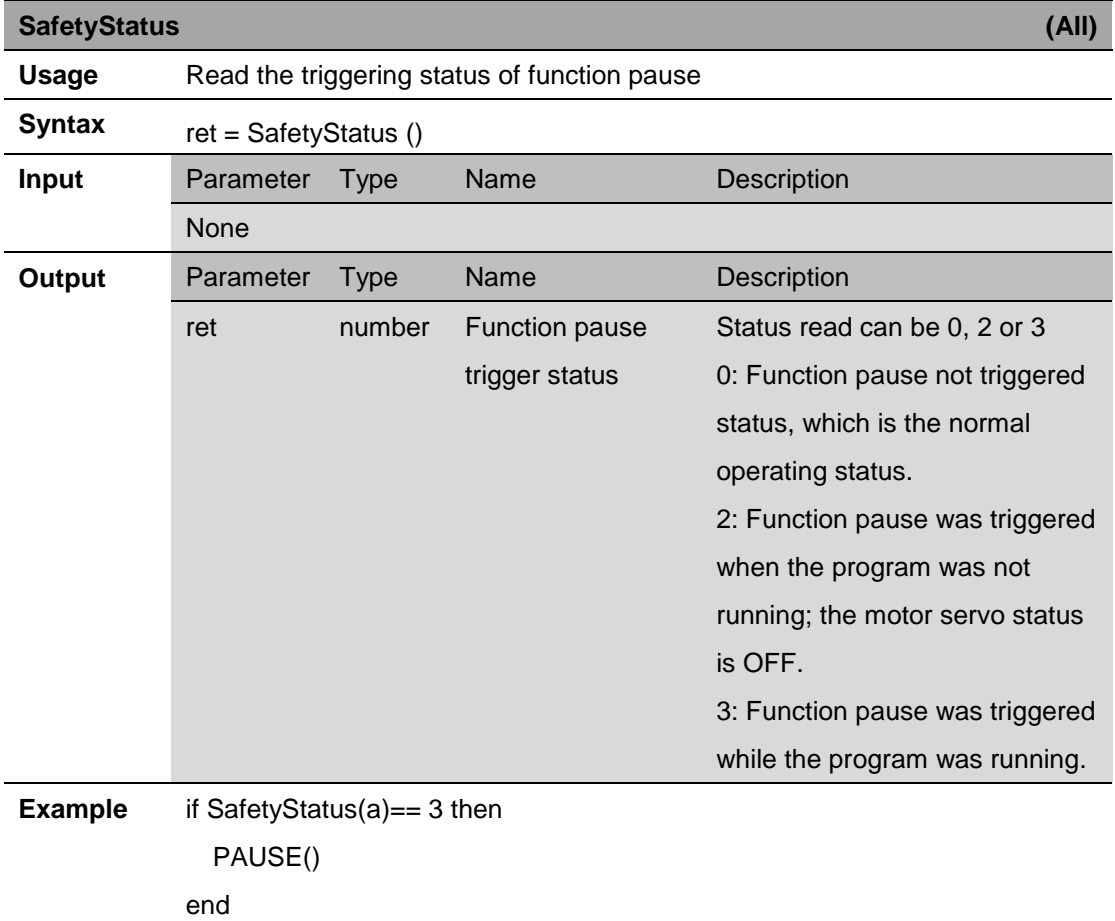

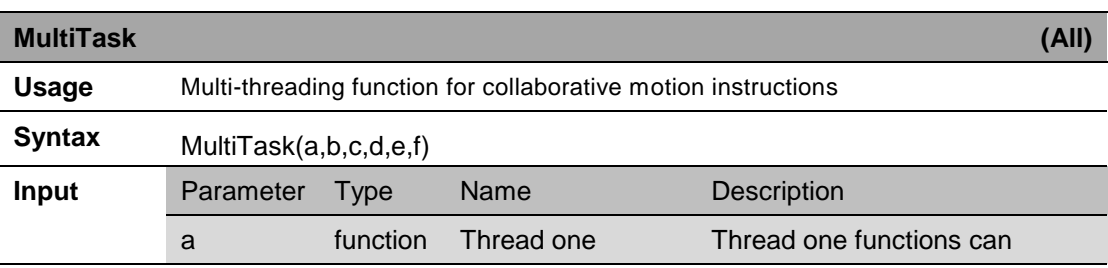

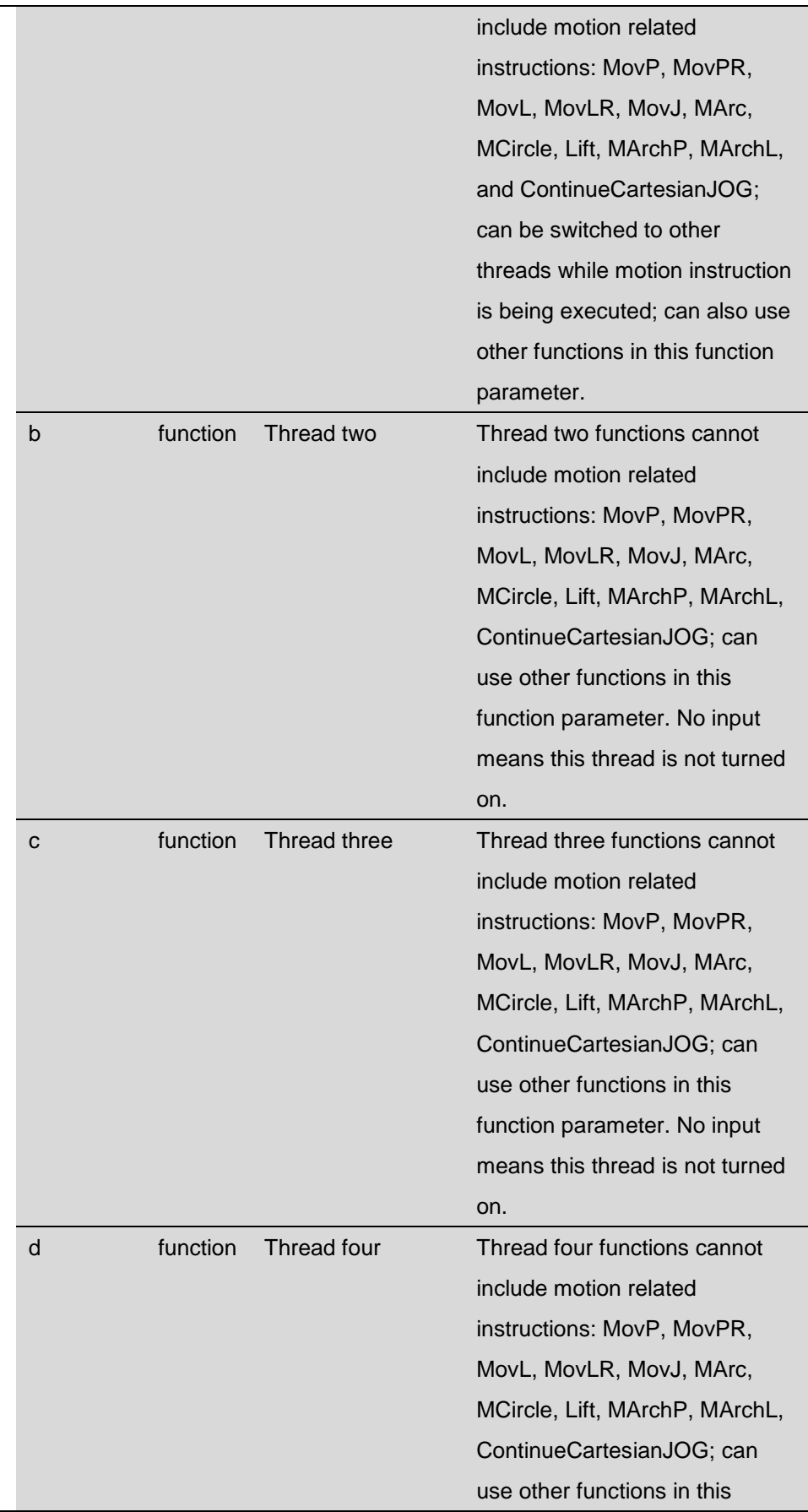

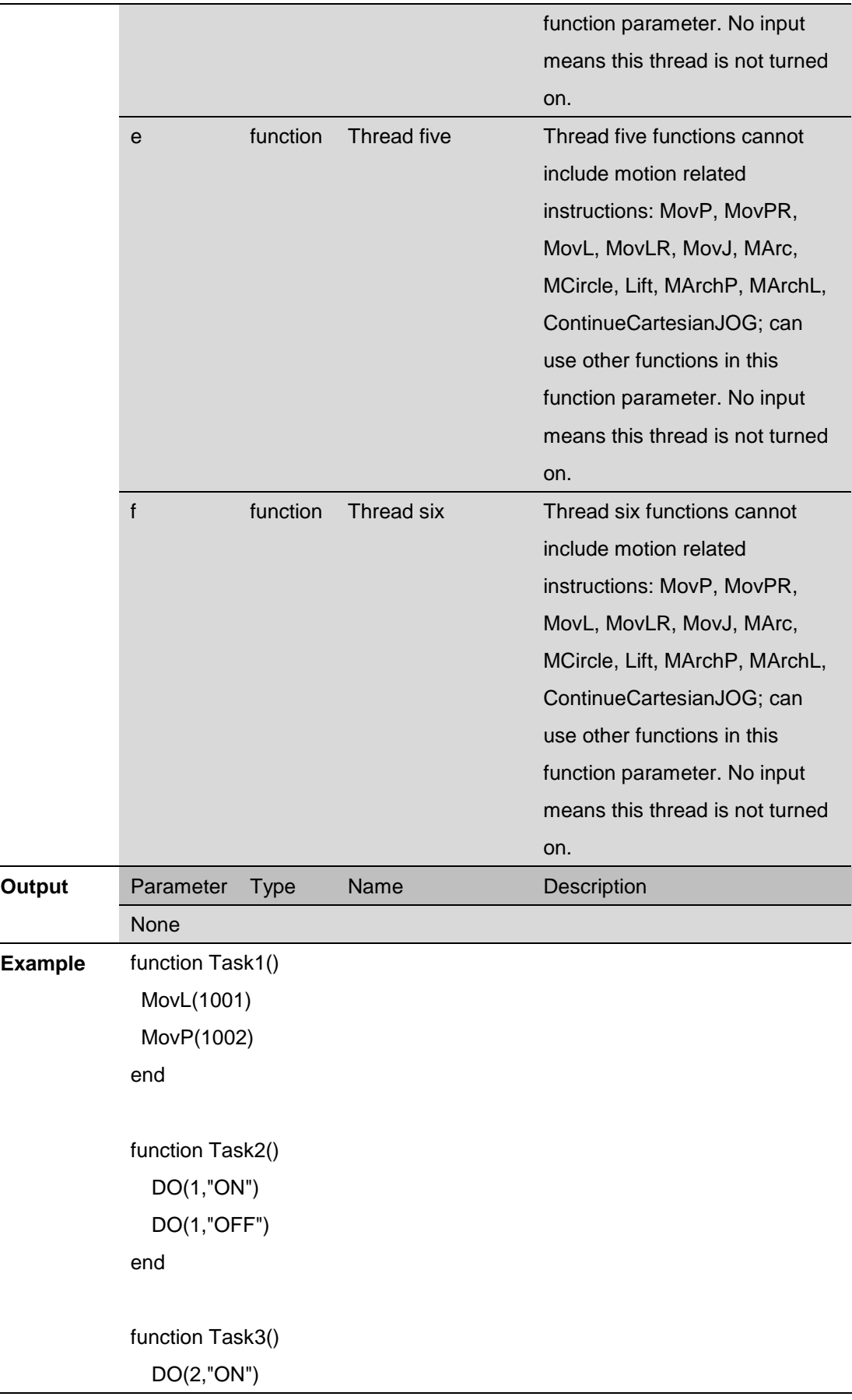

 $\overline{\phantom{a}}$ 

```
 DO(2,"OFF")
end
function Task4()
   DO(3,"ON")
   DO(3,"OFF")
end
function Task5()
   DO(4,"ON")
   DO(4,"OFF")
end
function Task6()
   DO(5,"ON")
   DO(5,"OFF")
end
MultiTask(Task1,Task2,Task3) -- Collaborative execution of three threads
MultiTask(Task1,Task2,Task3,Task4,Task5,Task6) -- Collaborative 
execution of six threads
```
### **13.2.0 Revision Description**

### **Explanation of the differences between the new and old syntaxes**

### **Motion instructions that can use the new syntax**

MovP, MovL, MArc, MCircle, MArchP, MArchL, Lift

### **2.0 syntax related setting functions**

X(a1), Y(a2), Z(a3), RX(a4), RY(a5) and RZ(a6) are point setting related functions.

SPD(b1), ACC(b2), DEC(b3) and PASS(b4) are speed related and continuous motion setting functions.

- **a1**, **a2** and **a3** are amounts of change in position; unit is millimeter.
- **a4**, **a5** and **a6** are amounts of change in angle; unit is degree.
- **b1**, **b2** and **b3** are speed, acceleration and deceleration; the units are millimeter/second, millimeter/second squared and millimeter/second squared respectively. PASS() does not require input; the continuous motion function is enabled when this function is called.

#### **Concepts for converting from 1.0 syntax to 2.0 syntax**

MovP (a,b,c,d,e): In the old syntax **a** is the target point information and is a required input parameter, **b**, **c**, **d** and **e** are speed, acceleration, deceleration and PASS information, and are optional input parameters In the new MovP syntax, the point setting related function can use "+" to set the point information and change the position of that point. Speed related and continuous motion setting functions can use "+" to perform related settings to other parameters. The default values are used for parameters that are not set.

MArc (a,b,c,d,e,f,g): In the old syntax **a** is the passing point information, **b** is the target point information, **c** is the BORDER function setting, and these are required input parameters. Parameters **d**, **e**, **f** and **g** are speed, acceleration, deceleration and PASS information, and are optional input parameters.

In the new MArc syntax, the point setting related function can use "+" to set the point information and change the position of that point. Speed related and continuous motion setting functions can use "+" to perform related settings to other parameters. The default values are used for parameters that are not set.

### **Example description**

The following table shows examples of the new (version 2) and old (version 1) syntax to accomplish the same tasks. These examples show that you can use one command in the new syntax to accomplish a task that uses four or more commands in the old syntax.

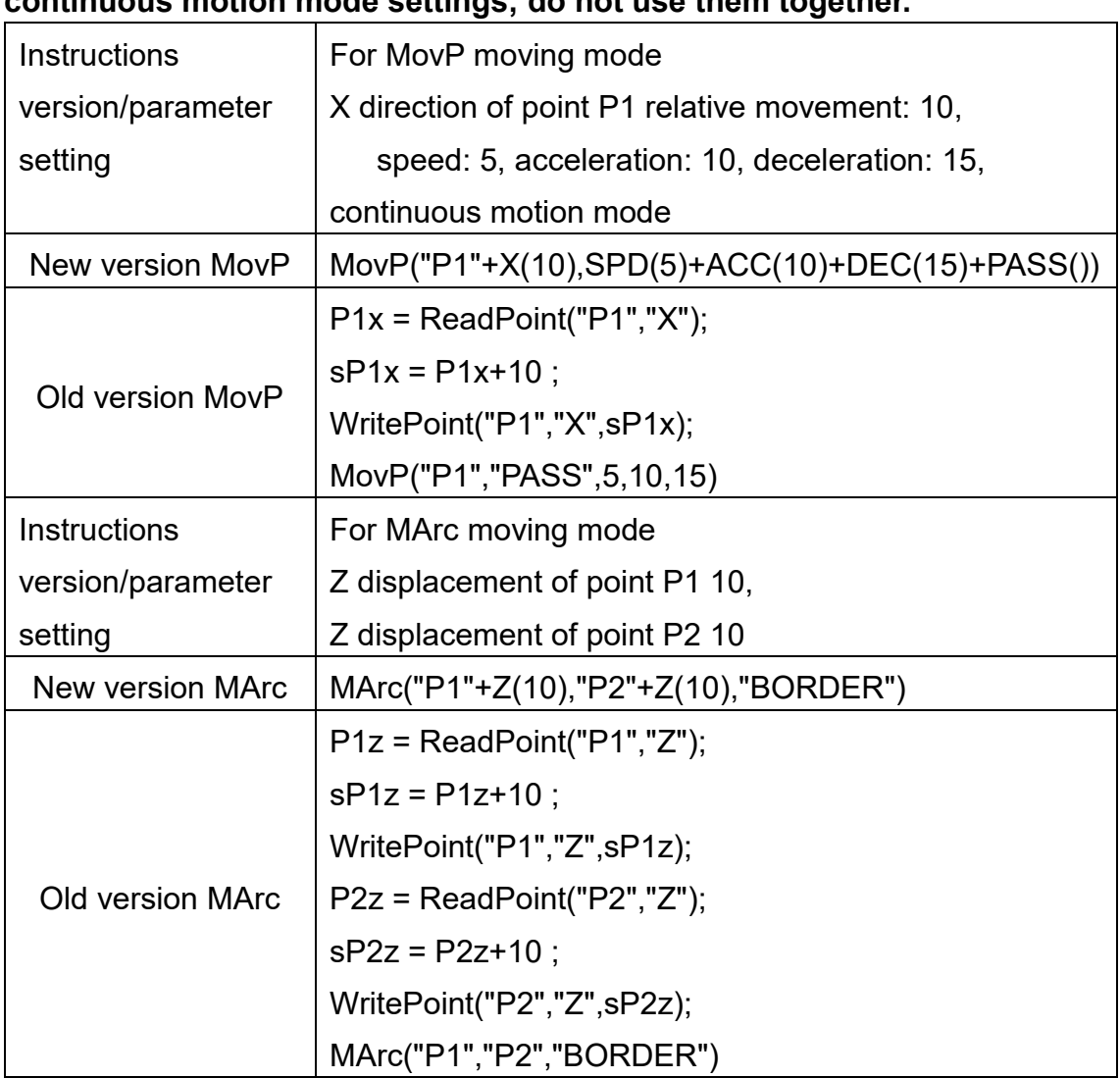

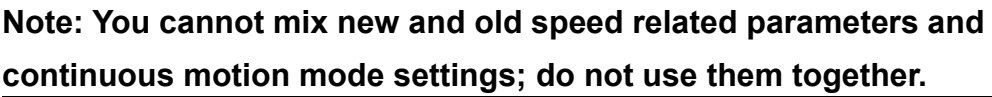